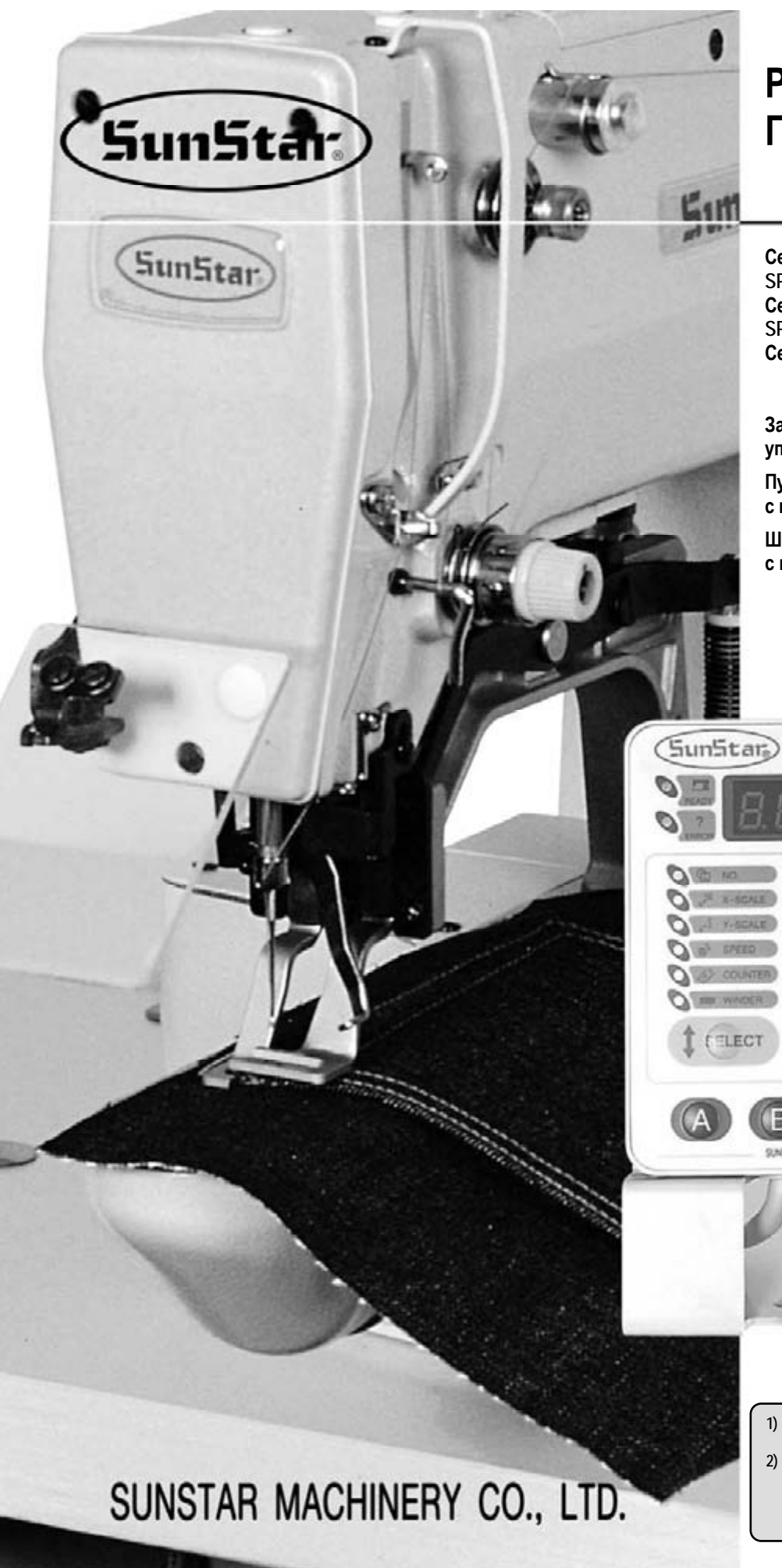

# **РУКОВОДСТВО ПОЛЬЗОВАТЕЛЯ**

**Серия закрепочных швейных машин SPS/A(B) Серия пуговичных швейных машин SPS/A(B) Серия машин пошива по шаблону SPS/B** 

**Закрепочная машина с компьютерным управлением** 

**Пуговичная швейная машина с компьютерным управлением**

Feady

**Flaset** 

NERY CO., LTD

**Швейная машин пошива по шаблону с компьютерным управлением**

**1) Для правильного использоваться машины, внимательно прочтите руководство пользователя.** 

**2) Храните данное руководство для справки в надежном месте с тем, чтобы воспользоваться им в случае нарушения функционирования или поломки машины.** 

Настоящее Руководство является описанием метода работы и других подробностей, касающихся надлежащего функционирования закрепочных и пуговичных швейных машин, а также машин пошива по шаблону SPS/A (SPS/B) с компьютерным управлением. Перед тем, как приступить к работе, пожалуйста, прочтите внимательно данное Руководство.

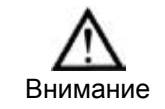

Не используйте машины при напряжении электропитания 380 В в Европейской зоне.

- Инструкция по технике безопасности в настоящем руководстве подразделяются на Опасность, Преду- $1.$ преждение и Предостережение. Несоблюдение правил безопасности может привести к физическим травмам или механическим поломкам.
- $2<sup>1</sup>$ Не используйте эту машину, не прочитав инструкции. Мы не несем ответственность за поломку машины, в случае не соблюдения правил использования машины.
- $3.$ В зависимости от функции машины необходимо использовать соответствующие ее части.

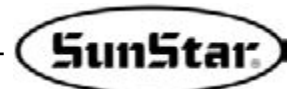

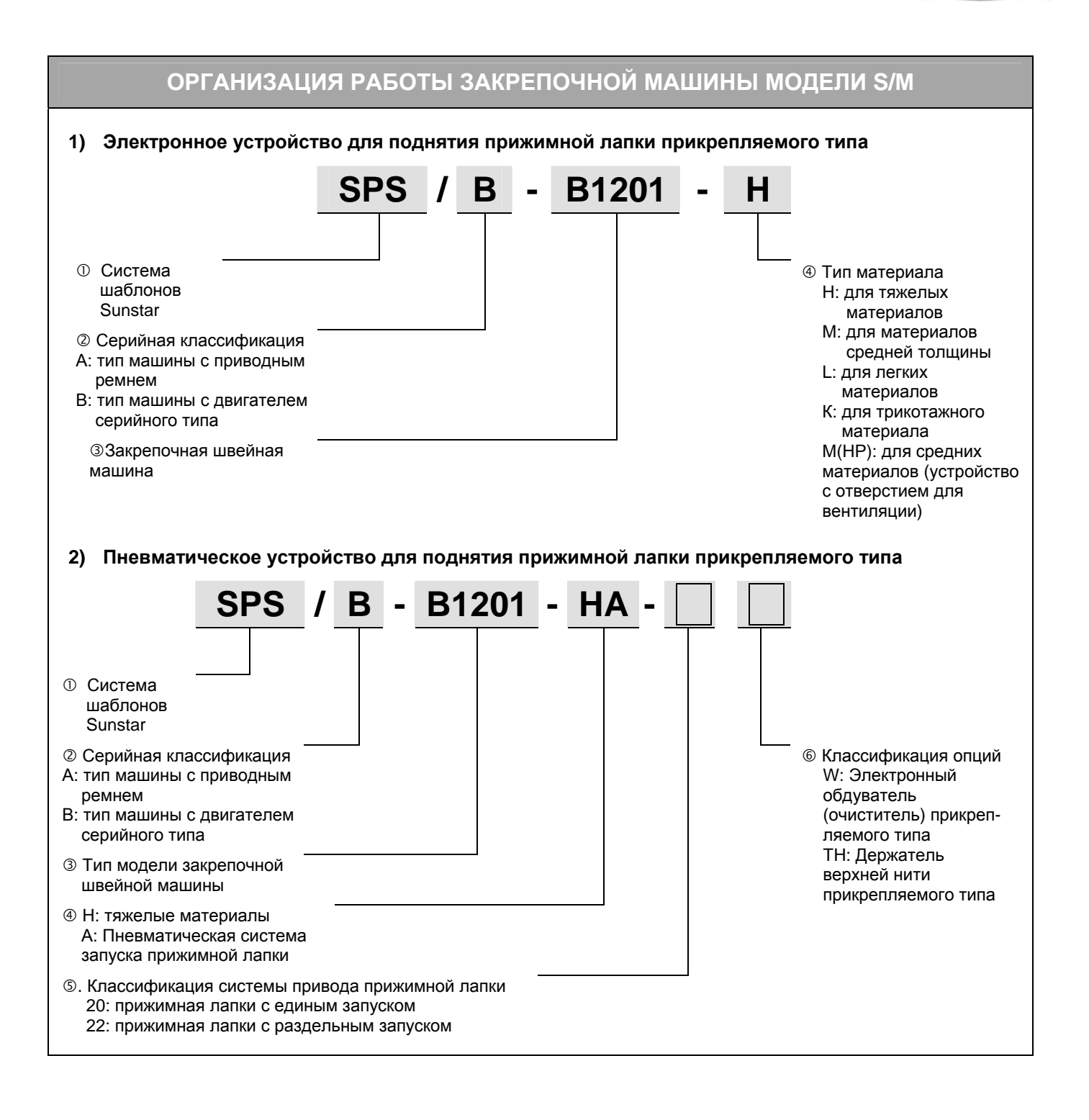

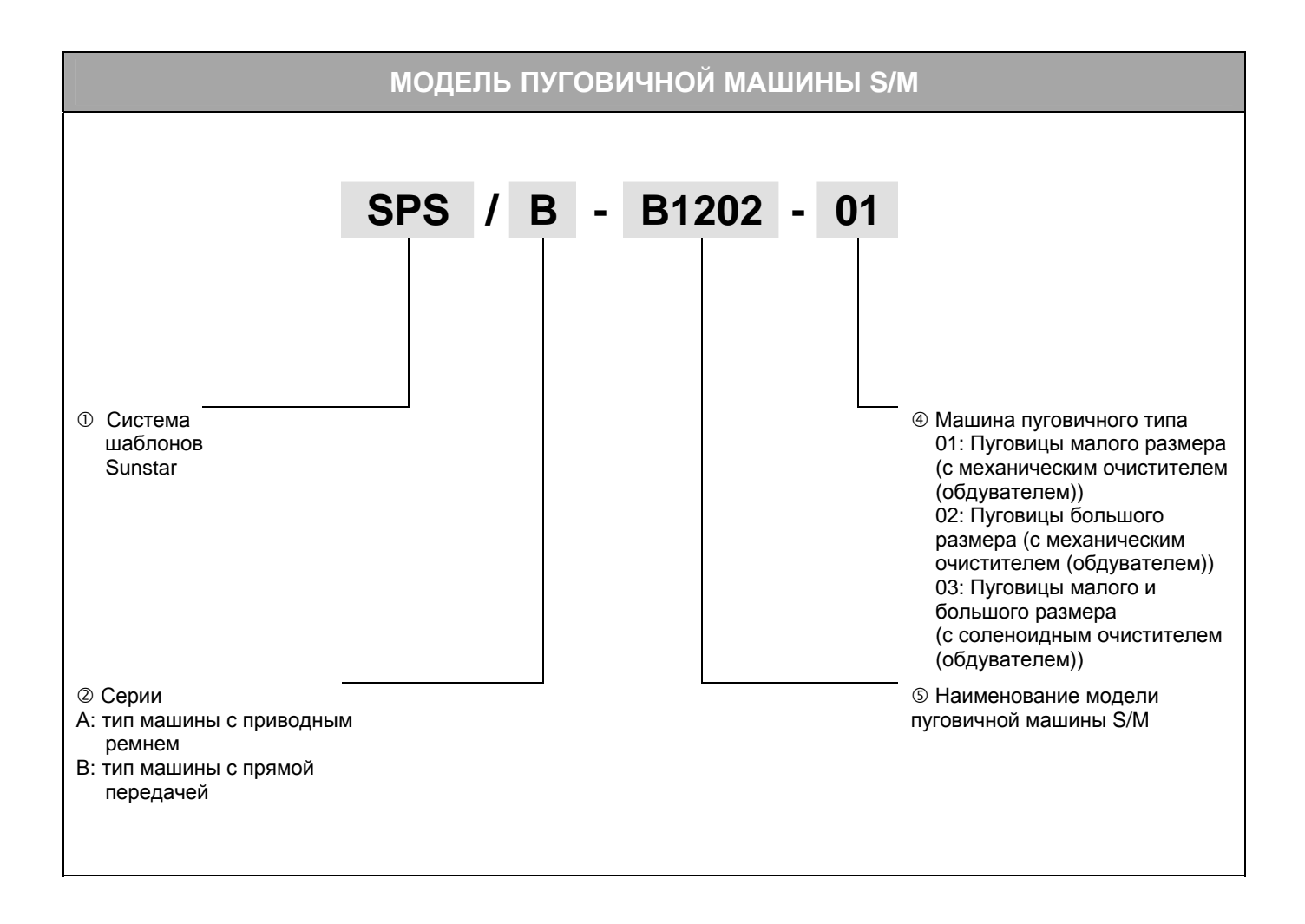

**SunStar** 

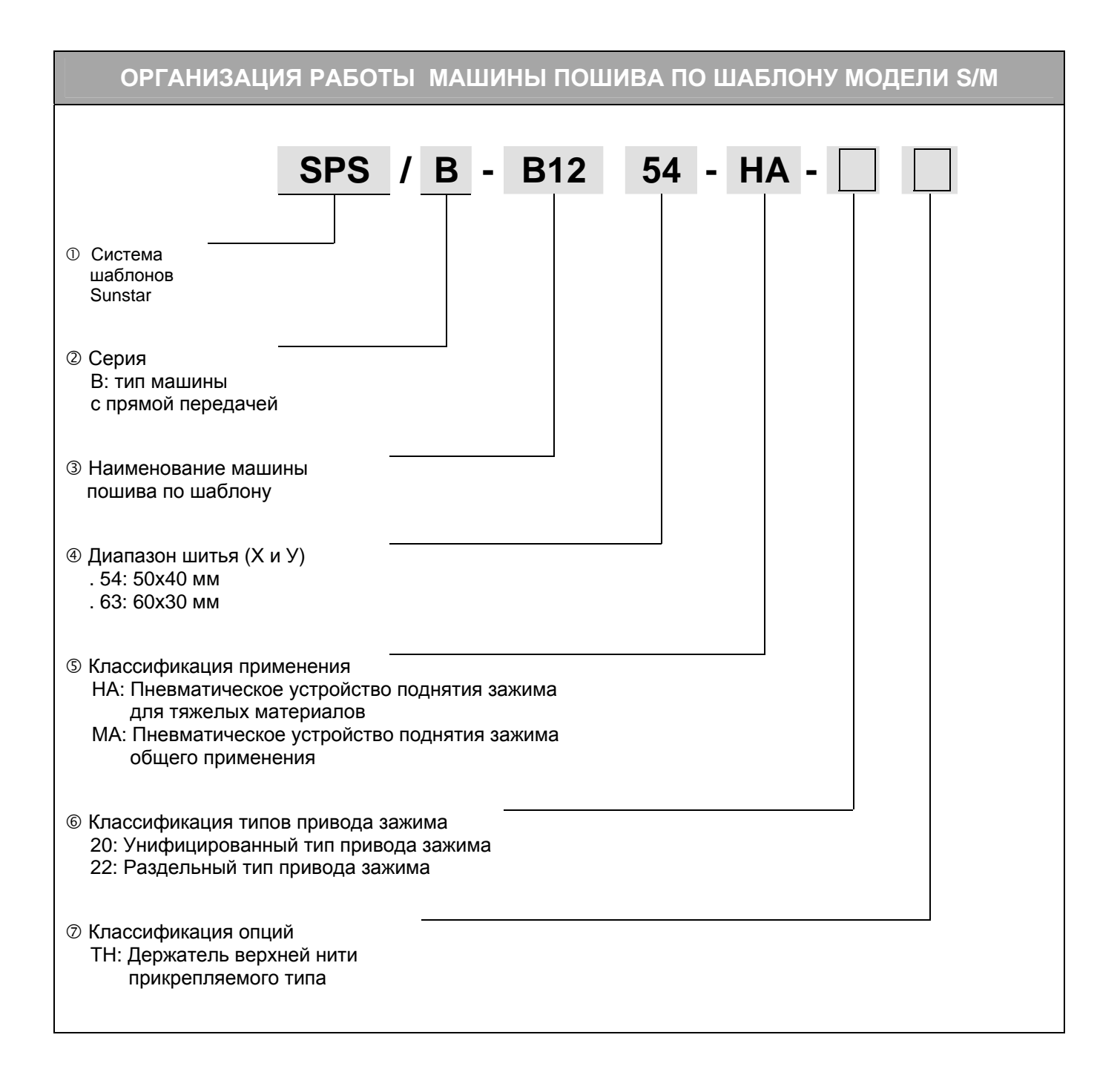

# Содержание

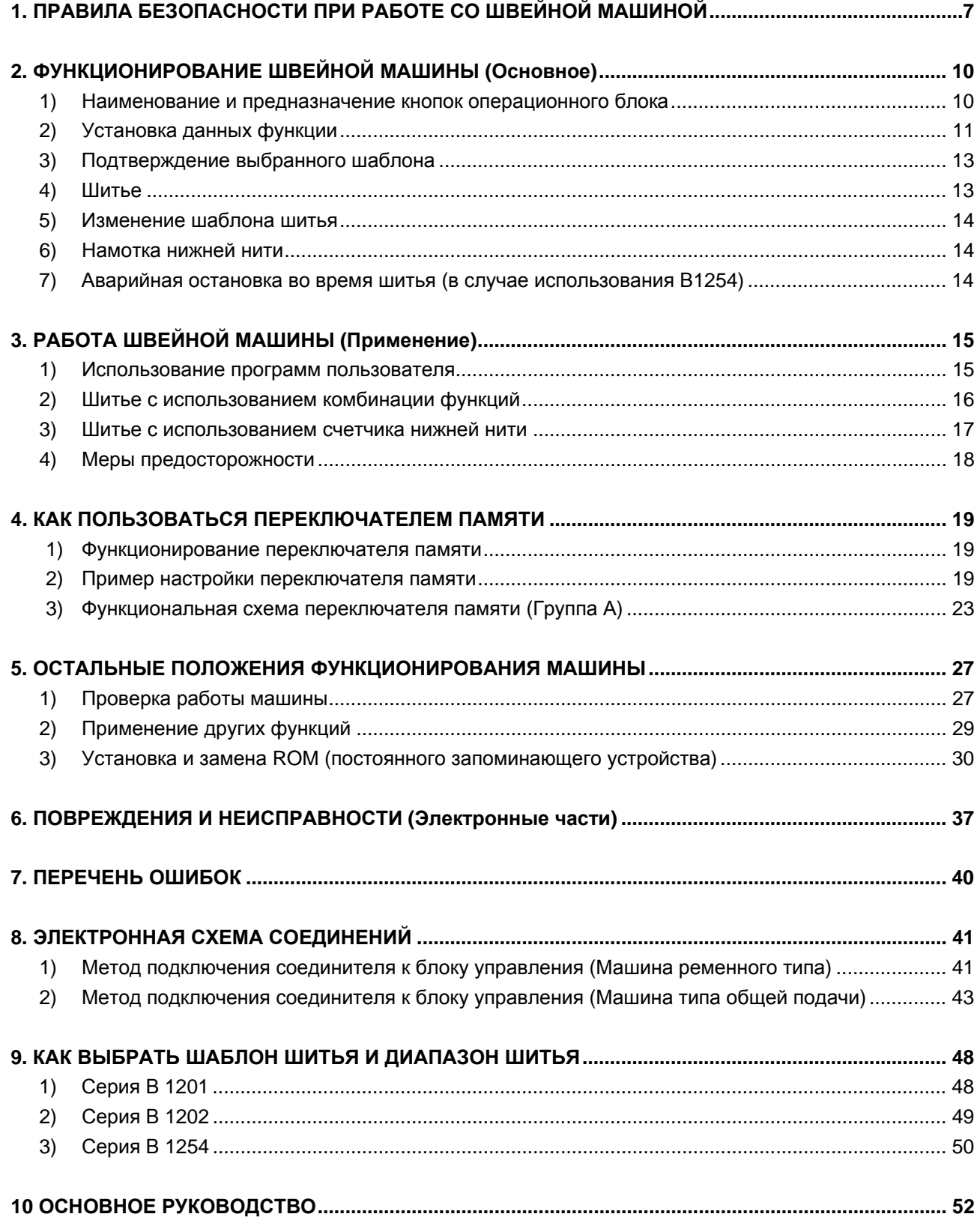

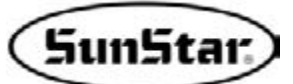

## **ПРАВИЛА БЕЗОПАСНОСТИ ПРИ РАБОТЕ СО ШВЕЙНОЙ МАШИНОЙ**

Инструкция по технике безопасности в настоящем руководстве подразделяются на Опасность, Предупреждение и Предостережение.

Несоблюдение правил безопасности может привести к физическим травмам или механическим поломкам.

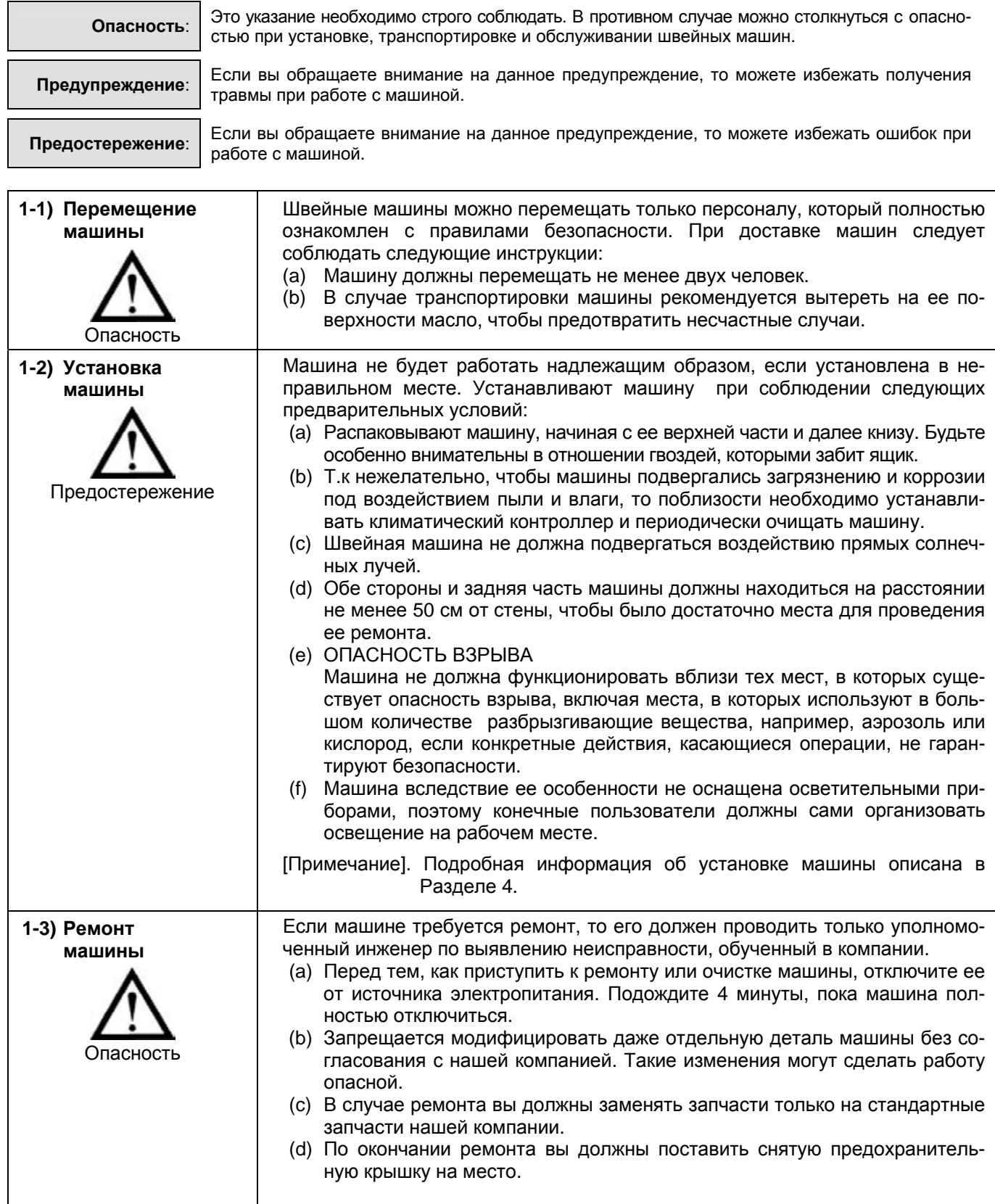

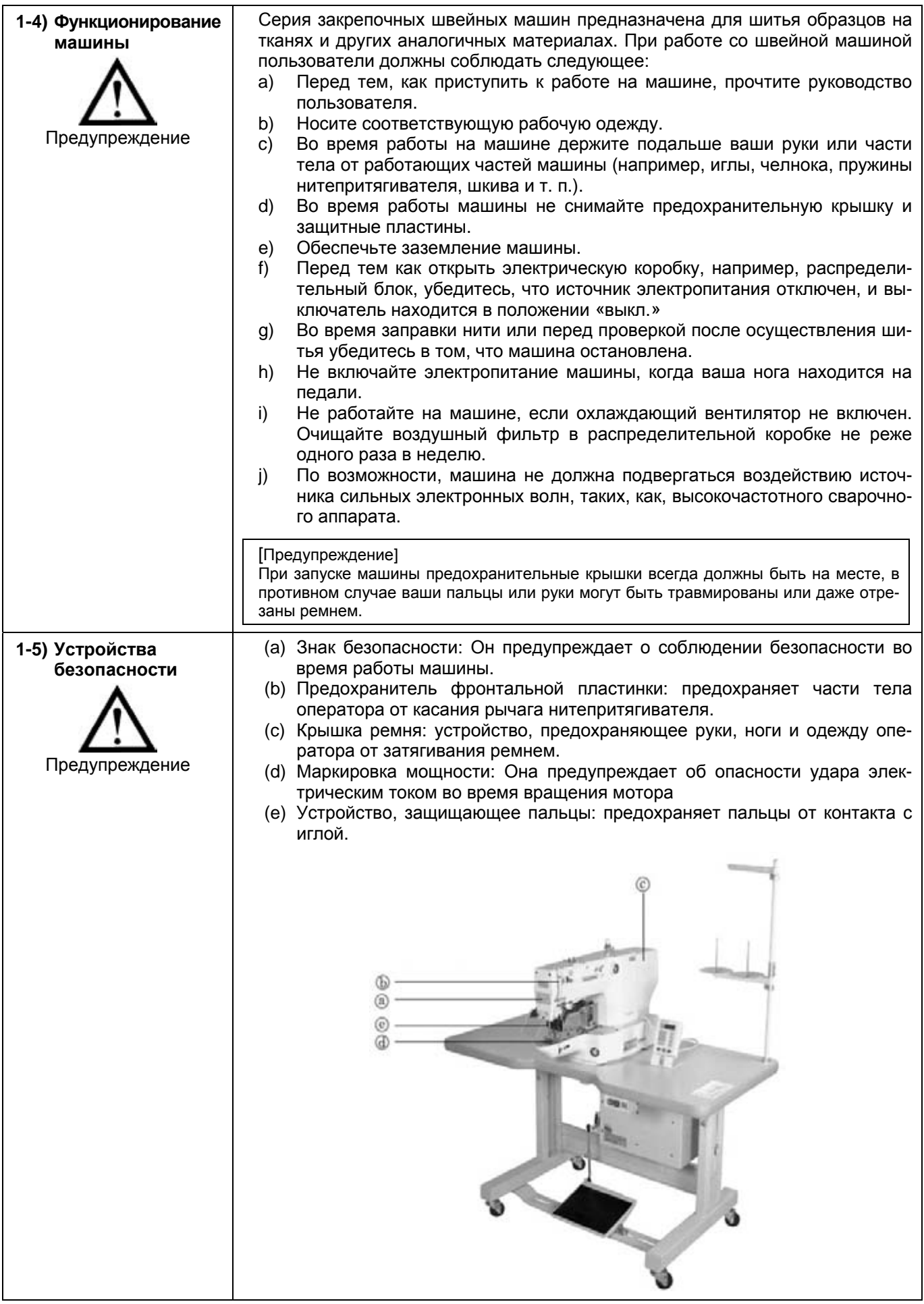

**SunStar** 

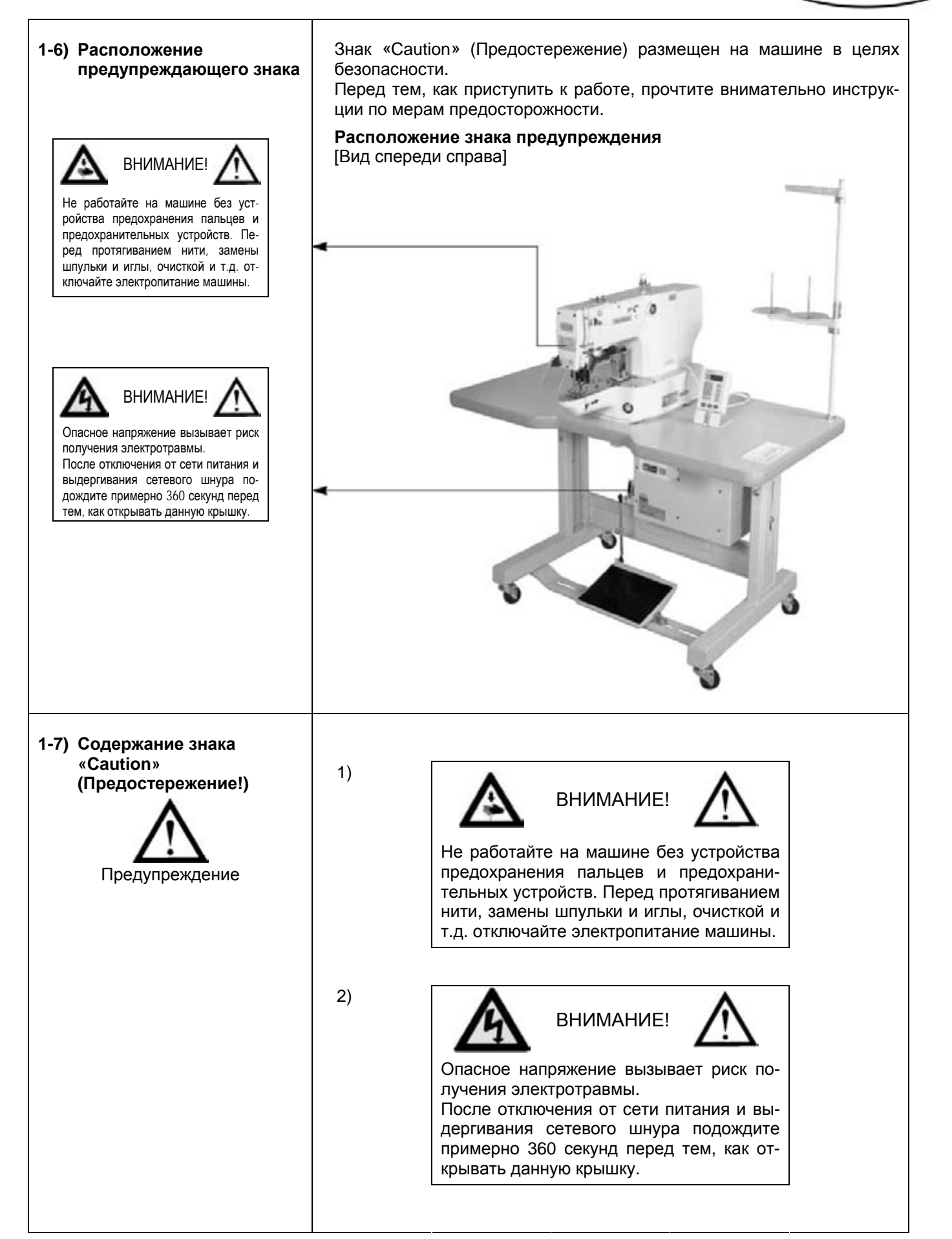

2

## **ФУНКЦИОНИРОВАНИЕ ШВЕЙНОЙ МАШИНЫ (Основное)**

- SunStar п СИД готовности READY (Индикация данных) 2 ERROR СИД ошибки Q) NO. (Кнопка Ready готовности) X-SCALE Y-SCALE СИДы индикации (Кнопка Reset операции перенастройки) SPEED COUNTER W (Кнопка направления «вперед») WINDER ÷ FORWARD Кнопка выбора (Кнопка направ-**SELECT** команды ления «назад») BACK В Кнопка функции SUNSTAR MACHINERY CO., LTD.
- **1) Наименование и предназначение кнопок операционного блока**

 $\%$  Если вы включаете электропитание в первый раз, то на дисплее появляется номер предыдущего выполненного шаблона.

Предназначение СИД (светоизлучающий диод) и наименование кнопок следующее:

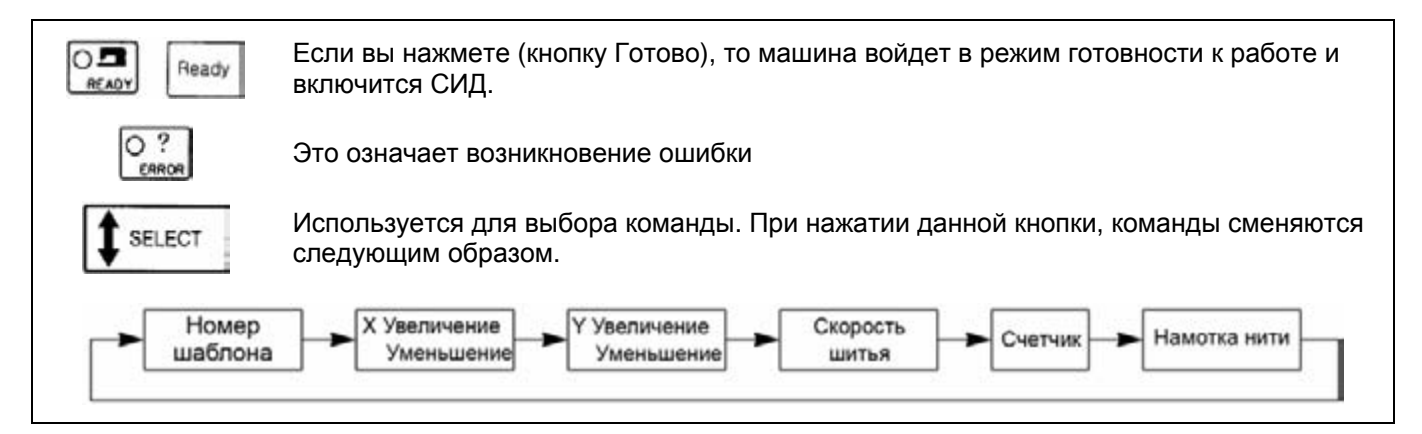

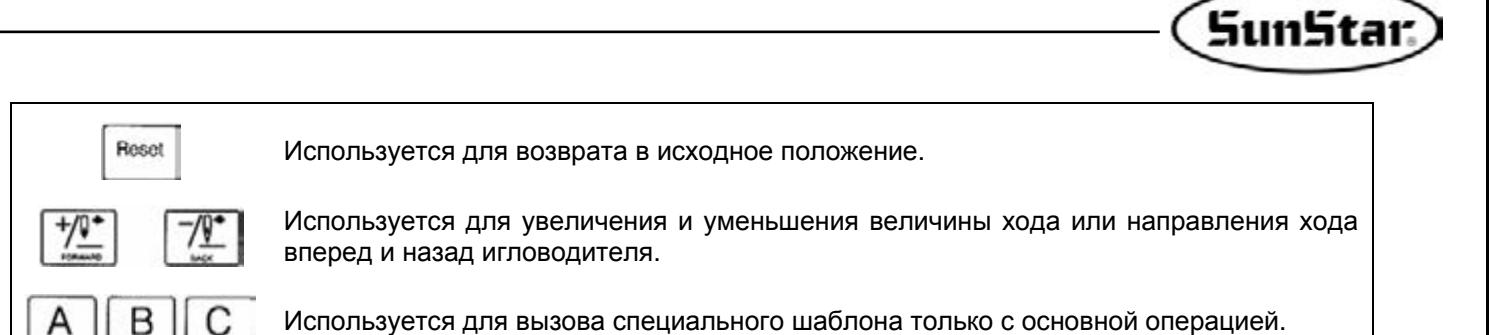

#### **2) Установка данных функции**

Установите каждую функцию следующим образом:

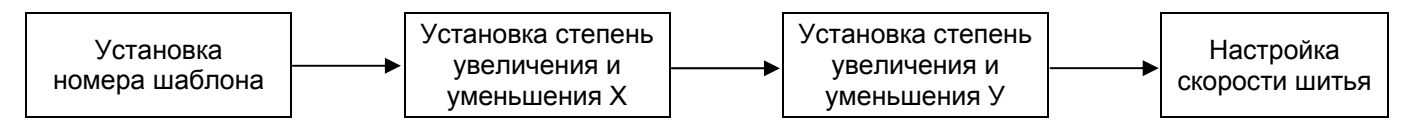

#### **А. Включение основного переключателя**

Включается лампочка с номером шаблона и высвечивается номер предыдущего шаблона

#### **В. Настройка номера шаблона**

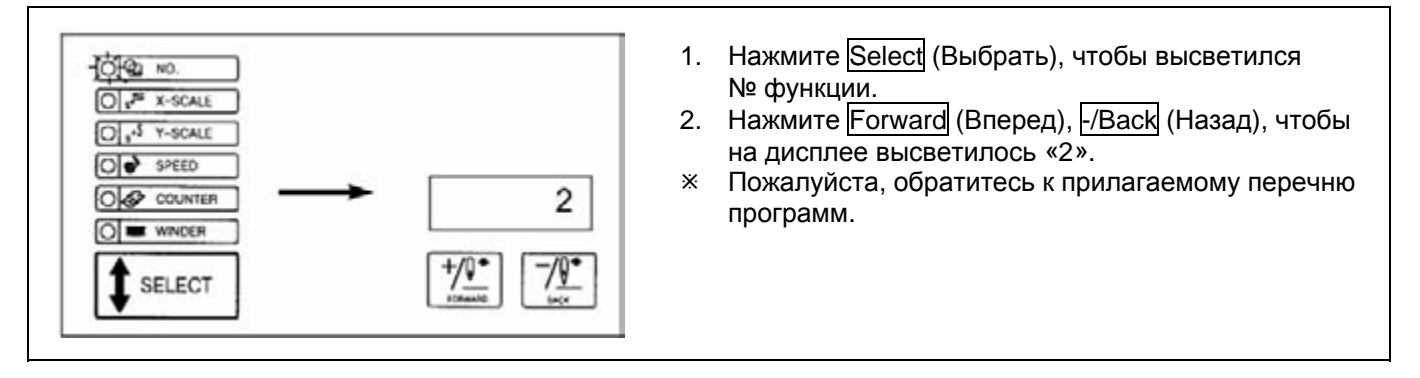

#### **С. Настройка увеличения и уменьшения Х**

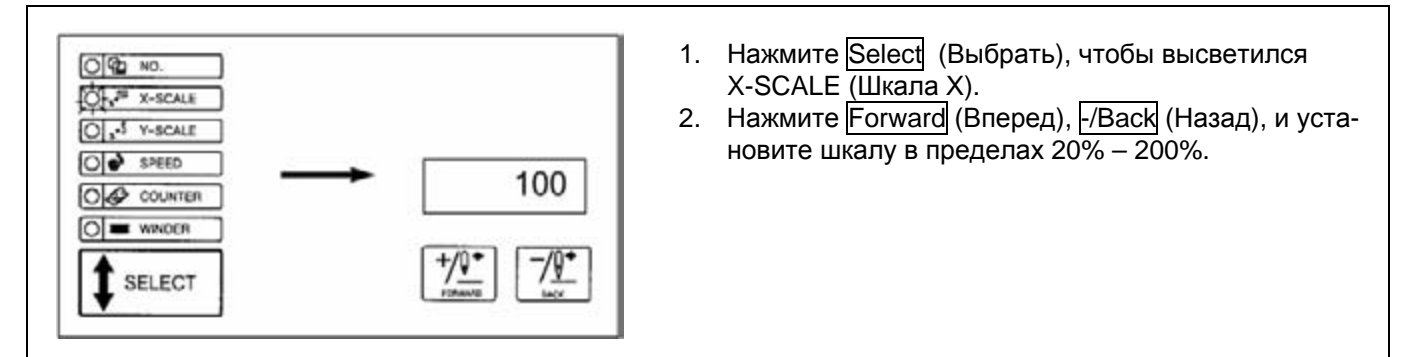

#### **D. Настройка Х увеличения и уменьшения**

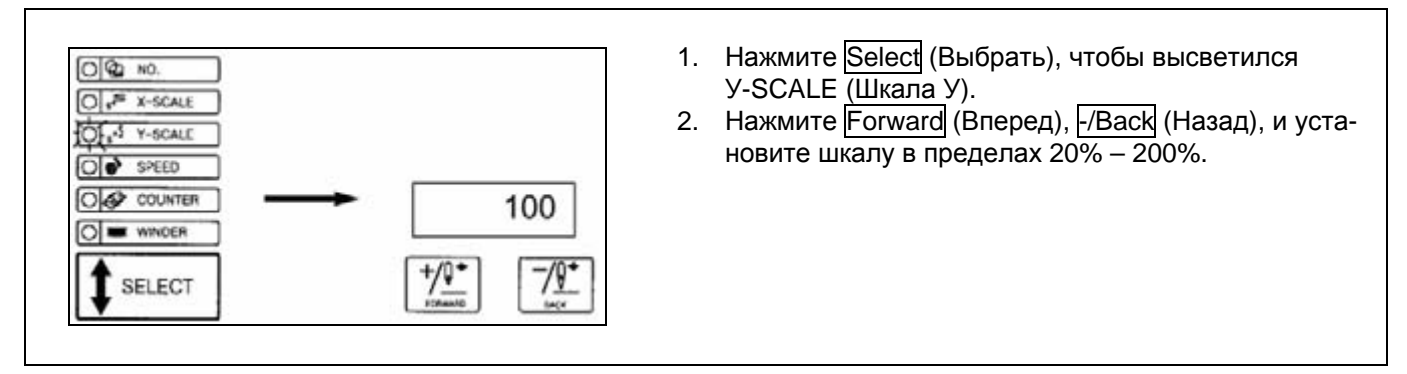

#### **Е. Настройка скорости шитья**

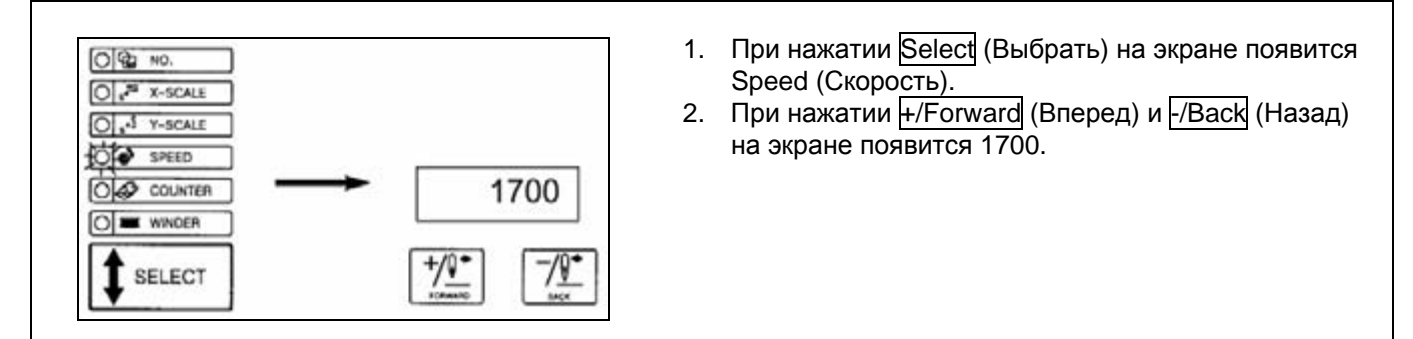

#### **F. Завершение настройки**

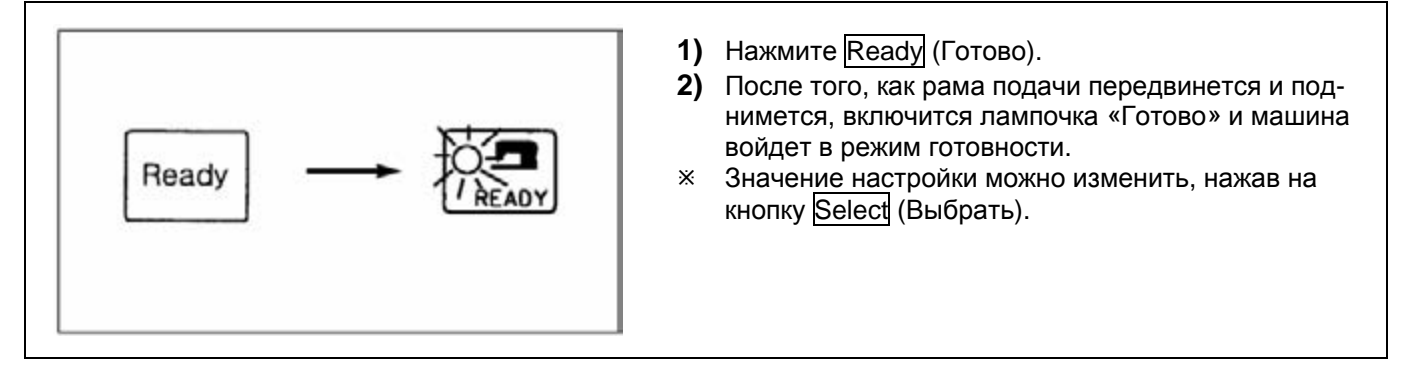

#### $\triangleleft$  Внимание!  $\triangleright$

Подтвердите номер шаблона.

Если вы нажмете Ready (Готово), когда шаблон установлен на «0», (состояние на момент заводского изготовления), машина вернется в первоначальное положение.

Используйте данный шаблон, чтобы подтвердить начало.

Если вы выбираете номер шаблона, который не имеет каких-либо данных, то высветится ошибка «Е-01». В этот же момент установите другой номер шаблона.

#### **G. Продевание нити (В случае использования В 1254)**

Если вы нажмете Emergency Stop Switch (переключатель аварийной остановки) в положении Ready (Готово), верхняя игольная пластина и прижимная лапка опустятся.

Если вы нажмете переключатель аварийной остановки в опущенном состоянии еще раз, верхняя игольная пластина и прижимная лапка поднимутся.

#### **3) Подтверждение выбранного шаблона**

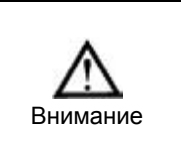

 После выбора номера шаблона подтвердите его. Если шаблон не входит в предельное значение подачи рамы, то могут возникнуть серьезные проблемы, включая и поломку иглы, т.к. игла входит в раму подачи материала.

 Во время проверки шаблона не нажимайте на переключатель педали на 2-й шаг. Если переключатель педали нажат на 2-й шаг, то швейная машина придет в действие.

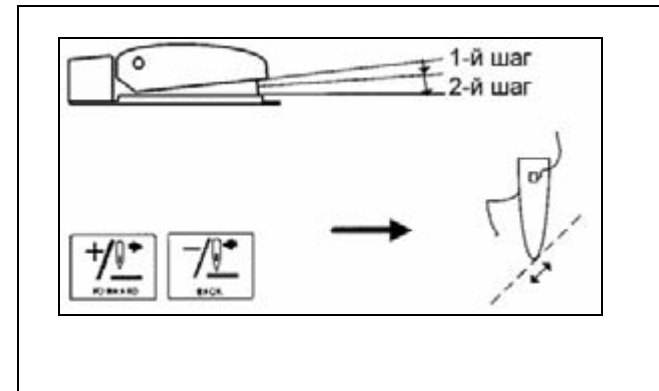

1. После подготовки машины нажмите на переключатель педали на шаг 1 и опустите пластину прижима.

SunStar

- 2. Если вы нажмете Forward (Вперед), -/Back (Назад), то рама подачи материала будет перемещаться с каждым стежком. При продолжительном нажатии рама подачи материала будет перемещаться без остановки.
- 3. Если вы нажмете Reset (Восстановление), то игла вернется в начальное положения шитья, и после этого рама подачи материала поднимется.
- Ú Если игла перемещается, уберите ногу с педали.

#### **4) Шитье**

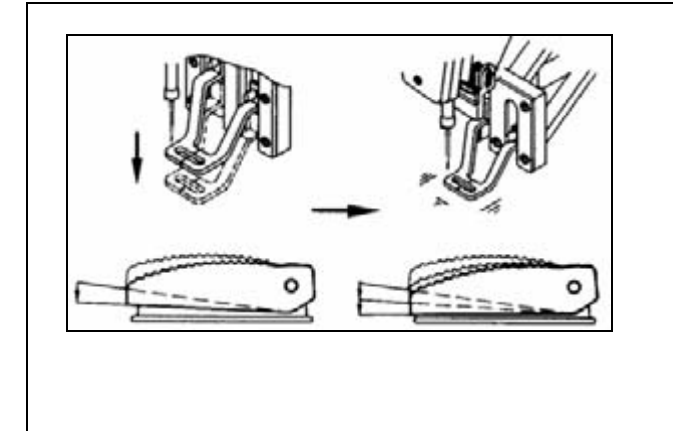

- 1. Поместите материал для шитья на раму подачи материала.
- 2. Если вы нажмете переключатель педали на 1-й шаг, рама подачи материала опустится. После того, как вы уберете ногу с педали, рама подачи материала поднимется.
- 3. Если вы нажмете на переключатель педали на 2-й шаг, когда рама подачи материала находится в нижнем положении, то начнется процесс шитья.
- 4. По окончании шитья, рама подачи материала поднимается и перемещается в положение начала шитья.

#### **Блок-схема для стоящей педали**

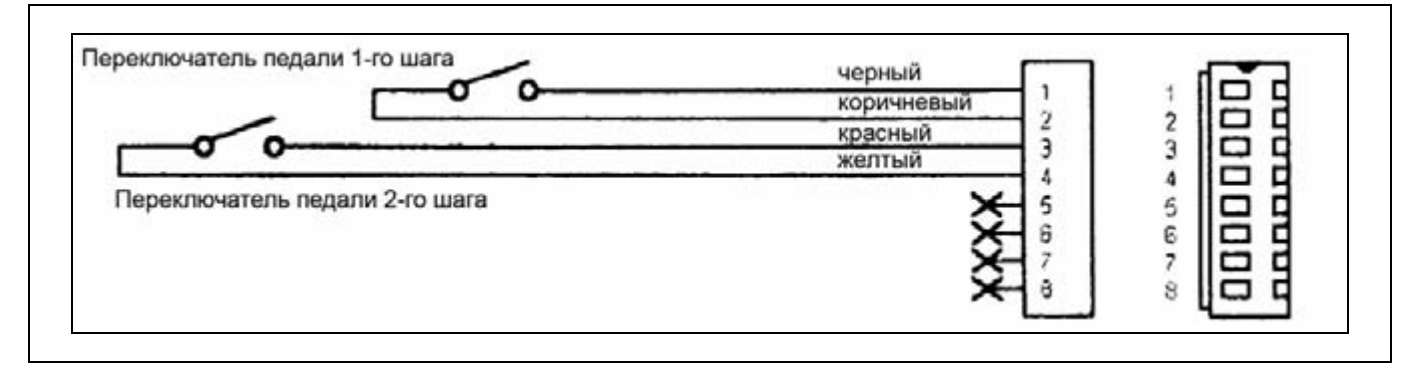

1-й шаг: Операция зажима механизма подачи

2-й шаг: Операция пуска машины

#### **5) Изменение шаблона шитья**

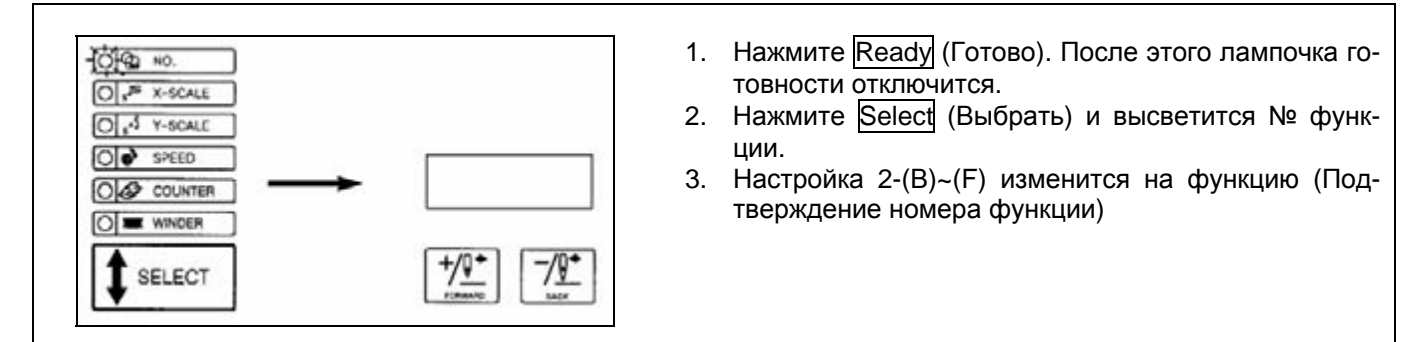

#### **6) Намотка нижней нити**

#### **А. Когда намотка производится во время шитья**

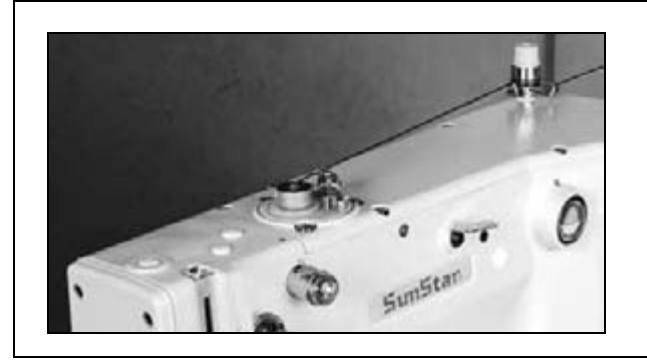

Вставьте нить, как показано на рис. и намотайте нижнюю нить.

#### **В. Когда наматывается только нижняя нить**

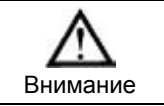

 В то время, когда производится намотка нижней нити, игольная пластина не движется, но игла перемещается. Поэтому, ничего под иглу не подкладывайте.

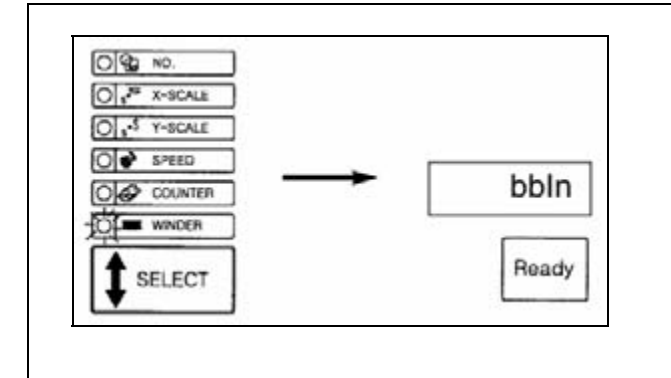

- 1. Нажмите Select (Выбрать) и Winder (Намотка).
	- Ú Если лампочка готовности (Ready) включена, то данную функцию выбрать нельзя.
- 2. Нажмите на кнопку Ready (Готово).
- 3. Нажмите на переключатель педали на 2-й шаг. И нить начнет наматываться на шпульку.
- 4. Если нажмете еще раз на переключатель педали на 2-й шаг, намотка нити прекратится.
- 5. Нажмите на кнопку Ready (Готово), чтобы остановить намотку нити.

#### **7) Аварийная остановка во время шитья (в случае использования В1254)**

Если вы во время шитья нажмете на кнопку аварийной остановки, швейная машина остановится в текущем положении. В тот момент, когда кнопка прокладывания строчки вперед/назад будет нажата, можно перемещать игольную пластину стежок за стежком, если вы хотите полностью прекратить процесс шитья, то нужно нажать еще раз кнопку аварийной остановки. Произойдет обрезка нити и игольная пластина переместится в начальное положение шитья. Но, если вы захотите начать шитье вновь после остановки, нажмите на педаль и шитье продолжится.

# РАБОТА ШВЕЙНОЙ МАШИНЫ (Применение)

#### 1) Использование программ пользователя

 $\overline{\mathbf{3}}$ 

Имеется 7 программ в программах для пользователя (Р1-Р7). В них запрограммированы номера шаблонов, настройка значения увеличения и уменьшения X, настройка значения увеличения и уменьшения Ү и скорость шитья. Очень удобно настраивать часто используемые шаблоны.

#### (1) Установка программ пользователя

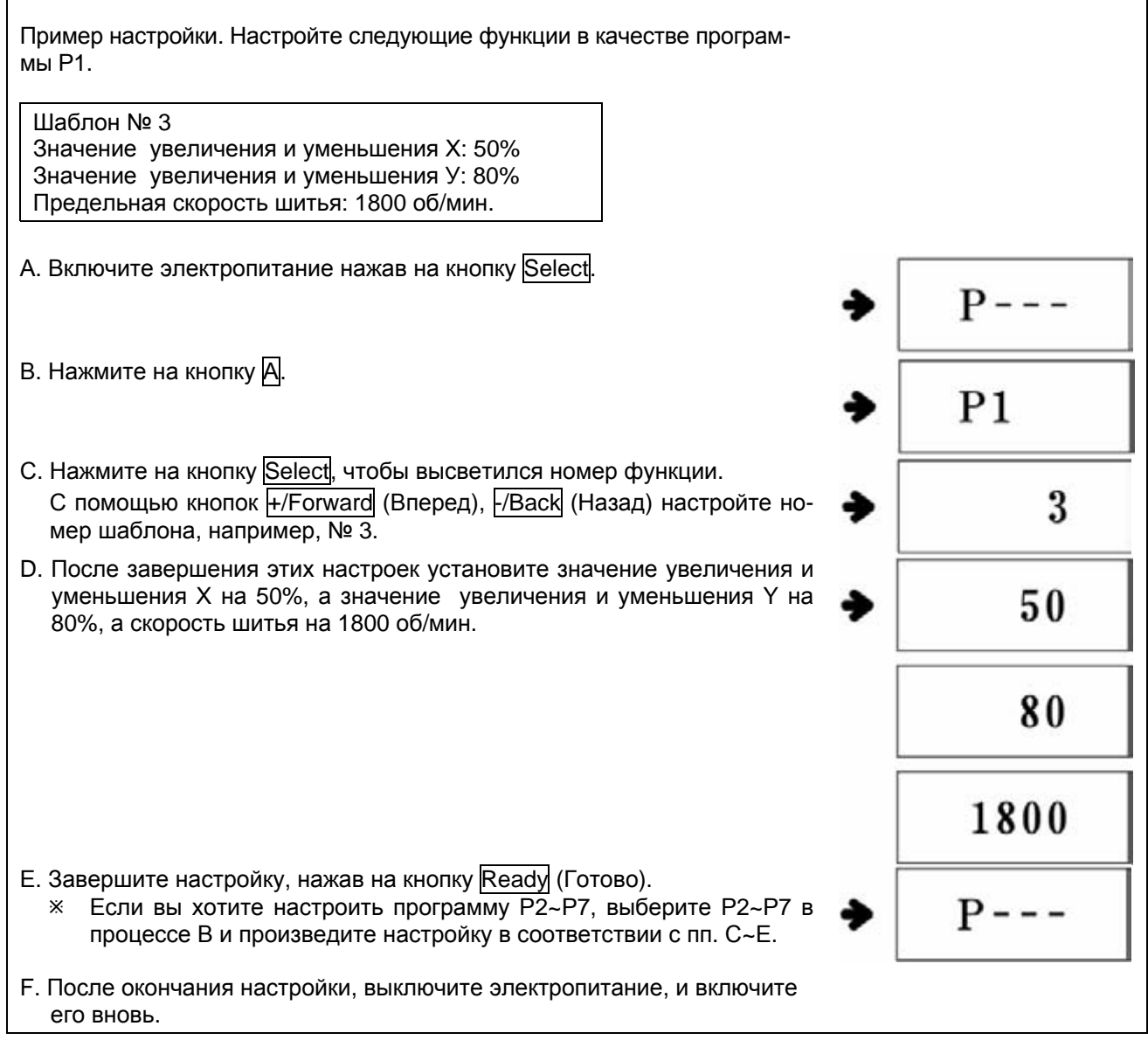

#### (2) Выбор программ пользователя

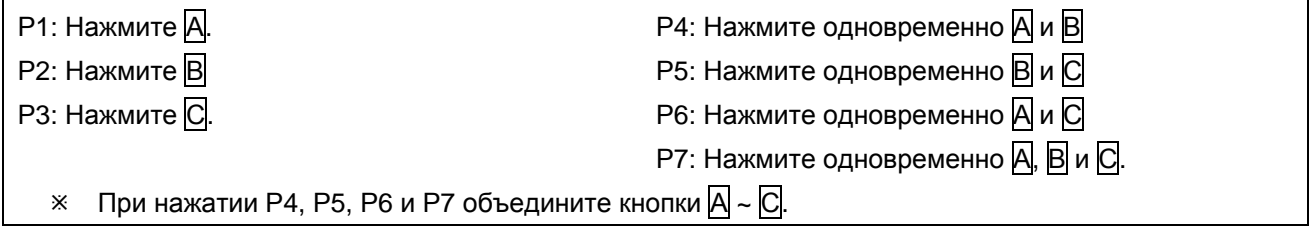

#### **(3) Операция шитья**

Пример операции) Шитье в соответствии с программой Р1, затем – Р3.

- A. Включите электропитание.
- B. Нажмите на кнопку А.
- C. После нажатия на Ready (Готово) лампочка готовности загорится, затем игольная пластина поднимется.
- D. Подтвердите шаблоны. (См. раздел «Подтверждение шаблона).
- E. Если шаблон подтвержден правильно, то можно осуществлять шитье.
- F. Если по завершении шитья вы нажмете на  $\overline{C}$ , то игольная пластина переместится в первоначальное положение шитья (Можно изменить шаблоны, пользуясь кнопками функций, несмотря на то, что лампочка готовности включена.
- G. Произведите настройку пп. D и Е.
- $\overline{X}$  Р1~Р7 высвечивается при изменении шаблонов посредством нажатия +/Forward (Вперед) и -/Back (Назад).

 $-0-99$   $\leftrightarrow$  P1-P7 Ненастроенные программы Р1~Р7 не высвечиваются.

#### **2) Шитье с использованием комбинации функций**

Можно изменить шаблоны в другом порядке и по окончании шитья, используя уже настроенные программы пользователя в Cnb 1, Cnb2 и Cnb3.

 $\%$  Максимальное количество комбинаций программ Р1~Р7, которое можно настроить в Cnb 1, Cnb2 и Cnb3 – 15 комбинаций.

#### **(1) Настройка комбинаций**

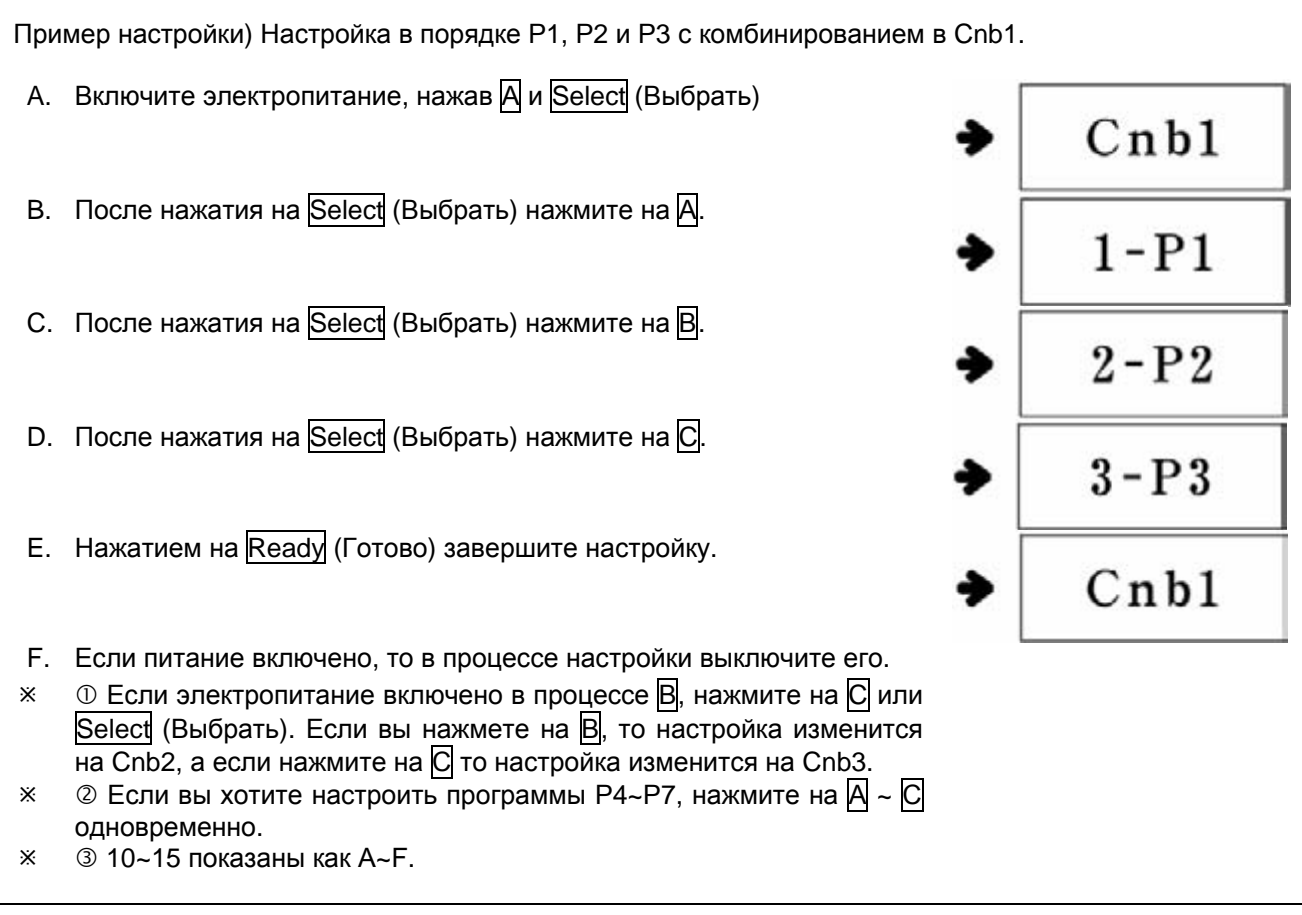

#### $\blacktriangleleft$  Внимание!  $\blacktriangleright$

Шаблоны, не настраиваемые функциональными кнопками (Р1-Р7), комбинировать нельзя.

# SunStai

#### (2) Операция шитья

- А. Включите электропитание.
- В. Нажатием кнопок +/Forward (Вперед) и -/Back (Назад) установите номера шаблонов как «C1-1~C3-F».

Когда кнопка нажата, измените настройку следующим образом.

 $\rightarrow$  0 - 99  $\leftrightarrow$  P1 - P7  $\leftrightarrow$  C1-1 - C3-F +

- \* Незарегистрированные P1~P7, Cnb1~Cnb3 не высвечиваются.
- С. После нажатия на Ready (Готово) лампочка готовности загорится, затем игольная пластина поднимется.
- D. Если шаблон подтвержден правильно, то можно осуществлять шитье.
- Е. По завершении шитья каждый этап устанавливается в соответствии с комбинацией. По завершении цикла шитья настройка возвращается в начальное положение. Шитье продолжается.
- ※ ① Если во время шитья вы хотите вернуться к предыдущему этапу или перейти на следующий этап, после того, как включится лампочка готовности, нажмите на кнопки +/Forward (Вперед) и -/Back (Назад).

Содержании индикации в Номере функции изменится и игольная пластина вернется в начальное положение шитья.

- ※ © Если содержание программ P1~P7 изменяется после регистрации Cnb1~Cnb3, на это следует обратить особое внимание, т.к. содержание программ P1~P7, используемое в Cnb1~Cnb3 изменено.
- 3 Подтвердите каждый шаблон (См. Раздел «Подтверждение шаблона»).
- $\frac{1}{2}$   $\oplus$  В рамках одной функции (например. Cnb1), шаблон изменится на следующий шаблон автоматически.

#### 3) Шитье с использованием счетчика нижней нити

Можно использовать счетчик расхода нижней нити. В случае повторения шитья одного и того шаблона, когда количество достигает значения, рассчитанного для шитья нитью на одной шпульке, машина останавливается. В это время счетчик нижней нити нужно настроить на убавление количества нити.

#### ◆ Внимание! ▶

Рабочая производительность счетчика машины (инкрементного типа) установлена на заводе. Если счетчик количества нижней нити установлен, то кнопку памяти можно перенастроить. (См. раздел «Использование кнопки памяти»).

- A. Нажмите на кнопку Select (Выбрать), когда лампочка готовности отключена. Высветится «Counter» (Счетчик).
- В. Нажмите на кнопку Ready (Готово).
- С. Нажмите на кнопки *+/Forward* (Вперед) и -/Back (Назад), чтобы установить количество циклов шитья с использованием одной шпульки.
- D. По завершении каждого цикла шитья счетчик отсчитает убавление количества нити.
- Е. По завершении всех циклов шитья (которые были установлены), машина остановится, даже если вы будете нажимать на педаль.
- F. После замены шпульки на новую, нажмите на кнопку Ready (Готово).
- G. Повторите пп. D~F.

#### **4) Меры предосторожности**

- A. Когда вы продеваете нить или осуществляете процесс шитья, начинайте шитье после того, как закроете пластину натяжения нити.
- B. В случае включения лампочки, показывающей ошибку, предпримите все меры, чтобы устранить причину неисправности.
- C. Во время шитья не вытягивайте материал, т.к. положение иглы может сместиться. В этом случае дважды нажмите на кнопку Ready (Готово), чтобы игла переместилась вправо.
- D. Не отключайте электропитание, когда игла находится в опущенном положении.

**Скорость, об/мин** Деним 8 рсз Российского и Примента Ниже 2200 – 2700 Деним 12 pcs **Ниже 2200 – 2500** Одежда **Ниже 2200 – 2700** Одежда (Синтетика) и не и ниже 2000 – 2300 Трикотаж Ниже 1800 – 2000 Нижнее белье Ниже 1800 – 2000

Скорость шитья в зависимости от используемого материала:

- E. Чтобы предотвратить повреждение нити вследствие теплового воздействия, установите надлежащую скорость в соответствии с материалом для шитья и вышеприведенной таблицей.
- F. При шитье таких материалов, как ткань для нижнего белья, уменьшите высоту расположения игловодителя, чтобы предотвратить пропуск стежков. (См. раздел «Регулировка высоты расположения игловодителя»).

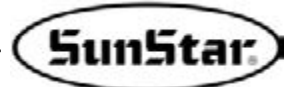

### 4

## **КАК ПОЛЬЗОВАТЬСЯ ПЕРЕКЛЮЧАТЕЛЕМ ПАМЯТИ**

#### **1) Функционирование переключателя памяти**

Функционирование переключателя памяти разделено на два этапа. Одна из функция, касающаяся общего шитья, изменяет общую работу швейной машины, а вторая – управляет изменением работы серводвигателя.

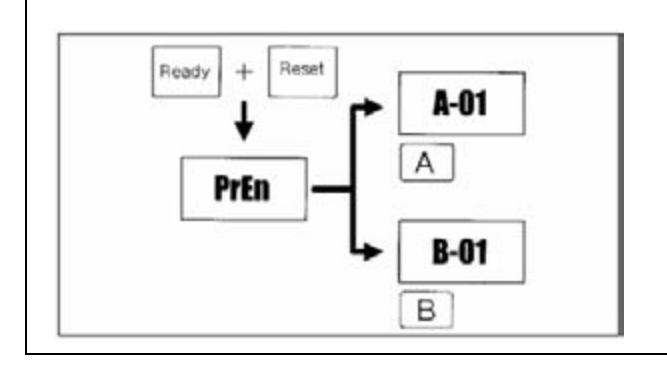

- 1. Включите электропитание нажатием кнопок Ready (Готово) и Reset (Настройка).
- 2. Нажмите на кнопку А, чтобы изменить функцию общего шитья.
- 3. Нажмите на кнопку В, чтобы изменить функцию работы серводвигателя.

#### **2) Пример настройки переключателя памяти**

#### **(1) Настройка верхнего предела скорости шитья**

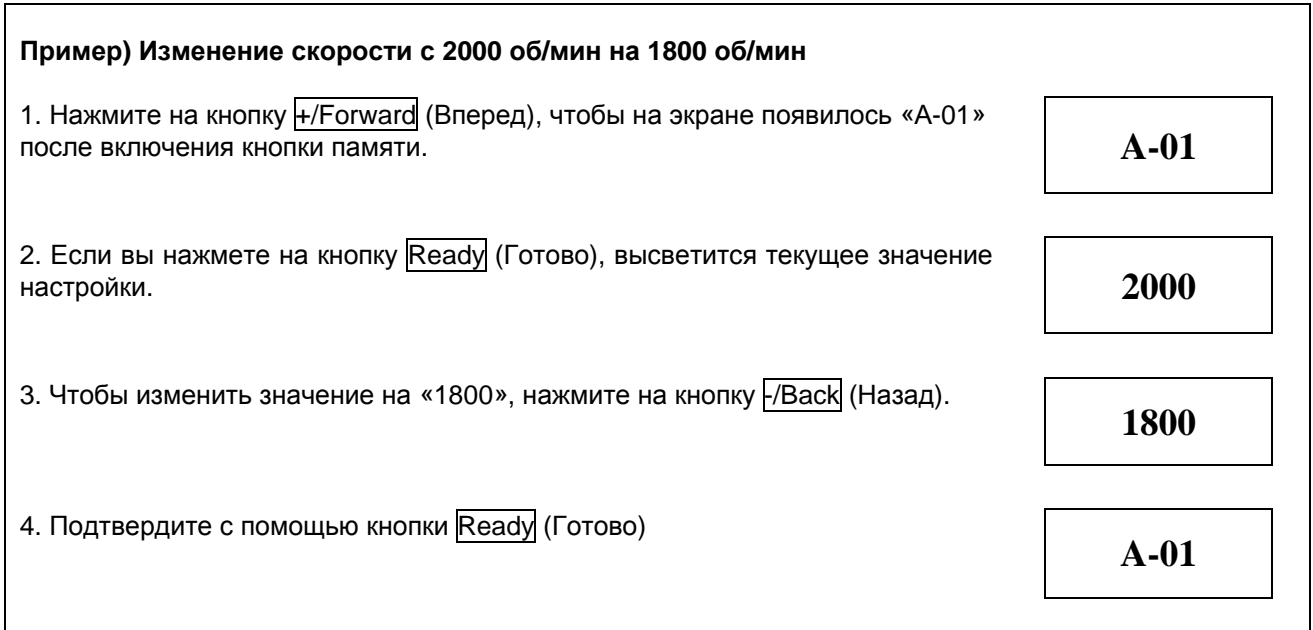

#### **(2) Настройка скорости плавного запуска шитья**

Скорость для 1-5 стежков для запуска шитья можно изменять на 100 об/мин.

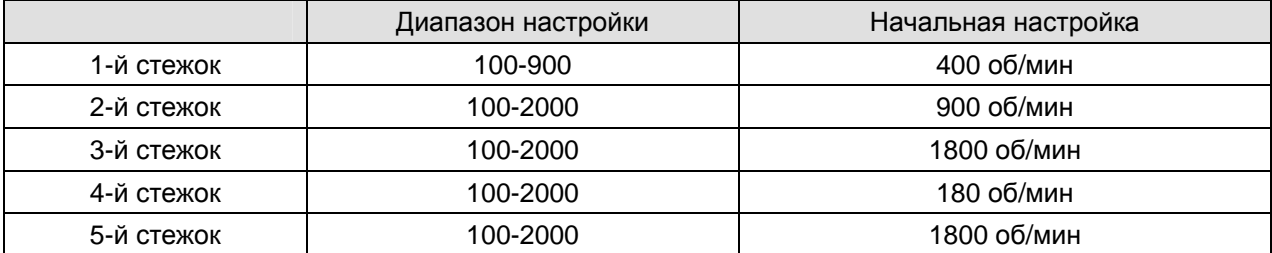

Вышеприведенные значения настройки изменяются в зависимости от модели машин.

#### $\blacktriangleleft$  Внимание!  $\blacktriangleright$

А 01 – функция основного шитья является приоритетной (Настройка верхнего предела скорости шитья)

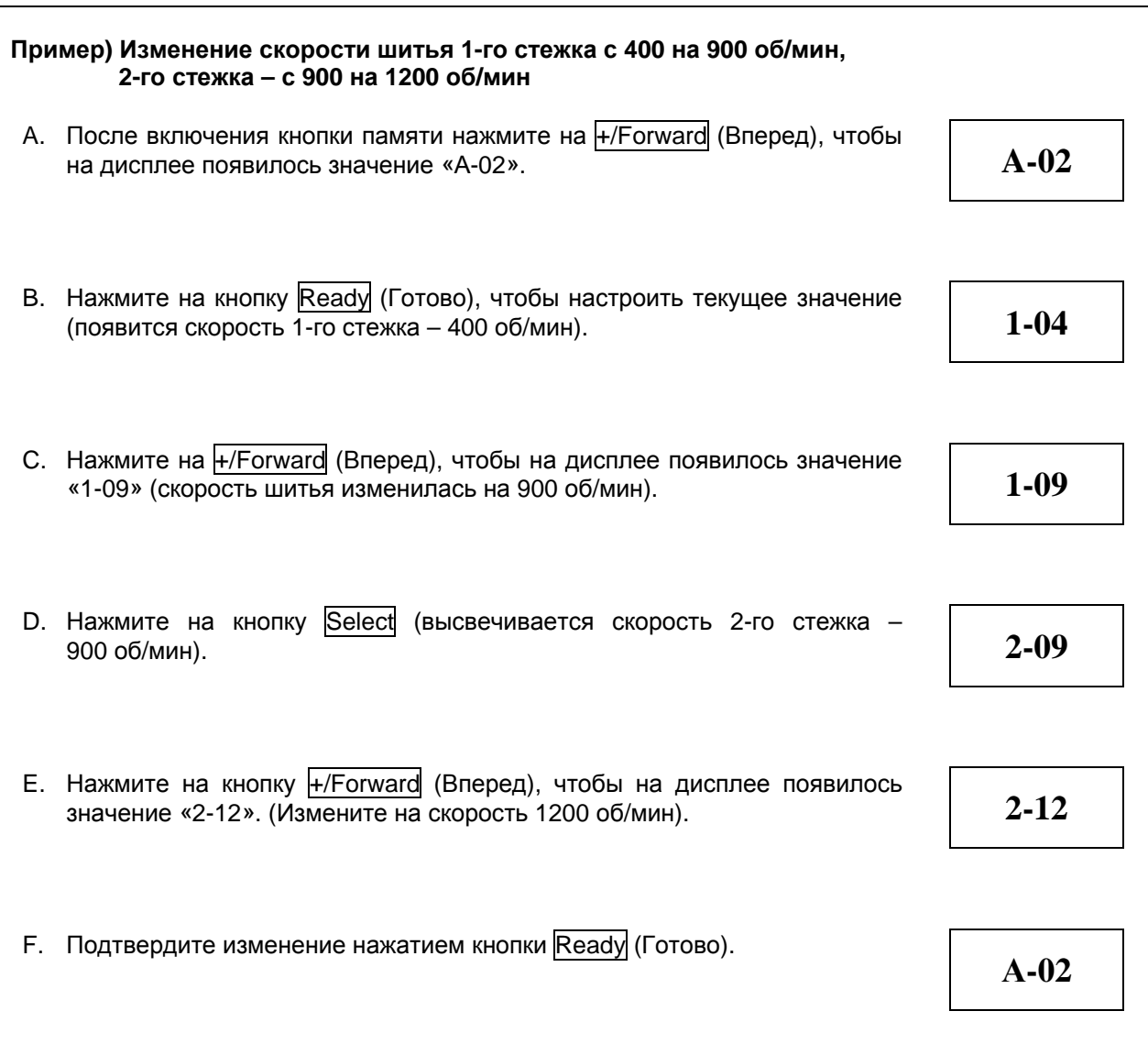

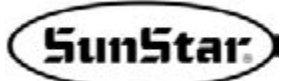

#### **(3) Настройка функции вызова данных шаблона**

Эта функция делает невозможным вызов по ошибке ненужного шаблона. Кроме того, предоставляется возможность вызова нужного шаблона.

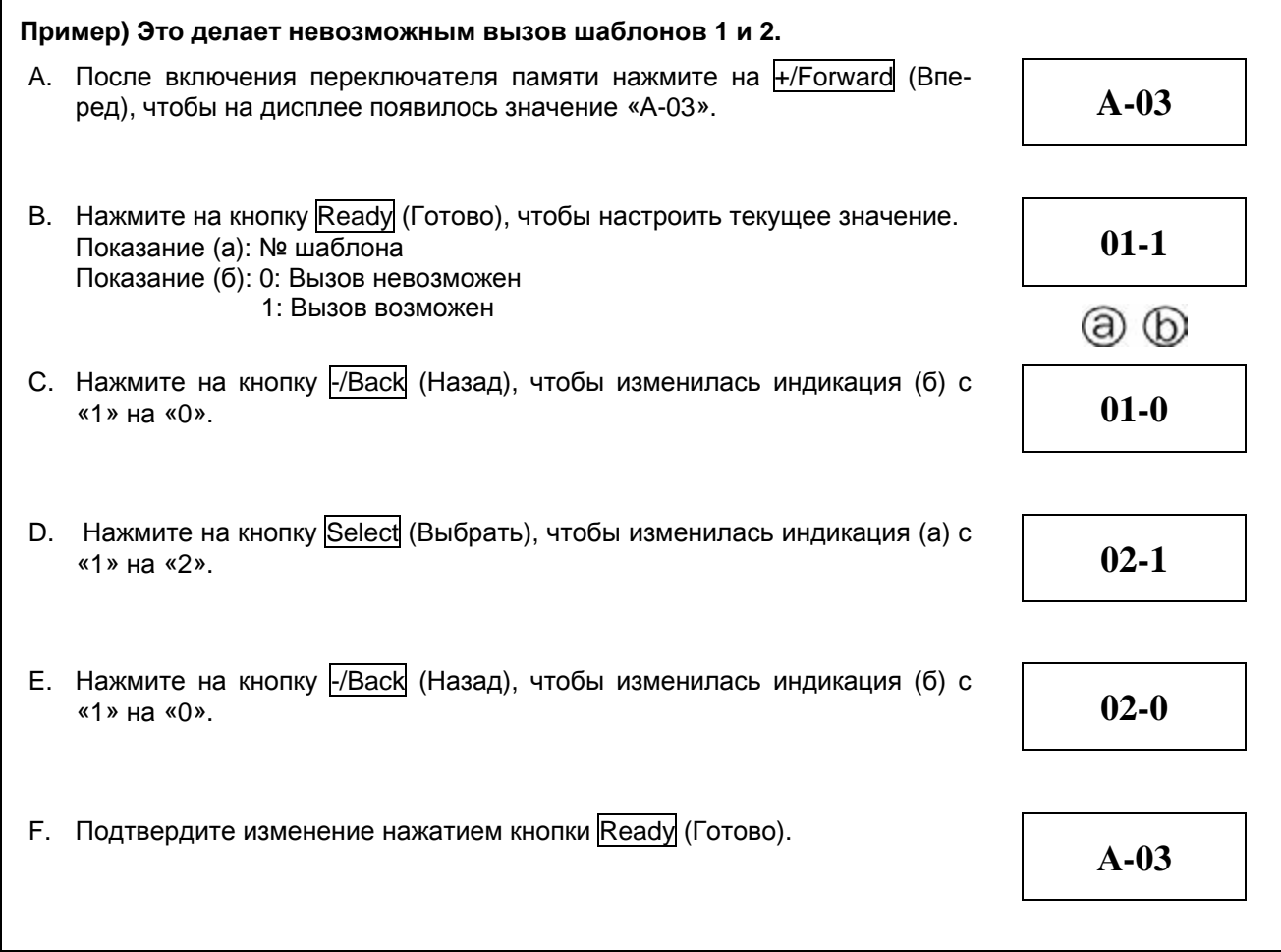

#### **(4) Настройка работы счетчика**

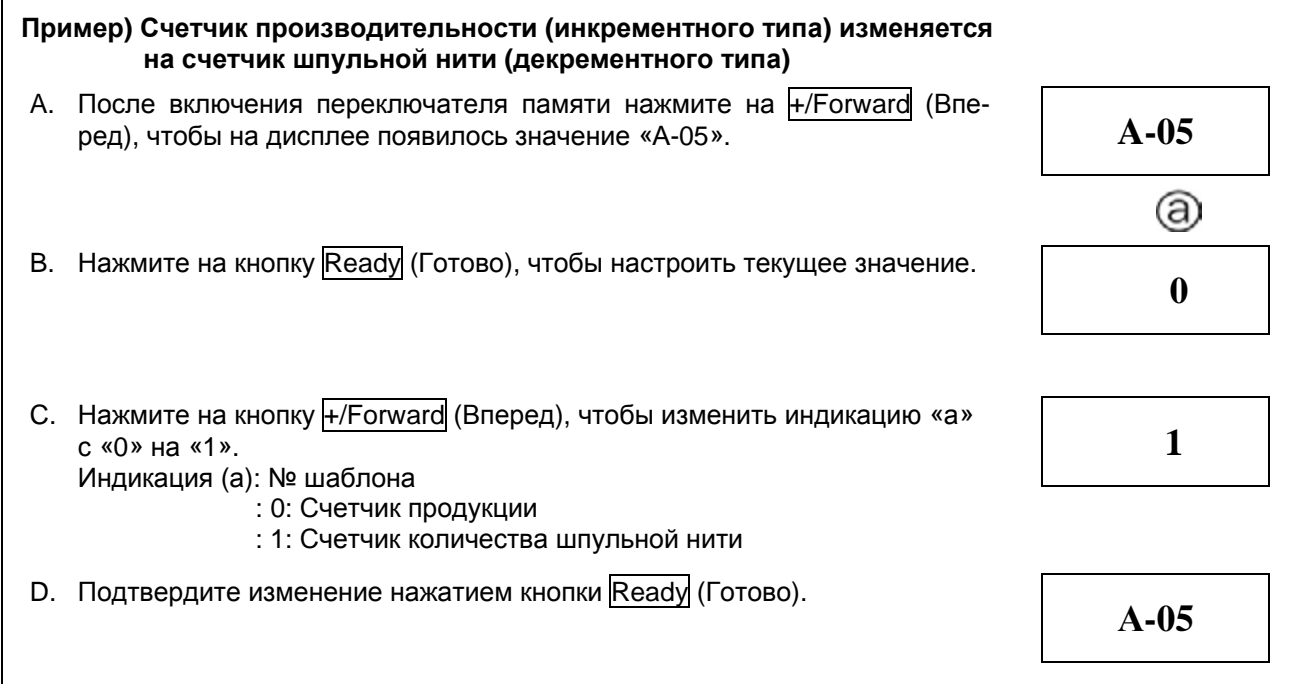

#### **(5) Выбор функции держателя верхней нити**

Г

Пожалуйста, измените параметр, чтобы использовать функцию регулировки натяжения верхней нити пневматического типа.

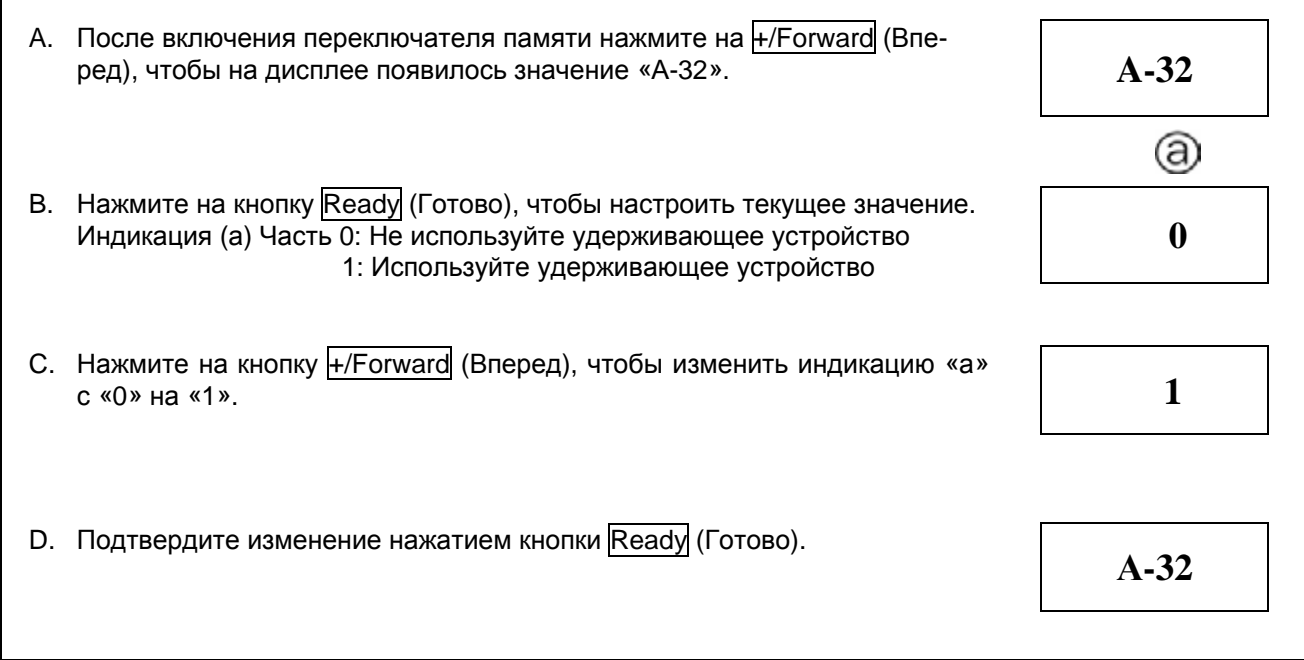

#### **(6) Выбор метода функционирования педали серийного/раздельного типа**

Пожалуйста, измените параметр, чтобы использовать педаль раздельного типа в модели НА-22

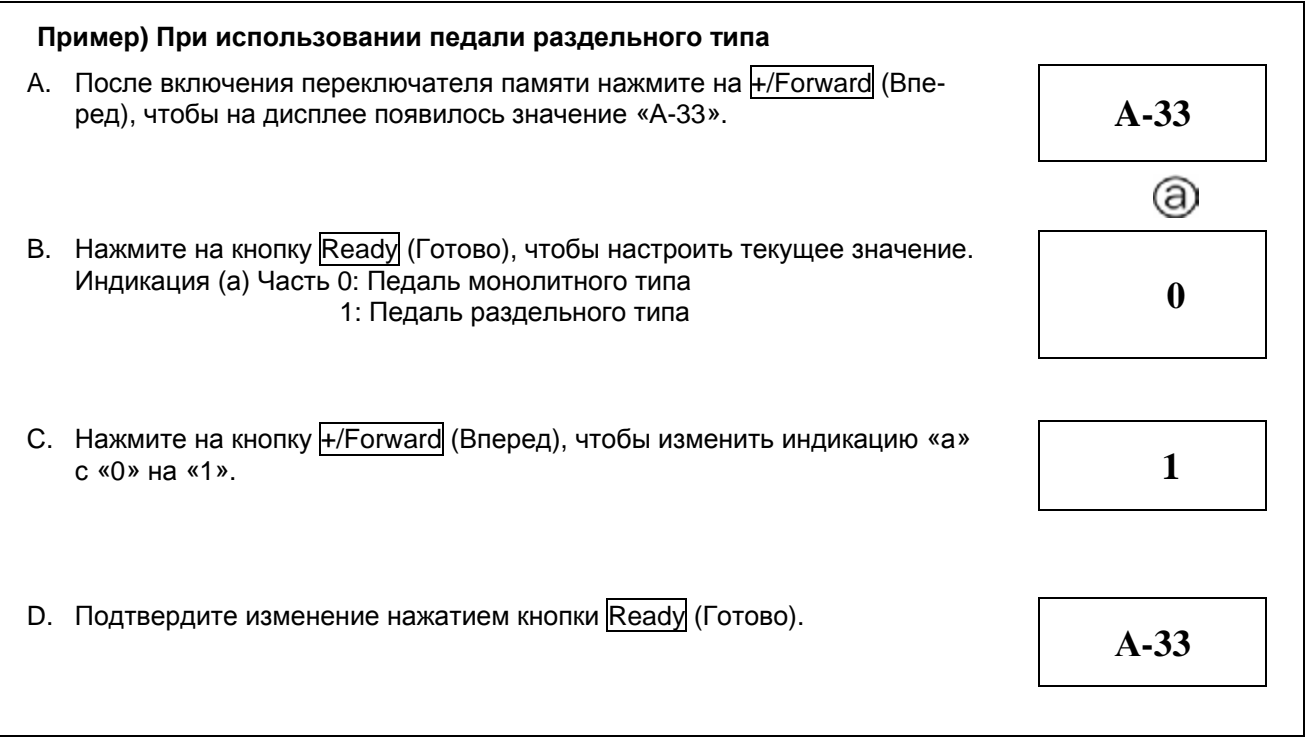

#### $\blacktriangleleft$  Внимание!  $\blacktriangleright$

Если вы хотите использовать педаль раздельного типа в качестве серийной педали, измените (а) с «1» на «0», нажав кнопку  $\overline{P/Back}$  (Назад) при переходе с шага В на шаг С. Подтвердите изменение нажатием кнопки Ready (Готово).

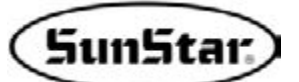

#### **3) Функциональная схема переключателя памяти (Группа А)**

1) Включите электропитание машины, одновременно нажав на кнопки Ready (Готово) и Reset (Восстановление), а затем нажмите на кнопку А.

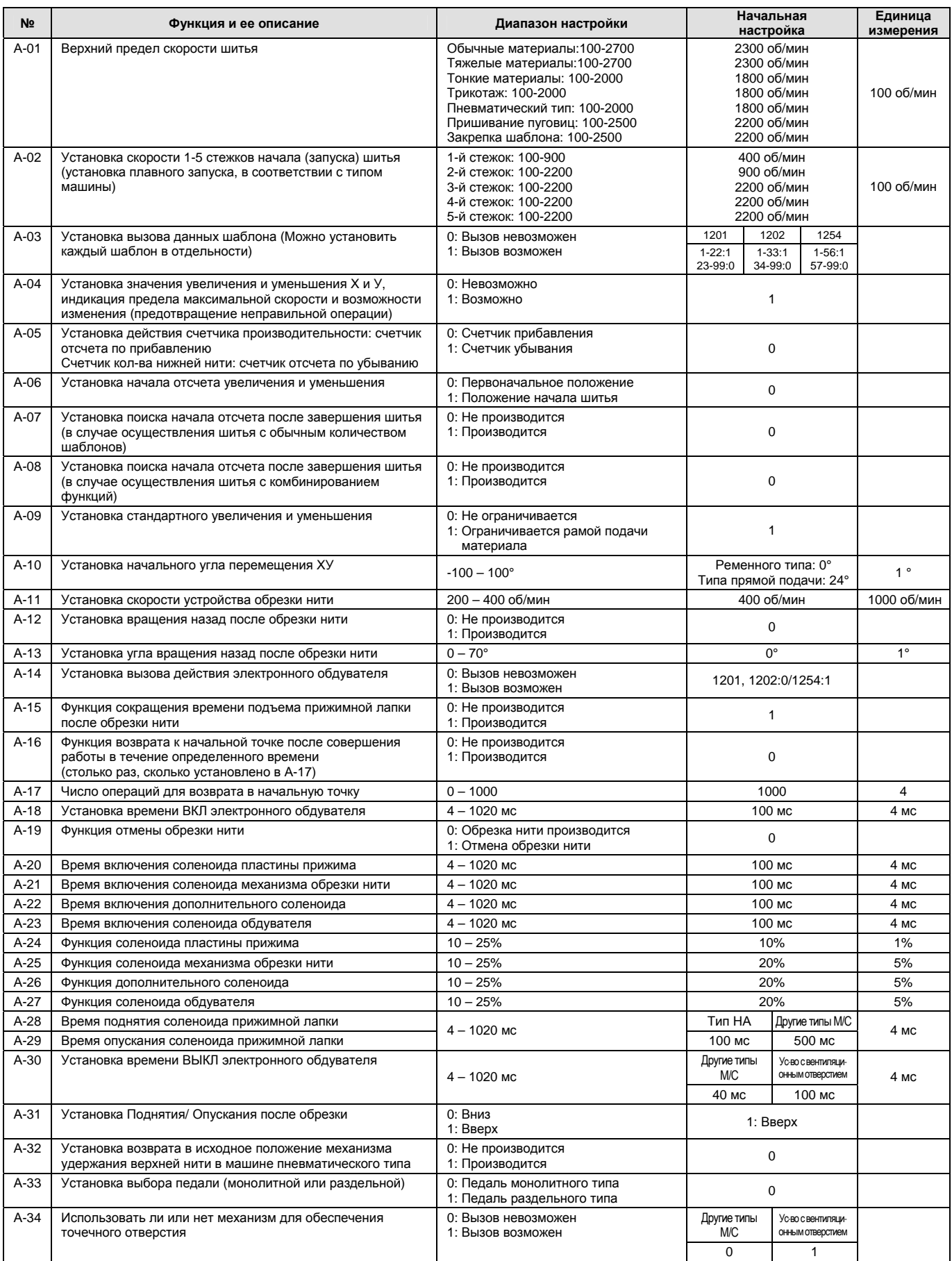

2) Перечень функций, касающихся управления серводвигателем (Группа В): для машин ременного типа

Включите электропитание машины, одновременно нажав на кнопки Ready (Готово) и Reset (Восстановление), а затем нажмите на кнопку А.

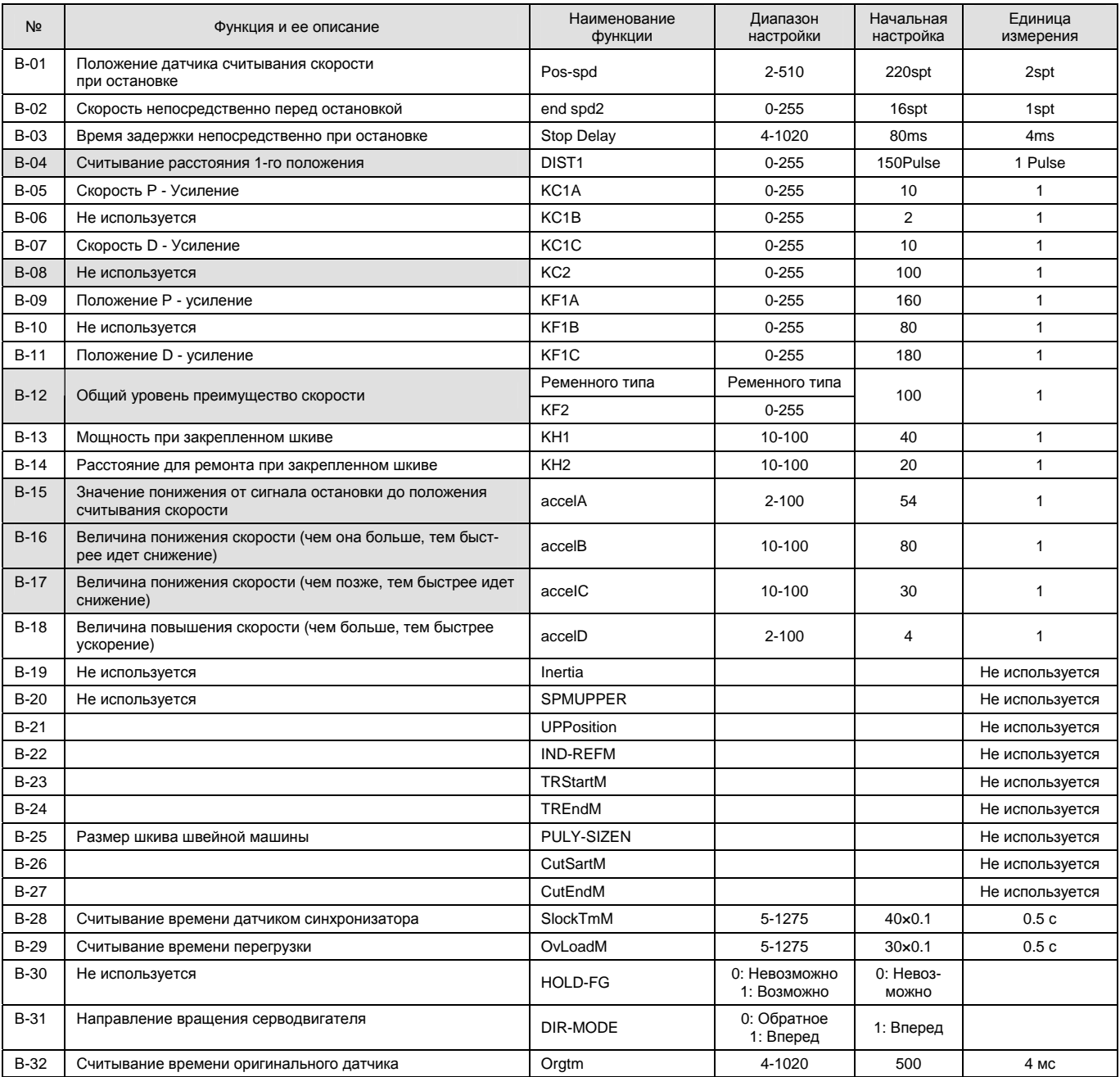

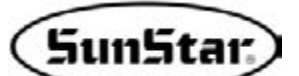

3) Перечень функций, касающихся управления серводвигателем (Группа В): для машин с двигателем прямой подачи

Включите электропитание машины, одновременно нажав на кнопки Ready (Готово) и Reset (Восстановление), а затем нажмите на кнопку В.

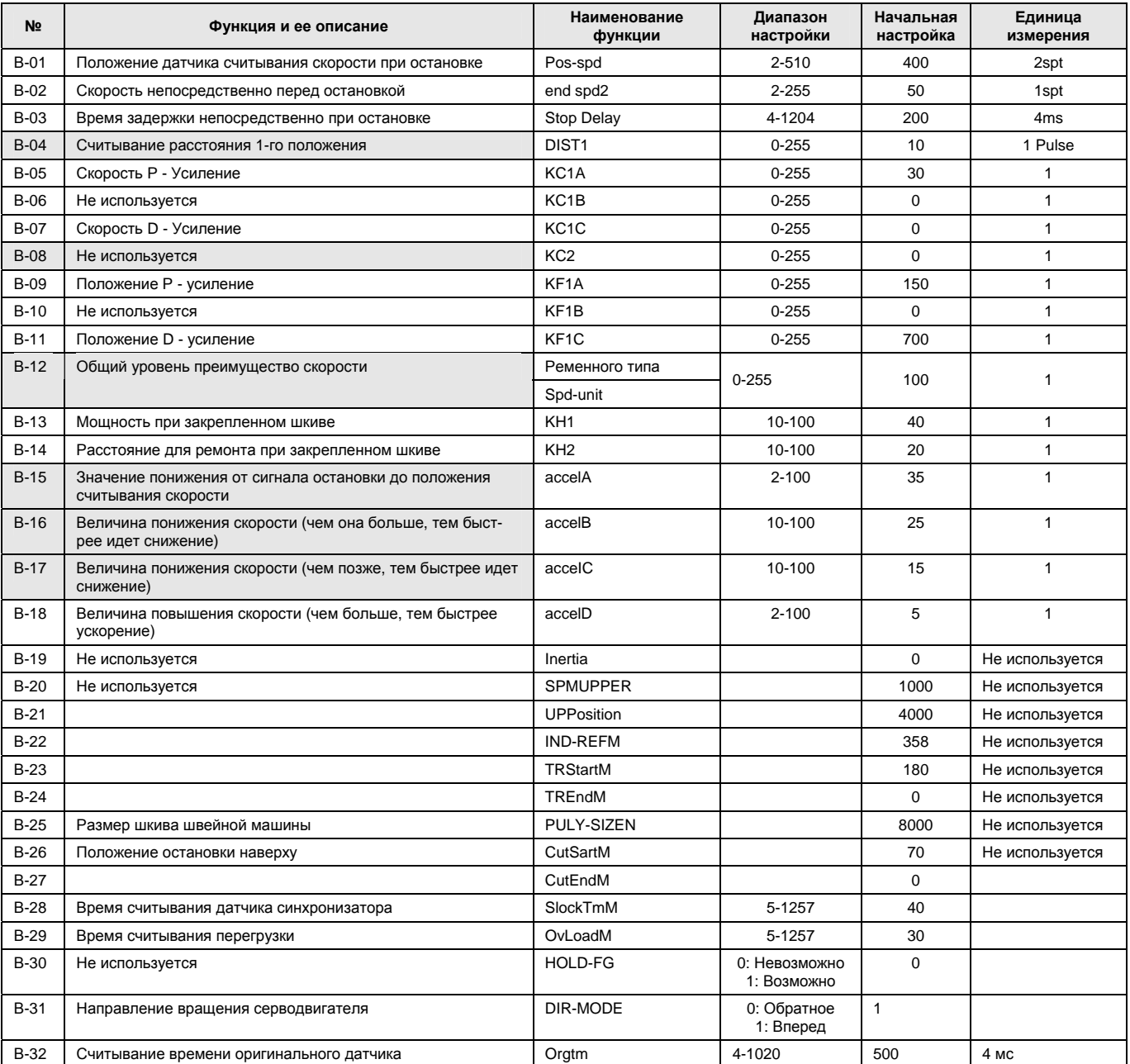

#### **Ж** Описание на заштрихованном участке.

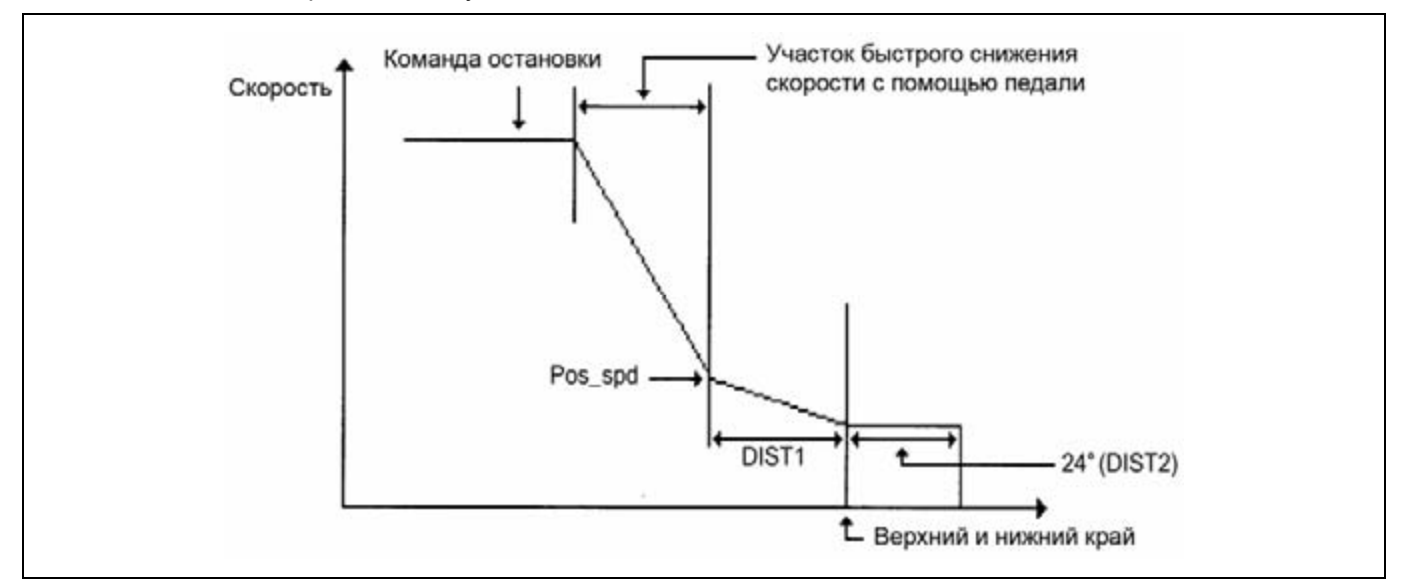

#### В-04 (DIST 1)

На рисунке показано положение, при котором завершается снижение скорости, когда машина прекращает работу. Устойчивое быстрое снижение скорости достигается по мере увеличения численного значения.

#### В-08 (КС2)

Может сохраняться за счет инерционного вращения и выбора расстояния. Скорость становится медленнее по мере увеличения численного значения.

(Пользователю и главному инженеру не разрешено это использовать).

#### $\blacksquare$  B-12 (KF2)

Может сохраняться за счет инерционного вращения и выбора расстояния. Скорость становится медленнее по мере увеличения численного значения. (Пользователю и главному инженеру не разрешено это использовать).

 $\blacksquare$  B-15 (accelF)

Может сохраняться за счет инерционного вращения, уменьшение скорости будет происходить до тех пор, пока не введете данные сигнала остановки педали. Чем выше это значение, тем меньше снижается скорость. Но, если величина повышается в значительной степени, то можно получить быстрое снижение скорости.

 $\blacksquare$  B-16 (accelB)

Показывает значение, насколько быстро повышается скорость при ускорении с помощью педали. Ускорение заданной скорости становится интенсивнее, но изменение скорости при достижении заданной скорости может быть также увеличено.

B-17 (accelC)

Показывает значение, насколько быстро повышается скорость при замедлении с помощью педали. Замедление заданной скорости становится интенсивнее, но изменение скорости при достижении заданной скорости может быть также увеличено.

- Ú Пример использования функции на заштрихованном участке:
	- c В случае, когда аварийная остановка осуществляется с трудом и выполняется еще один стежок.
		- Это происходит тогда, когда швейная машина работает на очень высокой скорости или быстрое снижение скорости за короткое время не происходит вследствие перегрузки машины. Увеличьте значение В-04 и В-15 надлежащим образом.
	- d Во время увеличения или снижения скорости шитья, время, в течение которого двигатель работает на скорости, является коротким.
		- Это происходит тогда, когда скорость увеличения и снижения меньше, чем увеличение и снижение нагрузки швейной машины. Увеличьте значение В-16 и В-17 надлежащим образом.

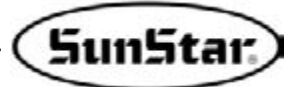

## ОСТАЛЬНЫЕ ПОЛОЖЕНИЯ ФУНКЦИОНИРОВАНИЯ МАШИНЫ

#### 1) Проверка работы машины

 $\Delta$ 

Можно проверить работу каждой части машины. Если машина работает в ненормальном режиме, то после выявления причины неисправности в электрической системе необходимо предпринять следуюшие меры.

После проверки какой-либо функции машины, если вы хотите перейти к проверке другой функции, **X** нажмите на кнопку Select (Выбрать) и а затем на кнопки +/Forward (Вперед) и -/Back (Назад).

#### (1) Функционирование машины

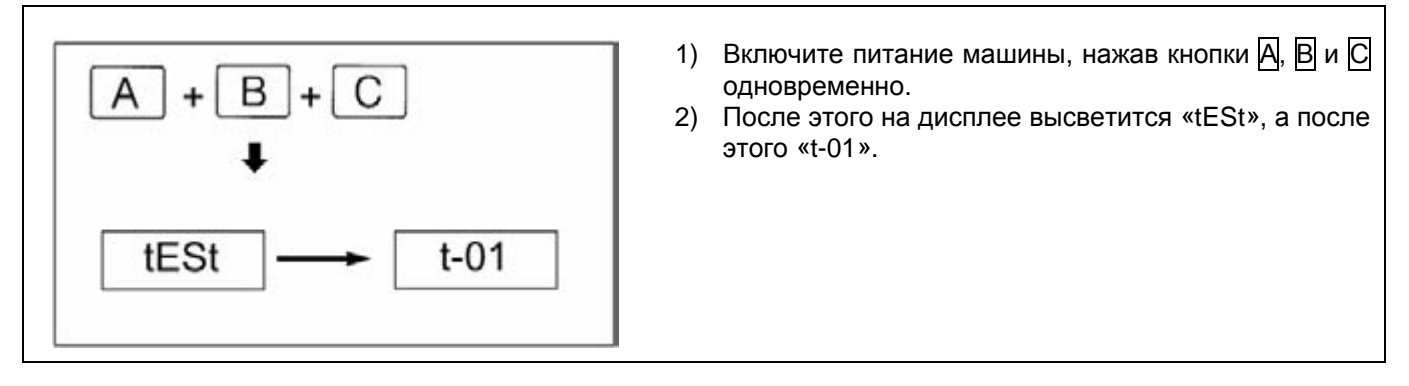

#### (2) Движение шагового двигателя и испытание установки датчика

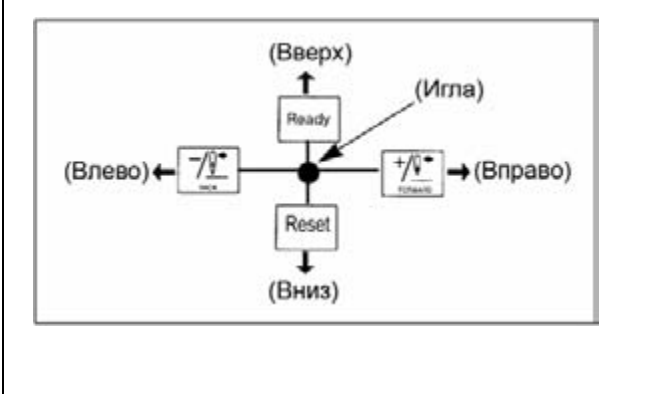

- После запуска функции испытания машины нажми- $1)$ те на кнопку Ready (Готово).
- Как показано на рис., если вы нажимаете на соот- $2)$ ветствующую клавишу, игла начинает передвигаться.
- 3) Сигнал датчика возврата оси Х высвечивается на шкале Х, а оси У - на шкале У.
- 4) Если игла находится в правой верхней части игольной пластины и горят обе сигнальные лампочки, то это считается нормальным.
- Для завершения проверки нажмите на кнопку 5) Select (Выбрать).

#### (3) Испытание соленоида

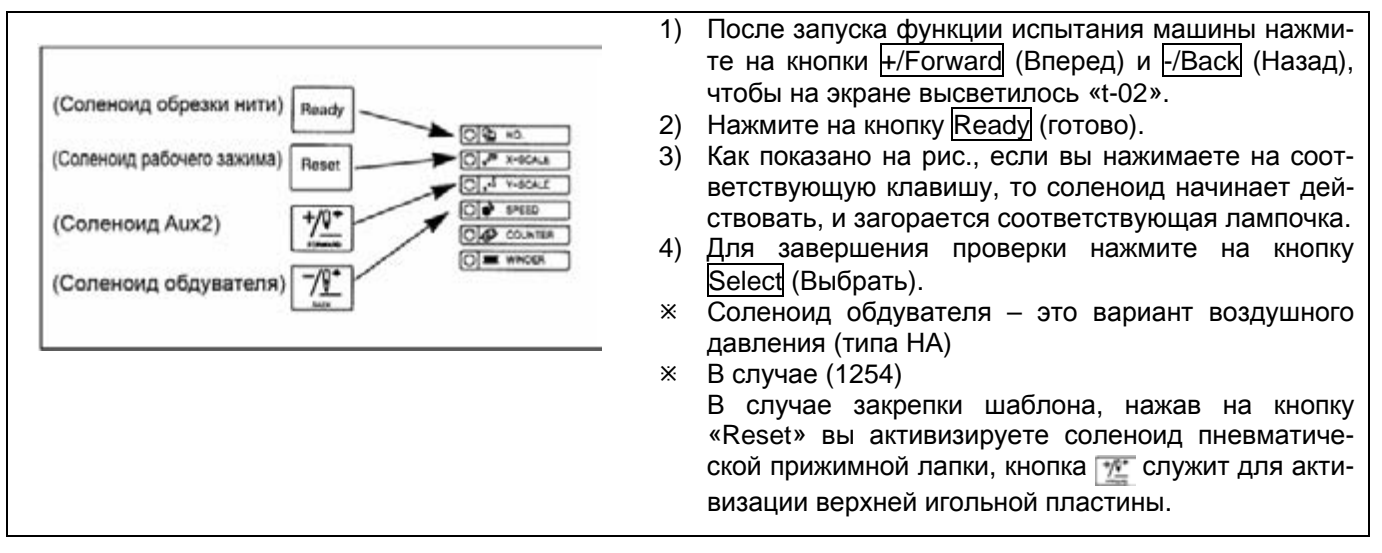

**(4) Проверка функционирования основного двигателя**

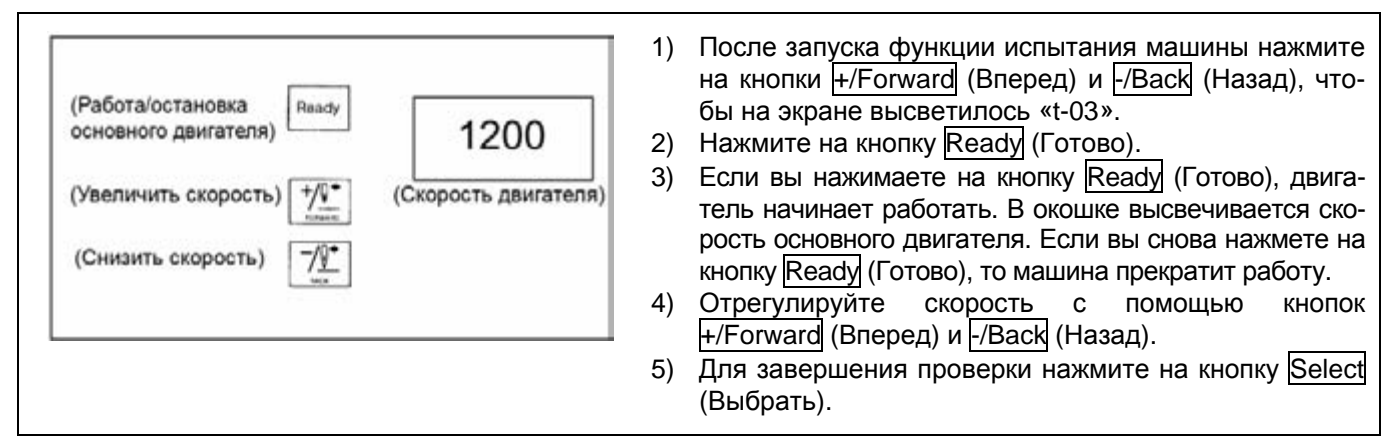

#### **(5) Проверка кодирующего устройства**

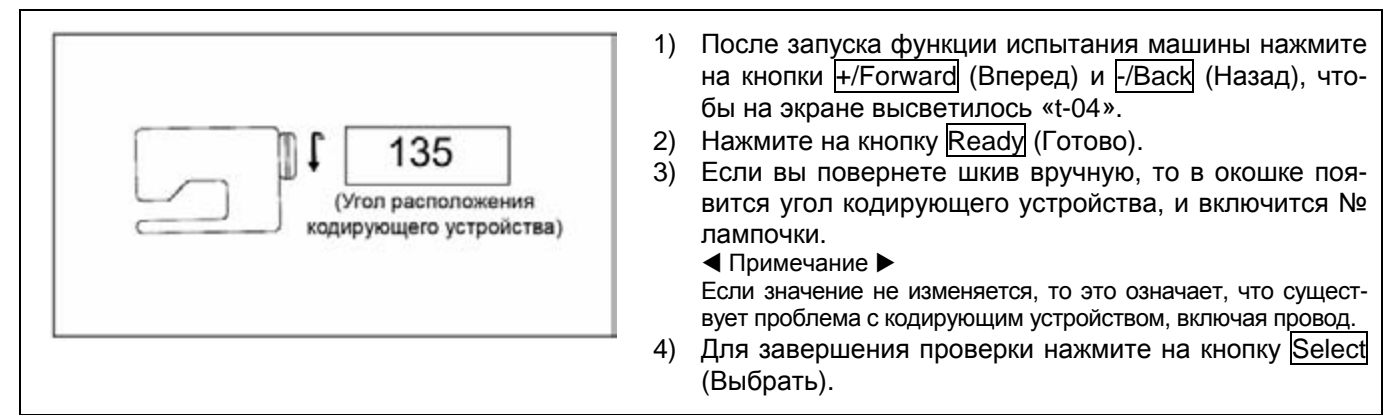

#### **(6) Проверка синхронизатора**

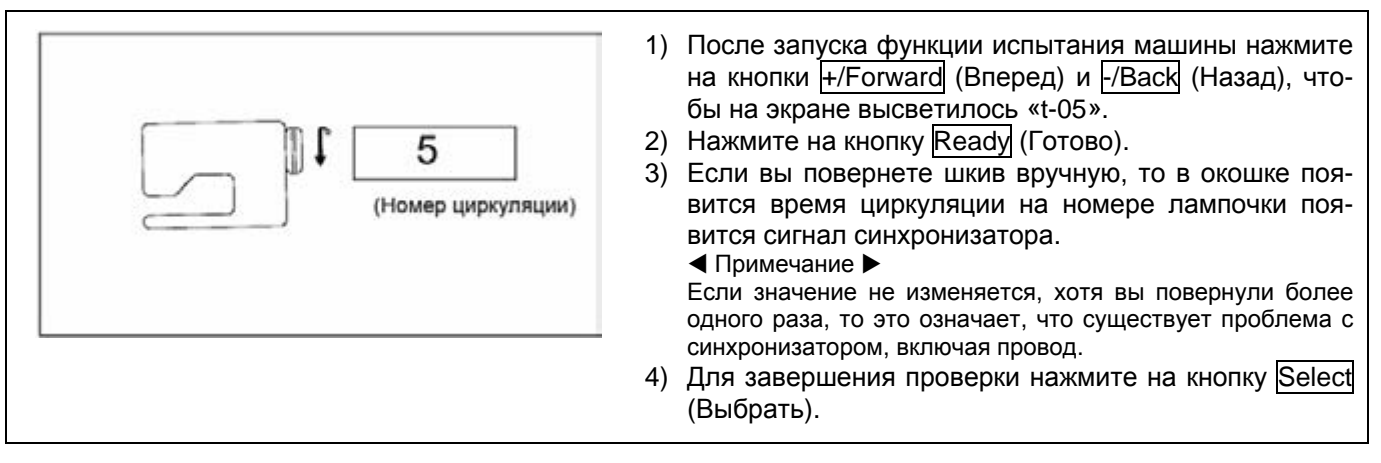

#### **(7) Проверка ввода данных для педали**

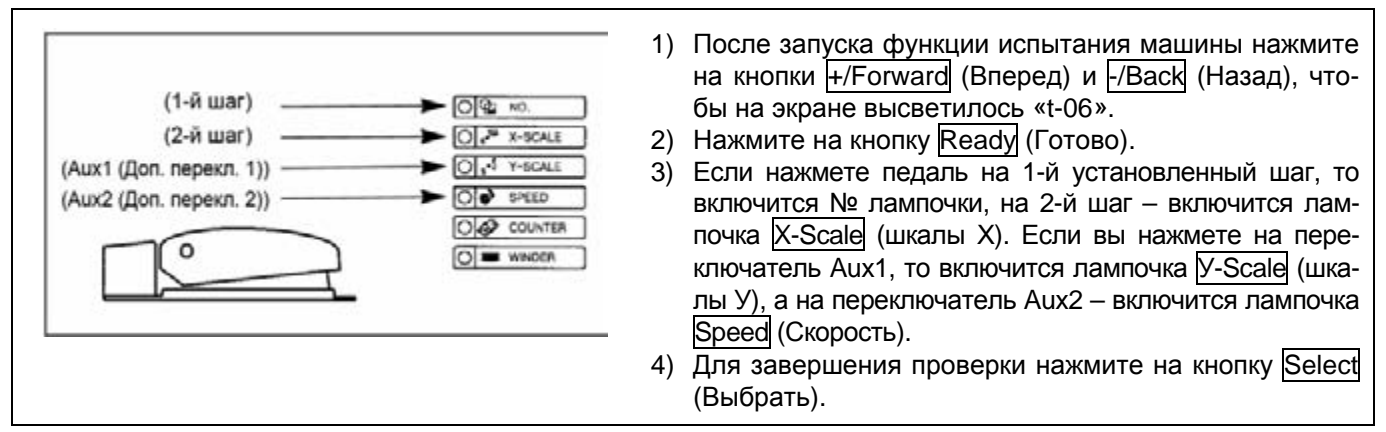

# SunStar

#### **(8) Проверка дополнительных выходных данных**

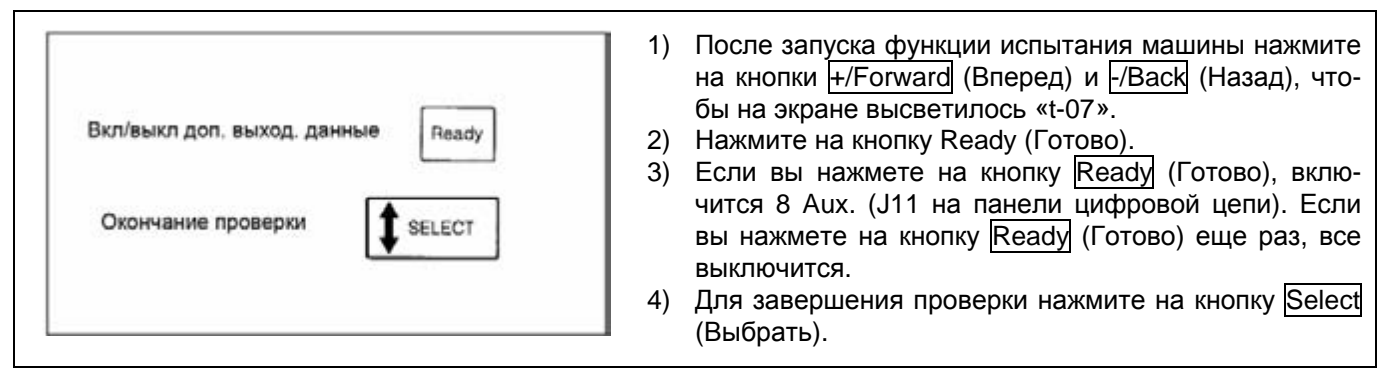

#### **(9) Проверка дополнительных входных данных**

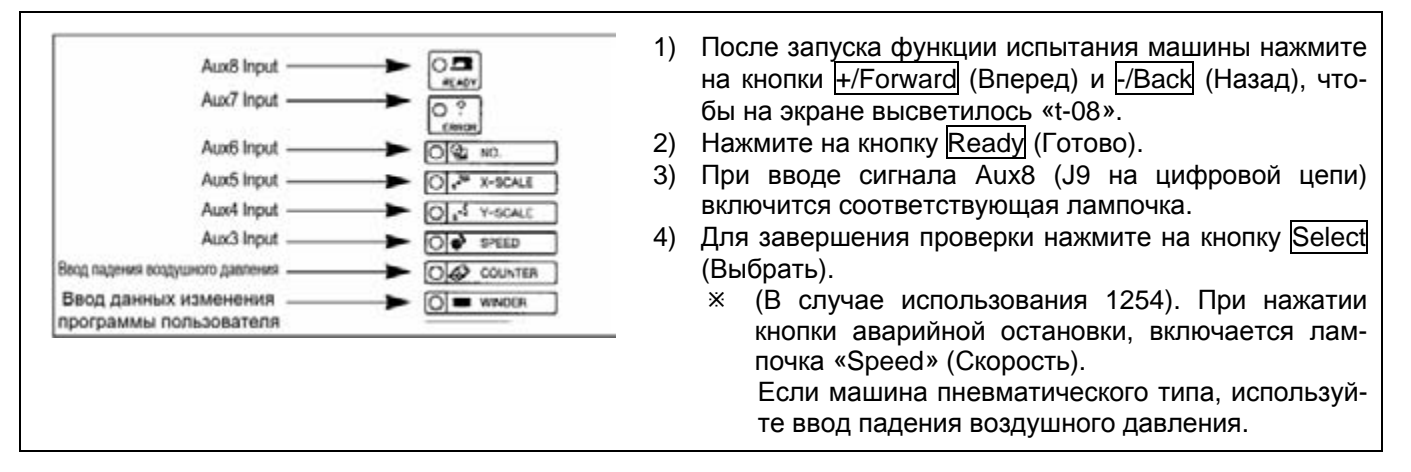

#### **(10) Проверка на скачкообразность работы шагового электродвигателя**

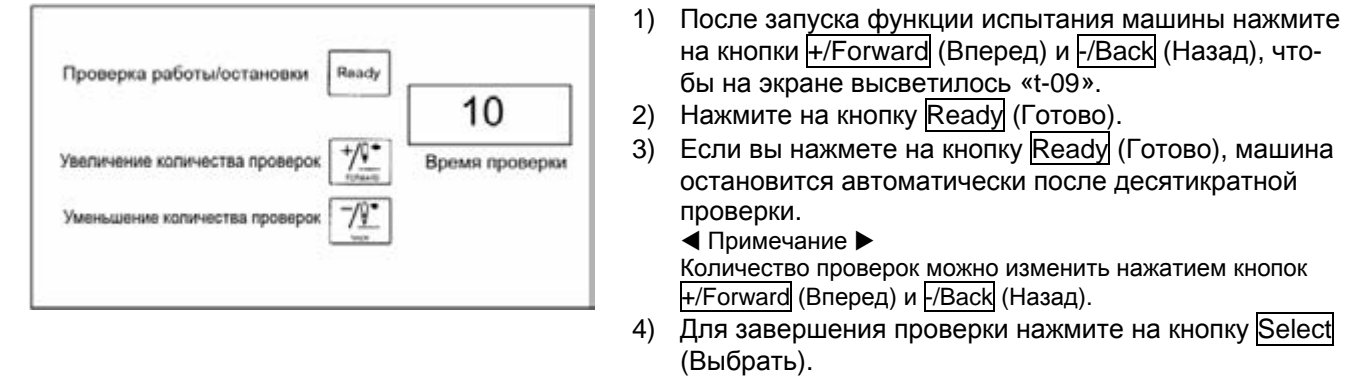

#### **2) Применение других функций**

### **(1) Задание начальных условий переключателя памяти**

Эта функция возврата установленного значения переключателя памяти, которое было изменено пользователем от заводских настроек.

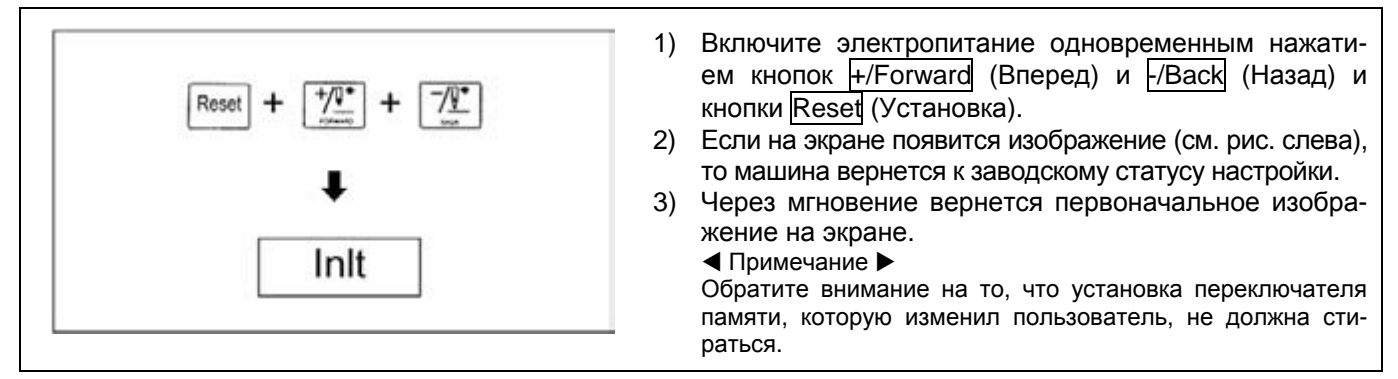

#### **(2) Регулировка инерции двигателя**

Контроллер автоматически регулирует инерцию двигателя в соответствии с нагрузкой машины. Пожалуйста, не используйте до тех пор, пока ход швейной машины слишком запаздывает, или внутреннее строчение идет быстрее.

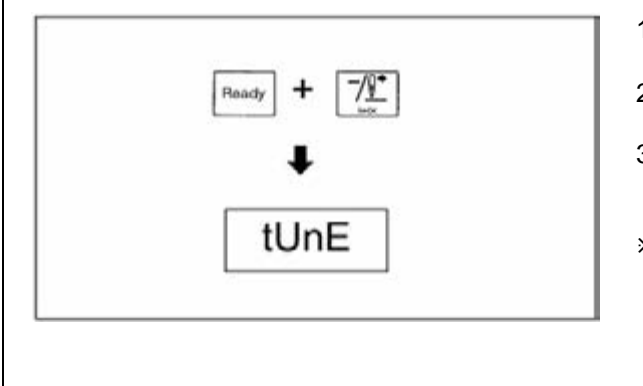

- 1. Включите электропитание одновременным нажатием кнопок +/Forward (Вперед) и -/Back (Назад)
- 2. На экране появится следующее изображение (см. слева)
- 3. Если вы наступите на переключатель ножной пластины до 2-го шага, произойдет автоматическая регулировка инерции.
- Ú Так как игловодитель останавливается во временном положении после регулировки инерции, отключите питание после расположения игловодителя в правом положении и затем вновь включите электропитание.

#### **(3) Проверка вариантов программы**

При включении электропитания на экране появляется следующие изображение в течение 0,5 сек, а затем исчезают. DH означает модель машины bH16, а 16 означает вариант ROM (постоянное запоминающее устройство).

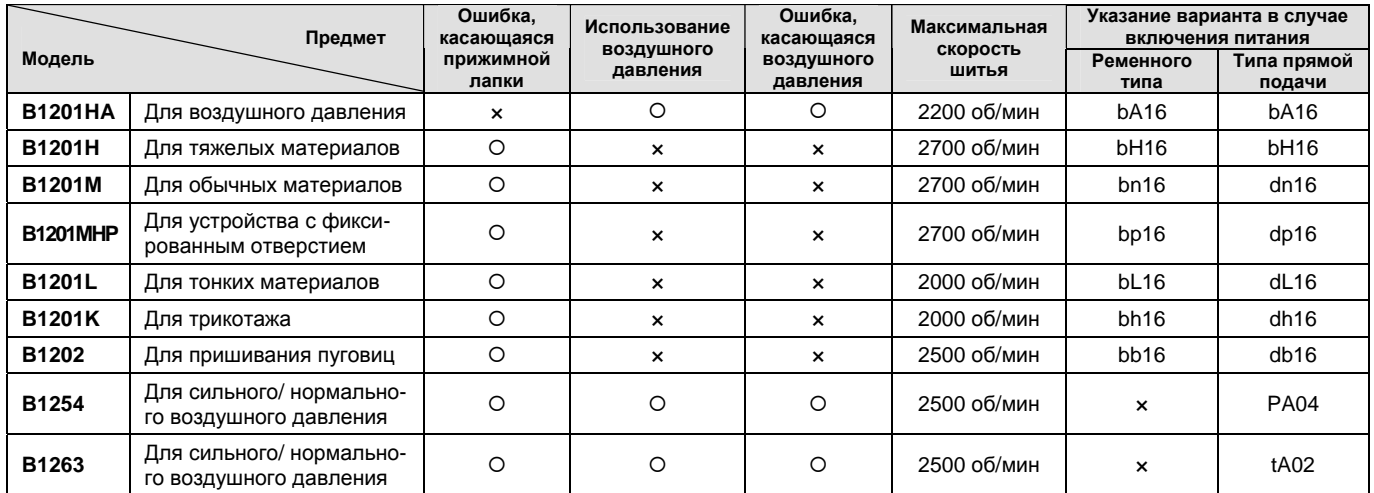

Программа дли типа машин и функциональное различие.

#### **3) Установка и замена ROM (постоянного запоминающего устройства)**

#### **(1) Тип и классификация ROM**

c ROM расширения шаблона: т.к. ввод ROMа шаблона шитья производится в соответствии с запросом пользователя, то его не устанавливают в заводских условиях. По просьбе пользователей его поставляют отдельно и монтируют на месте.

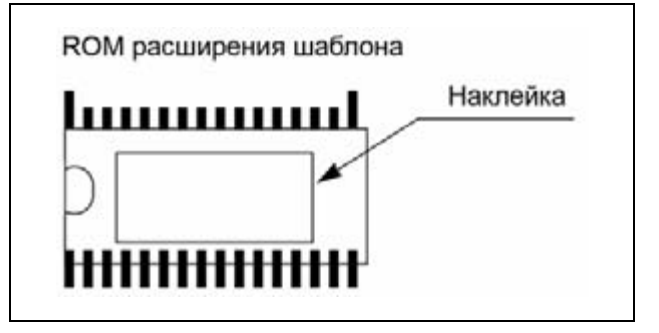

 Индикация на наклейке: Обычно на ней указывают 8 цифр, но в зависимости от модели машины они могут быть различными.

Например, bc000928, bj000390

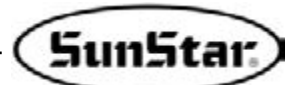

2 ROM Программы: т.е. ROM вводит программу, необходимую для работы швейной машины, то его, как правило, устанавливают на заводе. Однако, в случае необходимости добавления или изменения какой-либо функции, его следует заменять на новый вариант программы ROM.

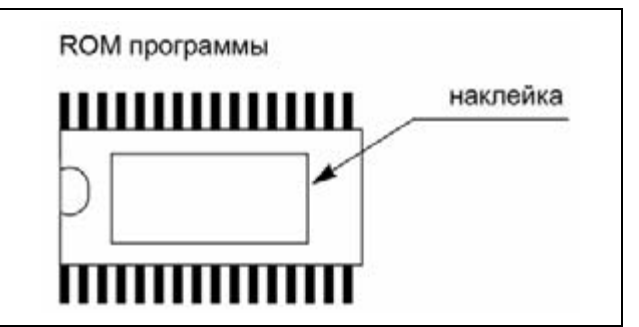

Индикация на наклейке: Указывается четырьмя цифрами следующим образом: Пример) b005, b006, b□07

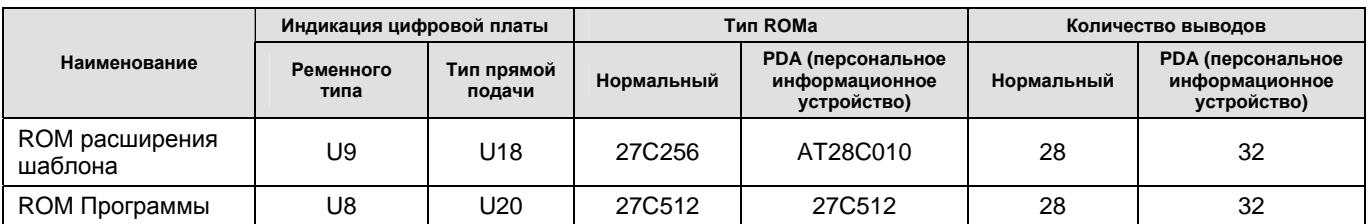

#### (2) Примечания и установка в случае замены ROM

#### ◀ Примечание ▶

- 1) Вы должны отключить электропитание, и после того, как исчезнет изображение на экране рабочей панели, устанавливайте или заменяйте ROM.
- 2) Если вы неправильно установите маркировку направления, то этим самым можно повредить ROM.
- 3) Вывод должен соответствовать пазам гнезда.
- 4) При снятии существующего ROMa используйте инструмент для удаления интегральной схемы (IC) или маленький (-) линейный драйвер, который не повредил бы плату.

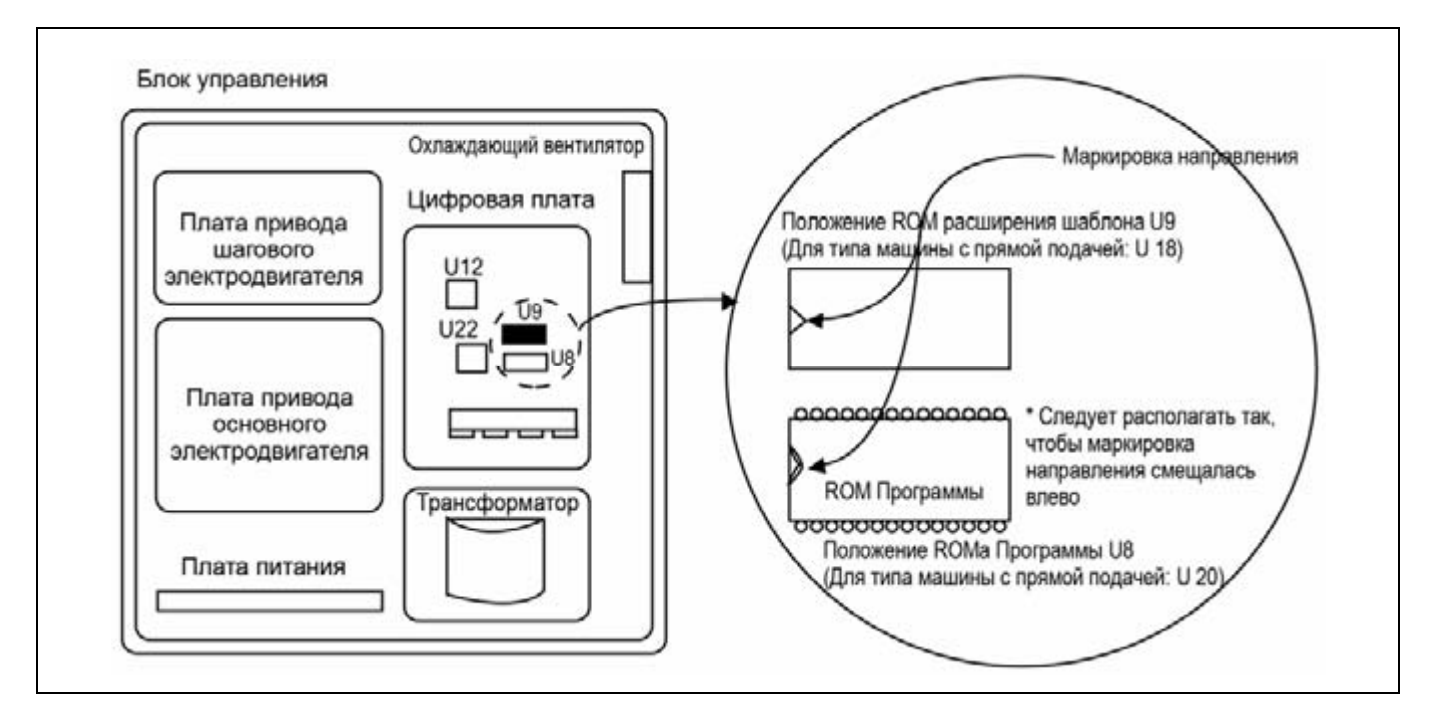

Положение установки ROM

#### **(3) Применение способа расширения шаблона**

c Способ установки ROM расширения шаблона.

- 1) Снимите крышку блока управления закрепочной машины.
- 2) Установите отдельно поставляемый ROM расширения в месте «U9» на цифровой плате так, чтобы выводы ROM входили в гнездо правильно в соответствии с направлением, указанном на плате (так, чтобы маркировка направления смещалась влево).
- 3) Плотно прижмите ROM расширения пальцами так, чтобы он мог войти в гнездо.
- d Применение способа расширения шаблона

#### $\blacktriangleleft$  Примечание  $\blacktriangleright$

- 1) Если на момент поставки имеется номер шаблона, указанный как «вызвать невозможно», то его нельзя использовать.
- 2) Необходимо использовать после того, как вы убедитесь, что форма шаблона не зацепляется ни с иглой, ни с прижимной лапкой.

#### **(Серия В1201)**

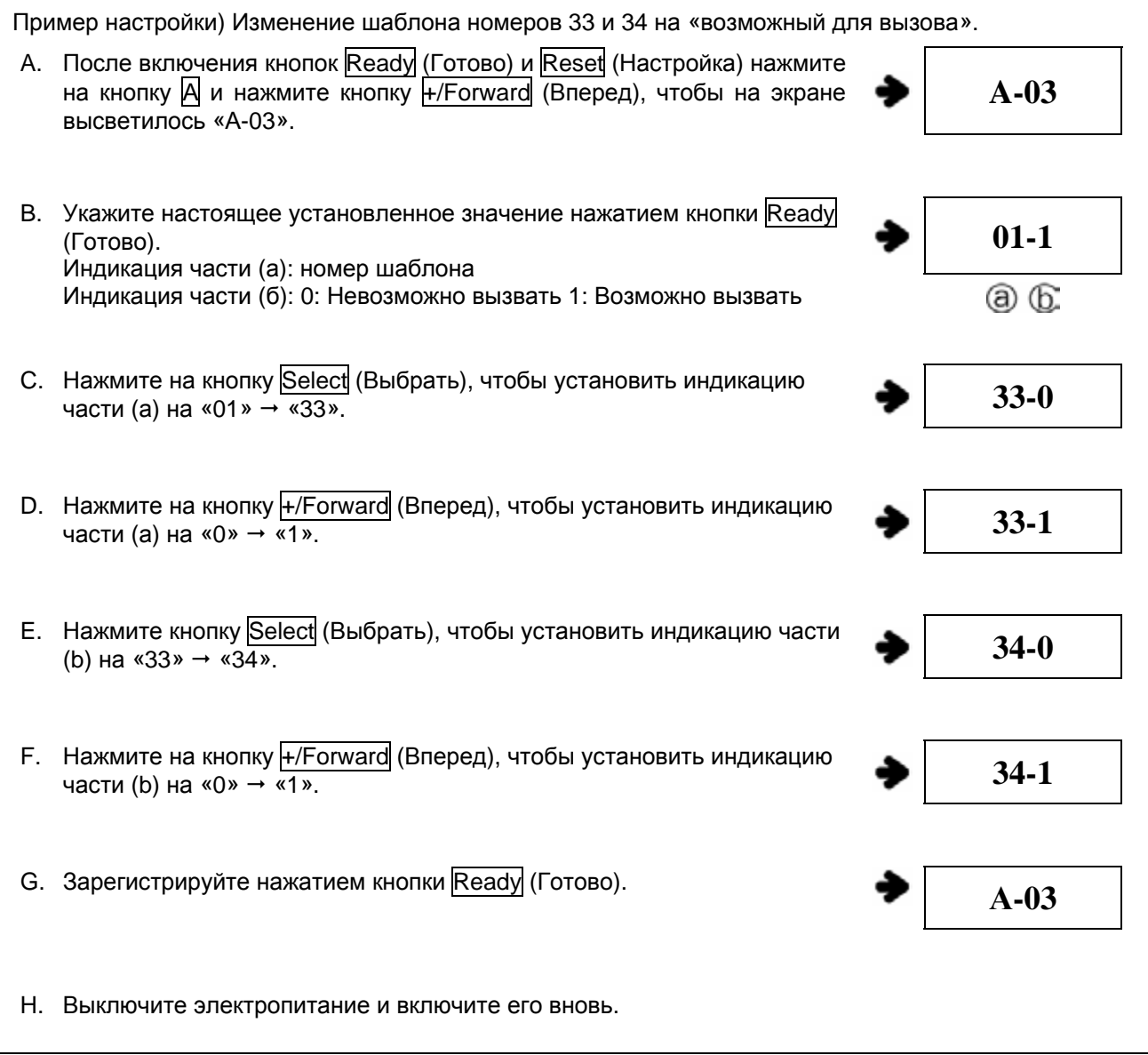

# SunStar

### **(Серия В1202)**

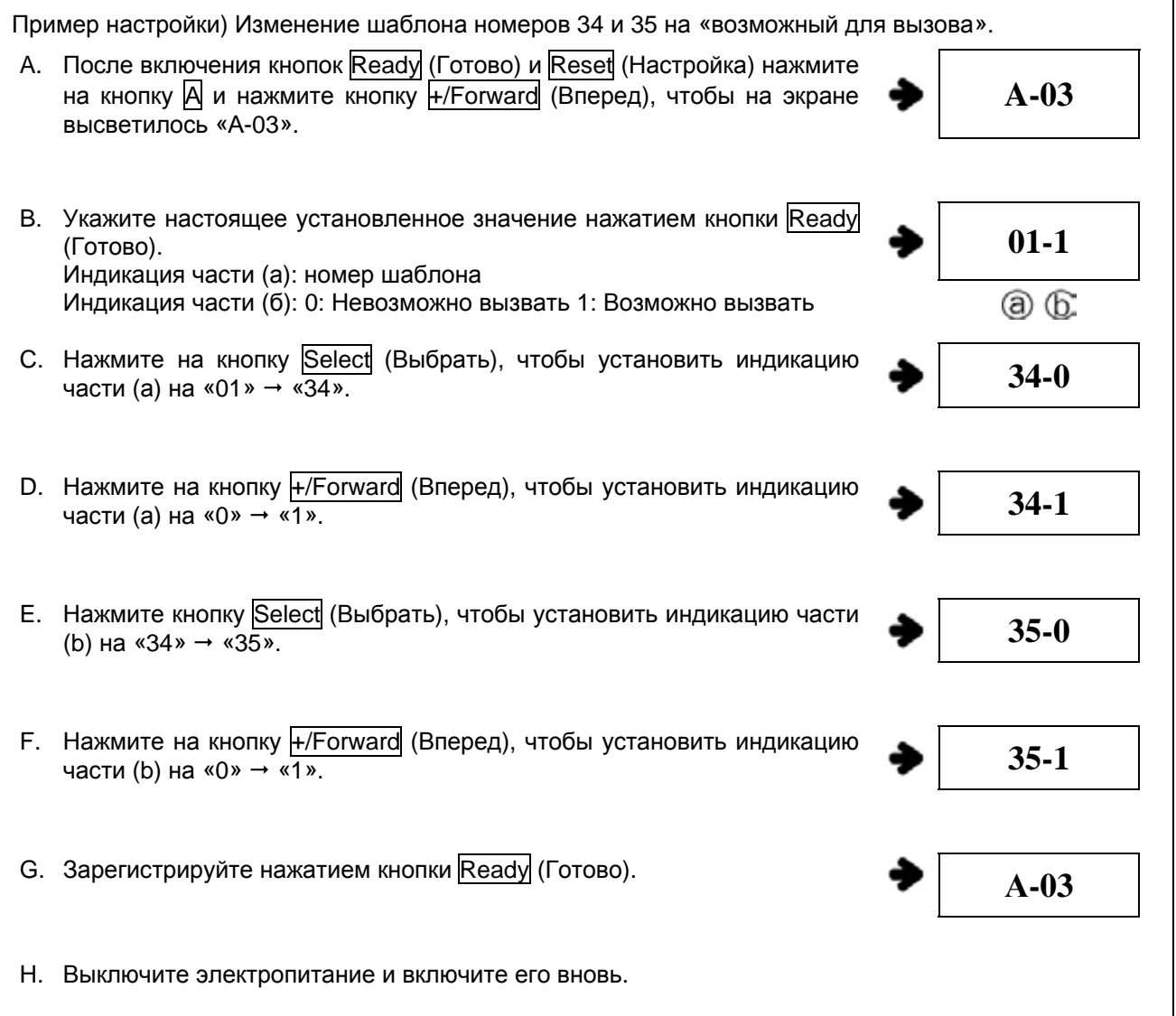

#### **(Серия В1254)**

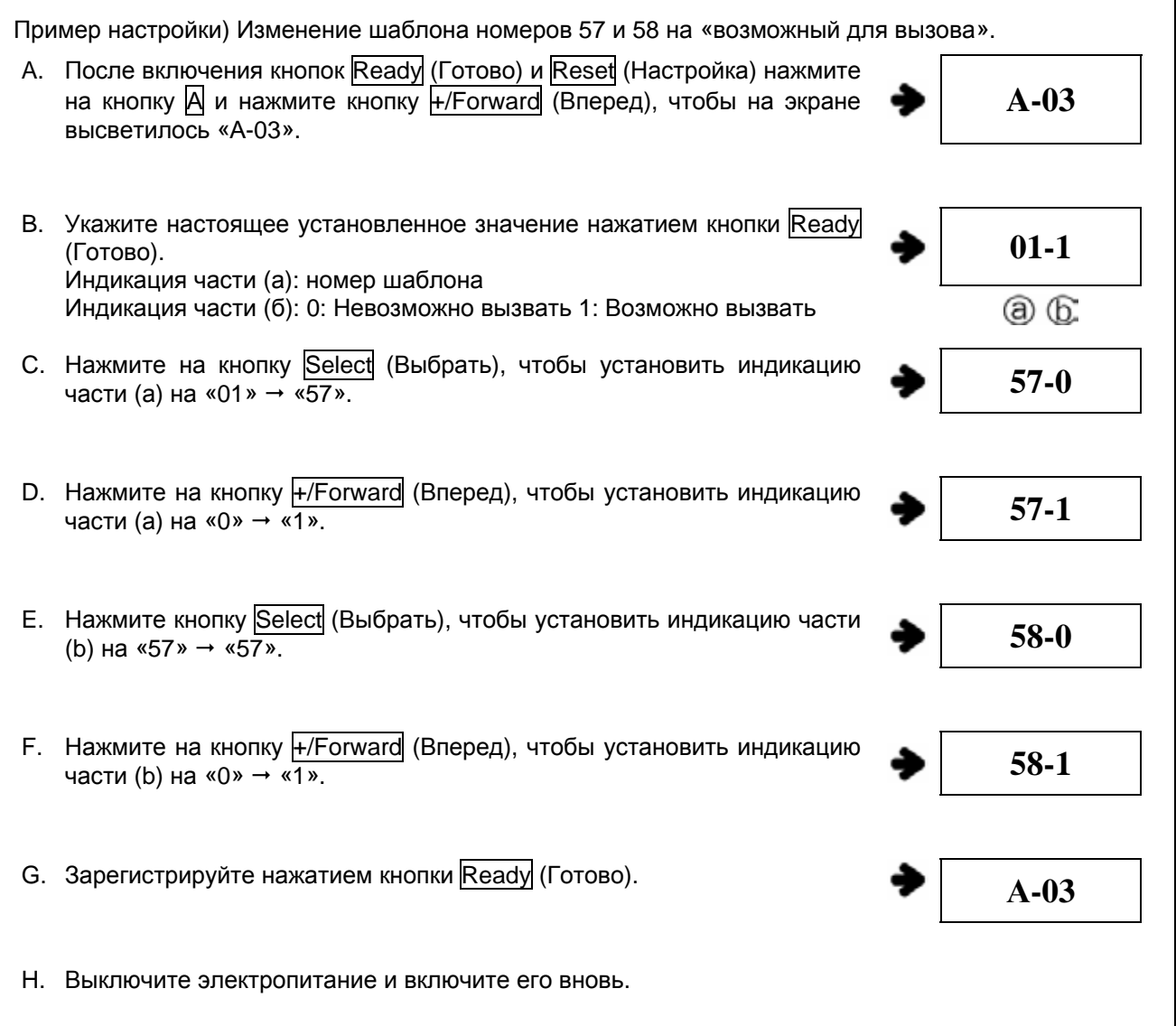

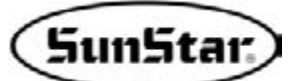

#### (4) Способ использования устройства с вентиляционным отверстием

- **1** Наименования подвида модели
	- Ременного типа: SPS/A В 120M9(HP
	- Тип двигателя с прямой подачей: SPS/B-B1201M(HP)
- 2 Перечень параметров и значений по умолчанию при использовании обдувателя электронного типа и устройства, прикрепляемого к отверстию.

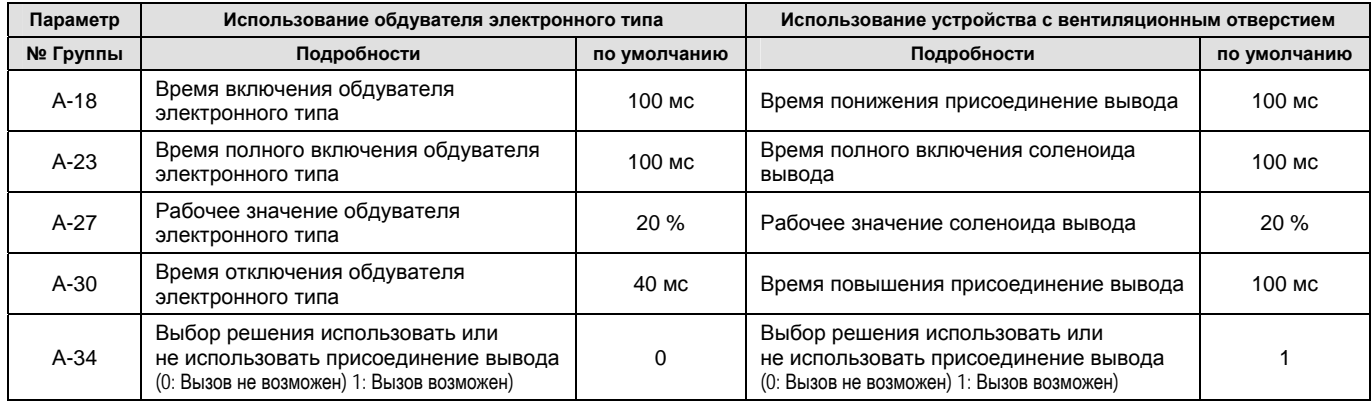

#### $\triangleleft$  Внимание!

Г

1. Если вы используете устройство с вентиляционным отверстием, нельзя использовать обдуватель электронного типа.

2. Если вы используете на начальном этапе устройство с вентиляционным отверстием, то см. пред. Пункт. Выберите вызывать ли или не вызывать данные шаблона для использования шаблона в расширении ROM.

3. В моделях SPS/A В 120M9HP или SPS/B-B1201M(HP) имеется шаблон расширения (№№ 33 и 34).

#### **3 Способ применения**

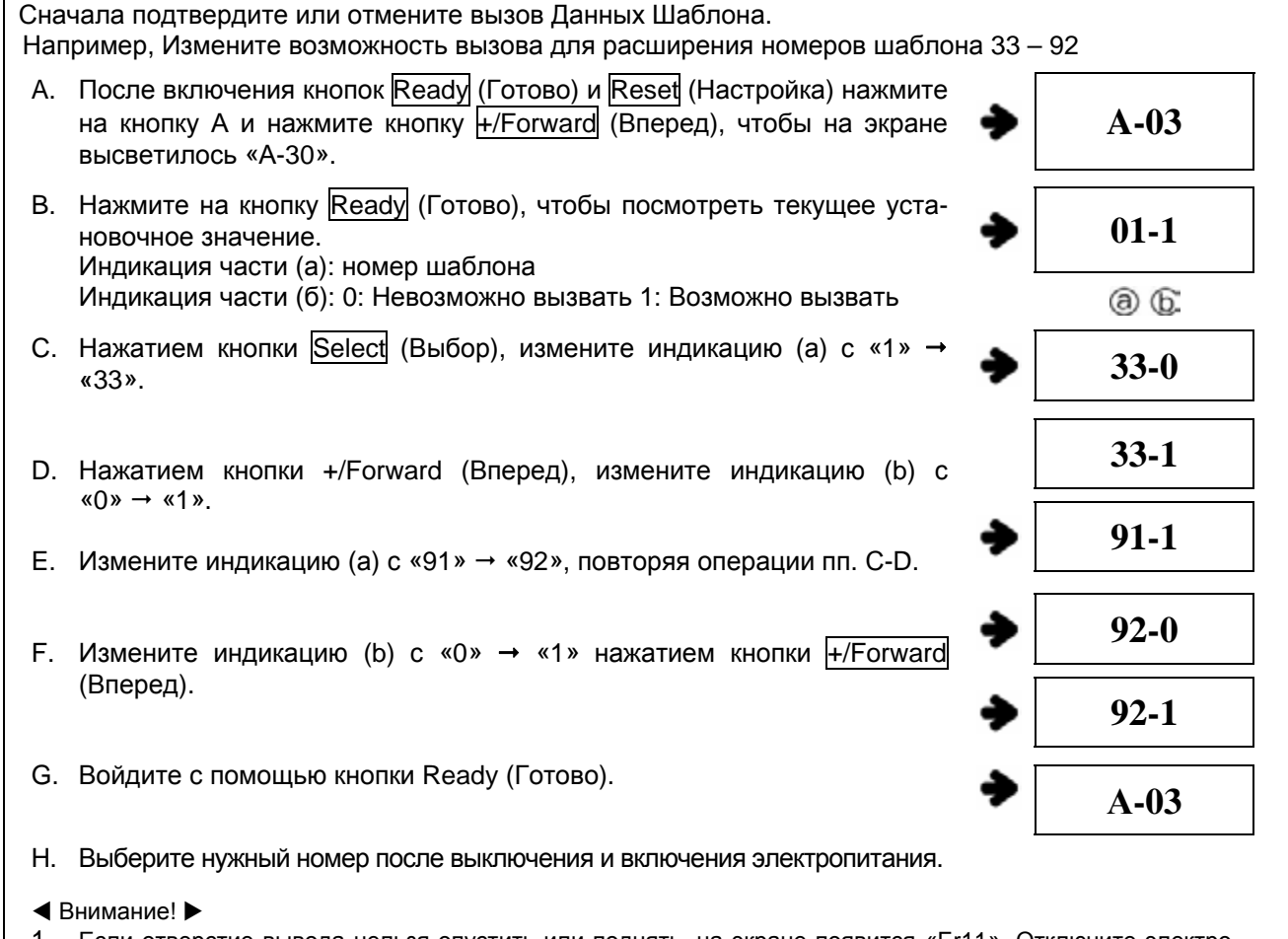

Если отверстие вывода нельзя опустить или поднять, на экране появится «Er11». Отключите электро-1. питание, чтобы устранить причину, и затем включите его вновь.

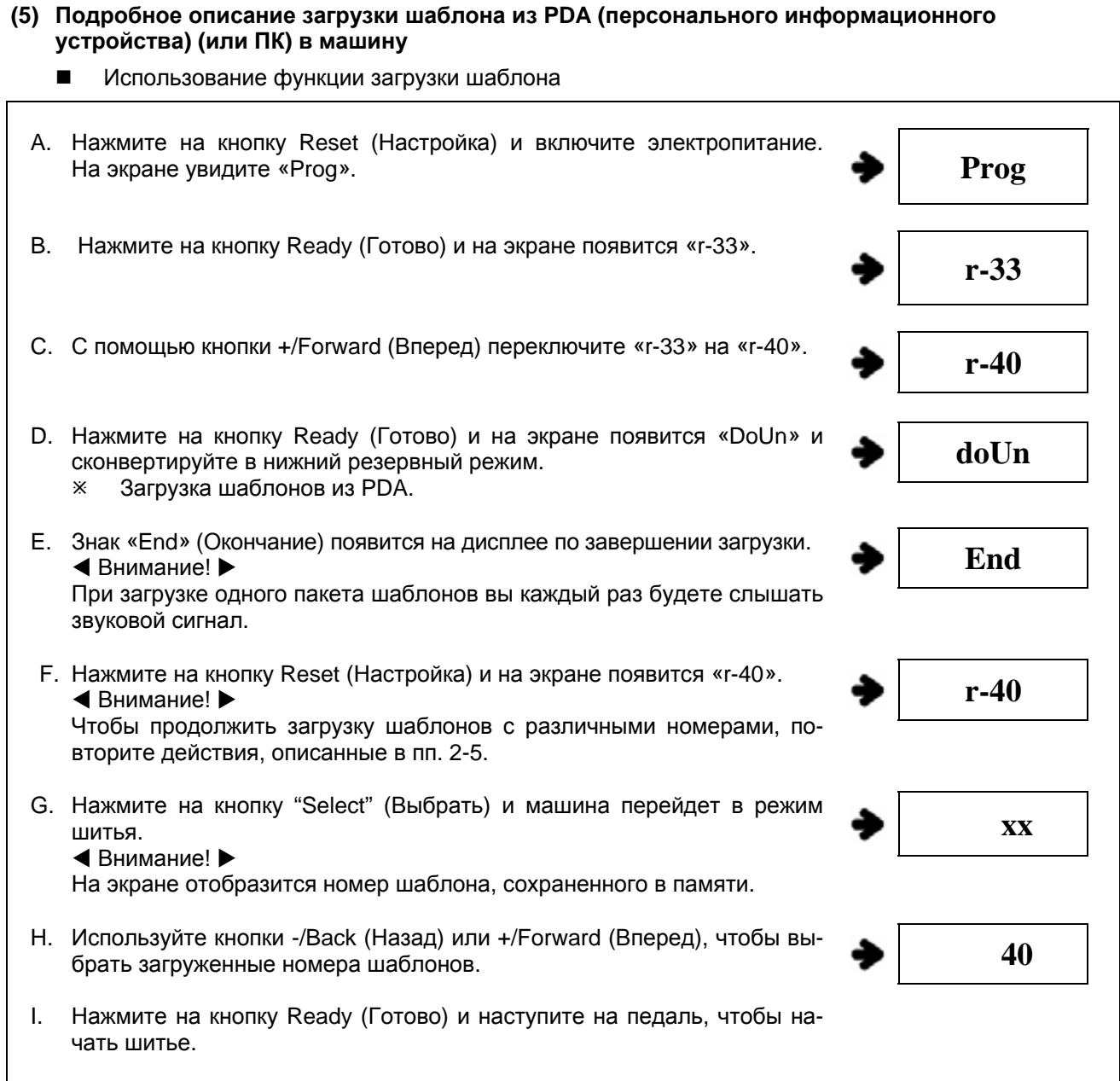

 Общее количество стежков и звуковых сигналов при загрузке шаблонов из PDA (или ПК) в машины.

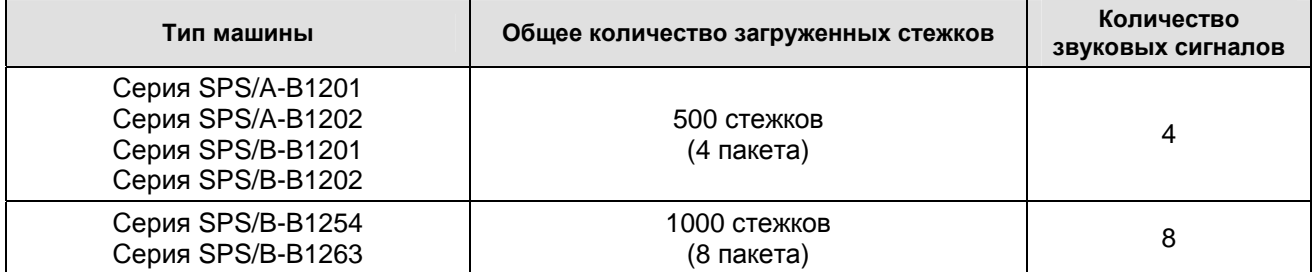

 $*$  1 пакет = 125 стежкам.

6

# **ПОВРЕЖДЕНИЯ И НЕИСПРАВНОСТИ (Электронные части)**

SunStar

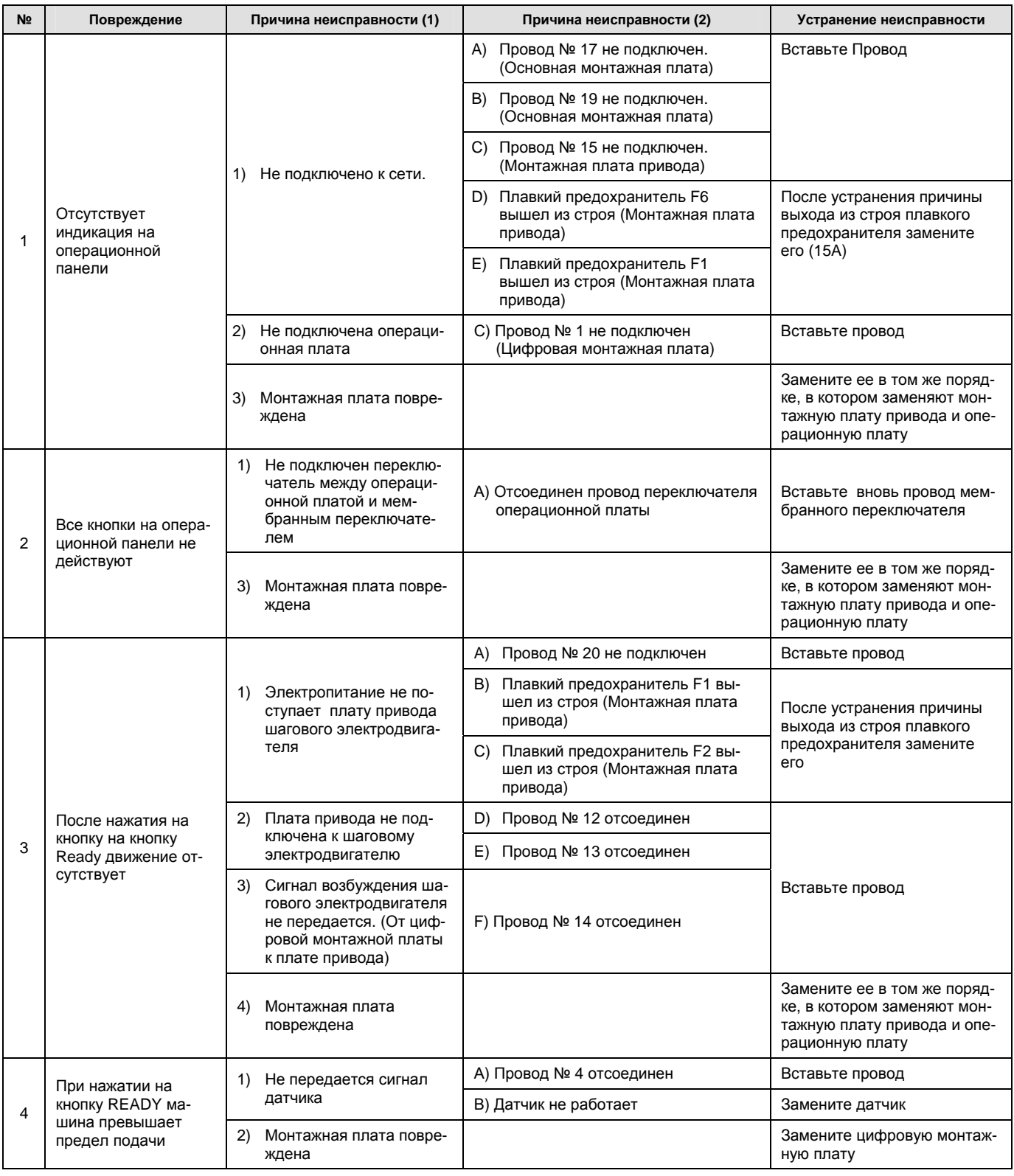

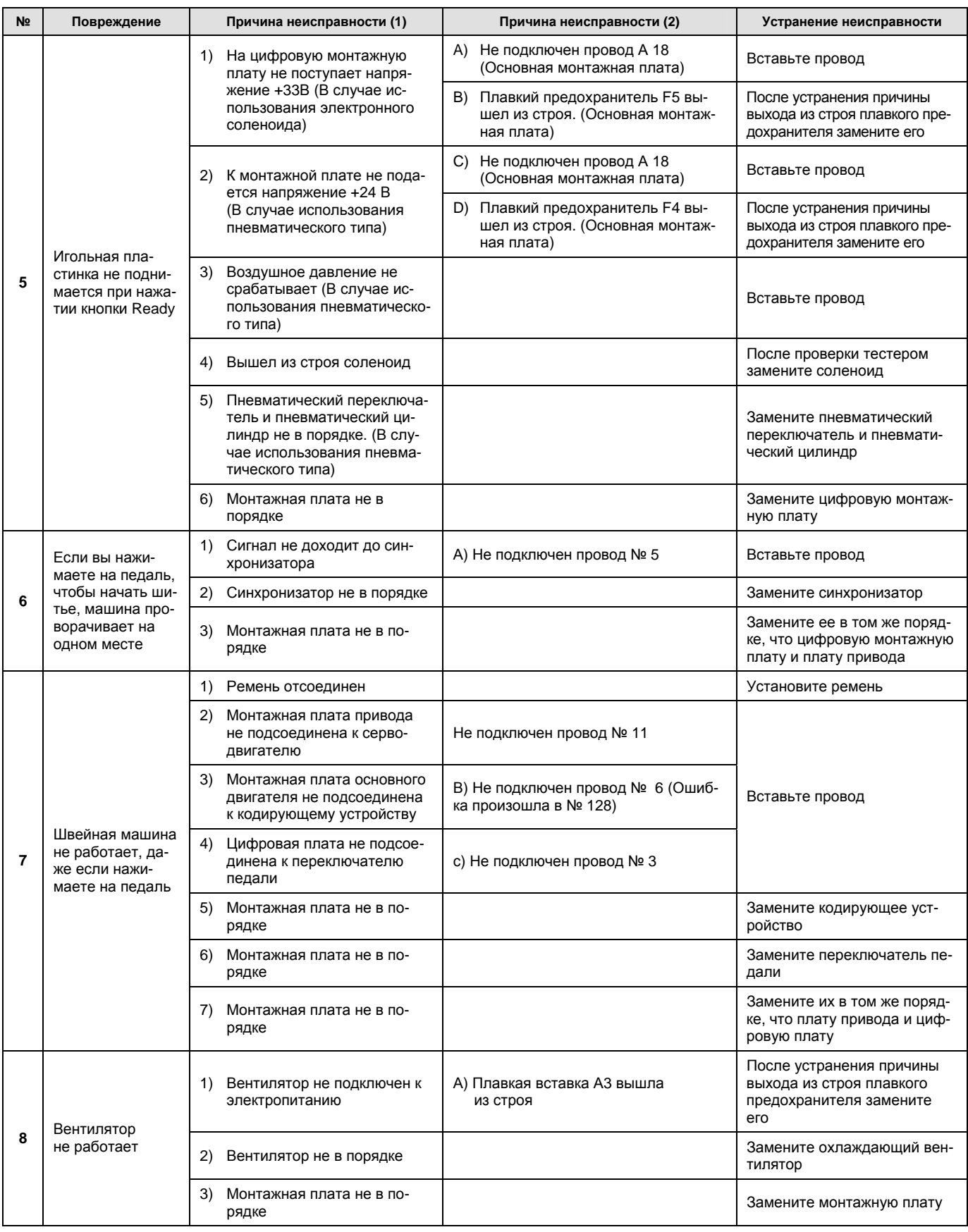

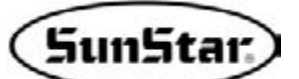

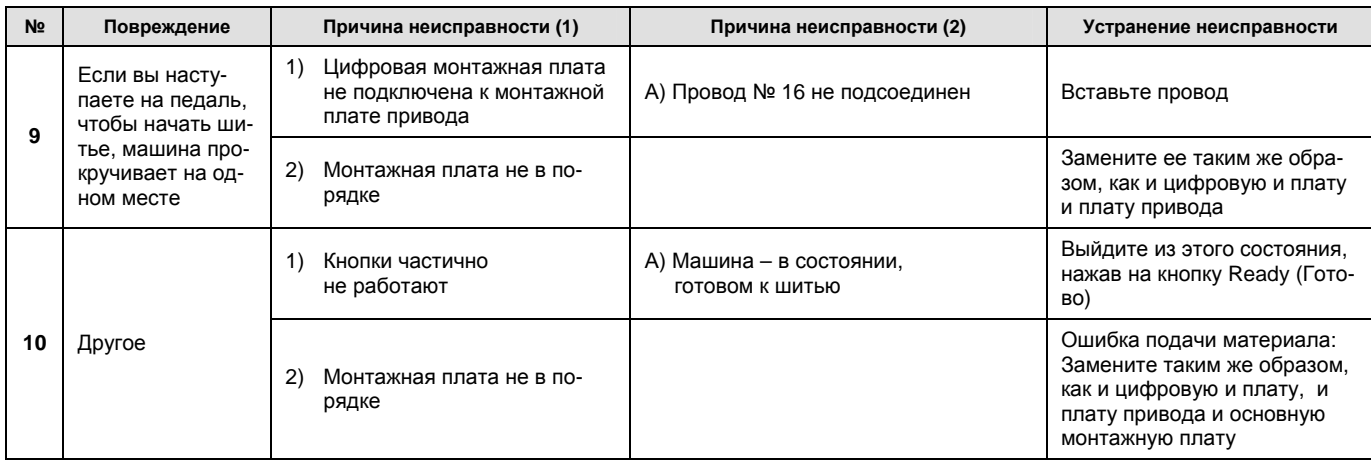

# ПЕРЕЧЕНЬ ОШИБОК

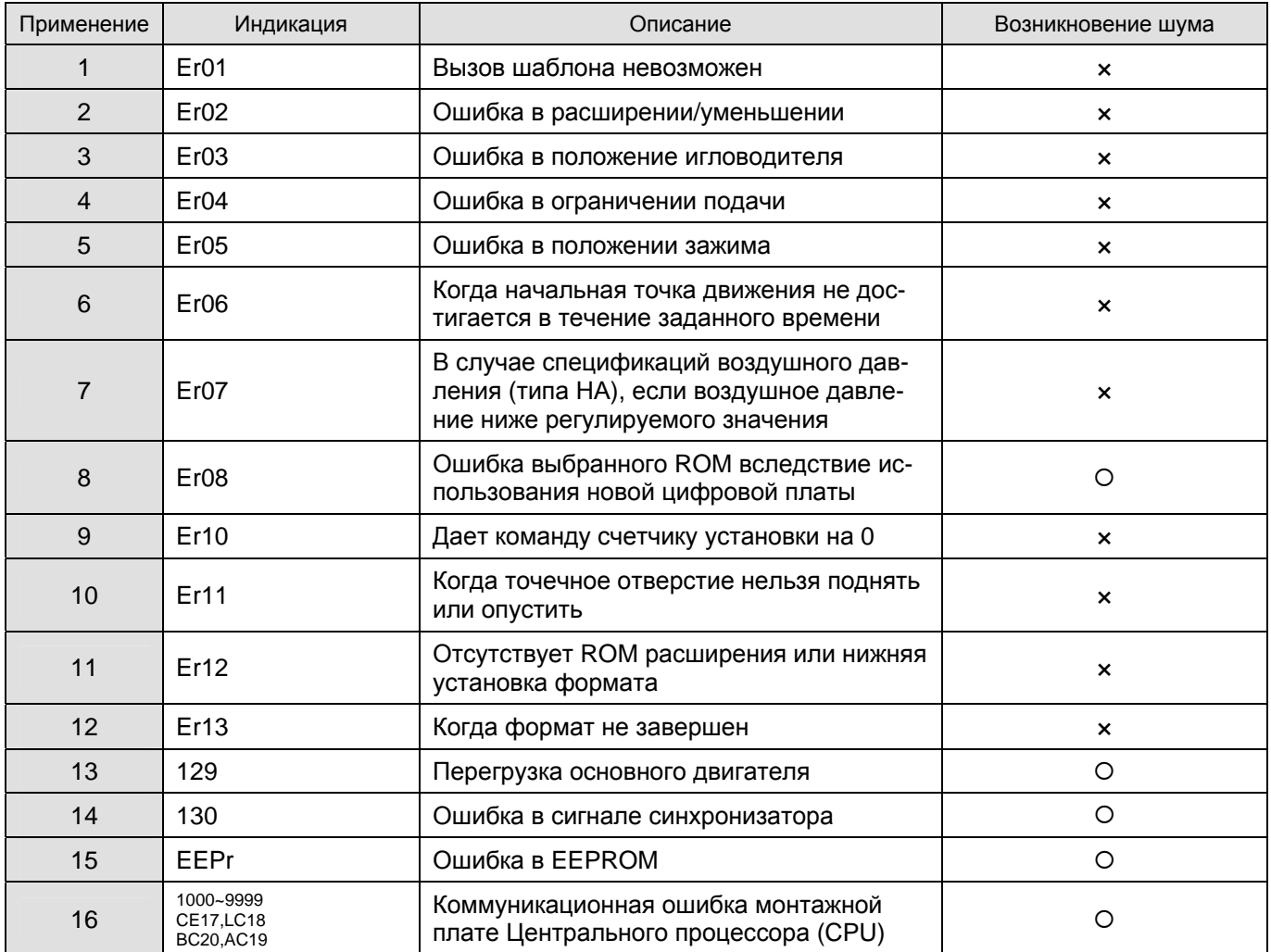

※ В случае возникновения шума: О: Возникновение зуммера, х: Зуммер отсутствует

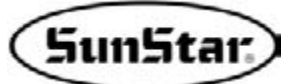

### 8

### ЭЛЕКТРОННАЯ СХЕМА СОЕДИНЕНИЙ

#### 1) Метод подключения соединителя к блоку управления (Машина ременного типа)

Подсоедините соединители каждого из проводов машины к блоку управления в соответствии с нижеприведенной схемой.

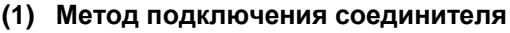

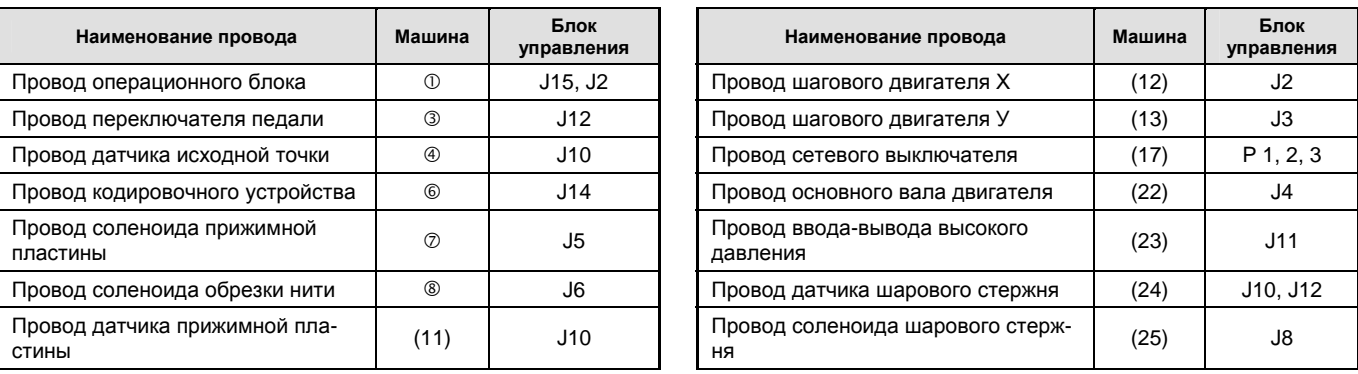

#### ◆ Внимание!

- При подключении и отключении провода всегда держите его в руках.
- $\blacksquare$ При подключении и отключении вилки всегда выключайте электропитание.
- $\blacksquare$ Не допускайте зацепления проводов с клиновидными ремнями или какой-либо другой частью машины.
- А. Для общего применения, для тяжелых материалов (моделей M,H, L, K)

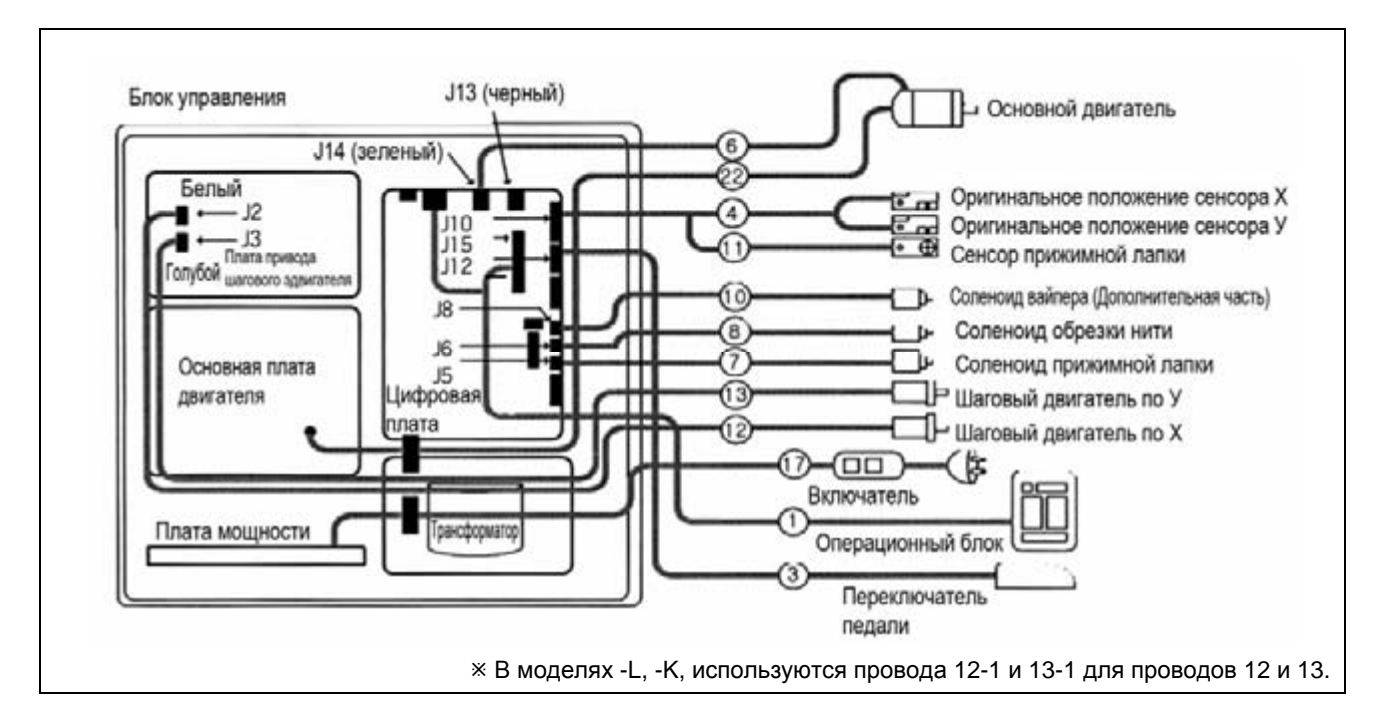

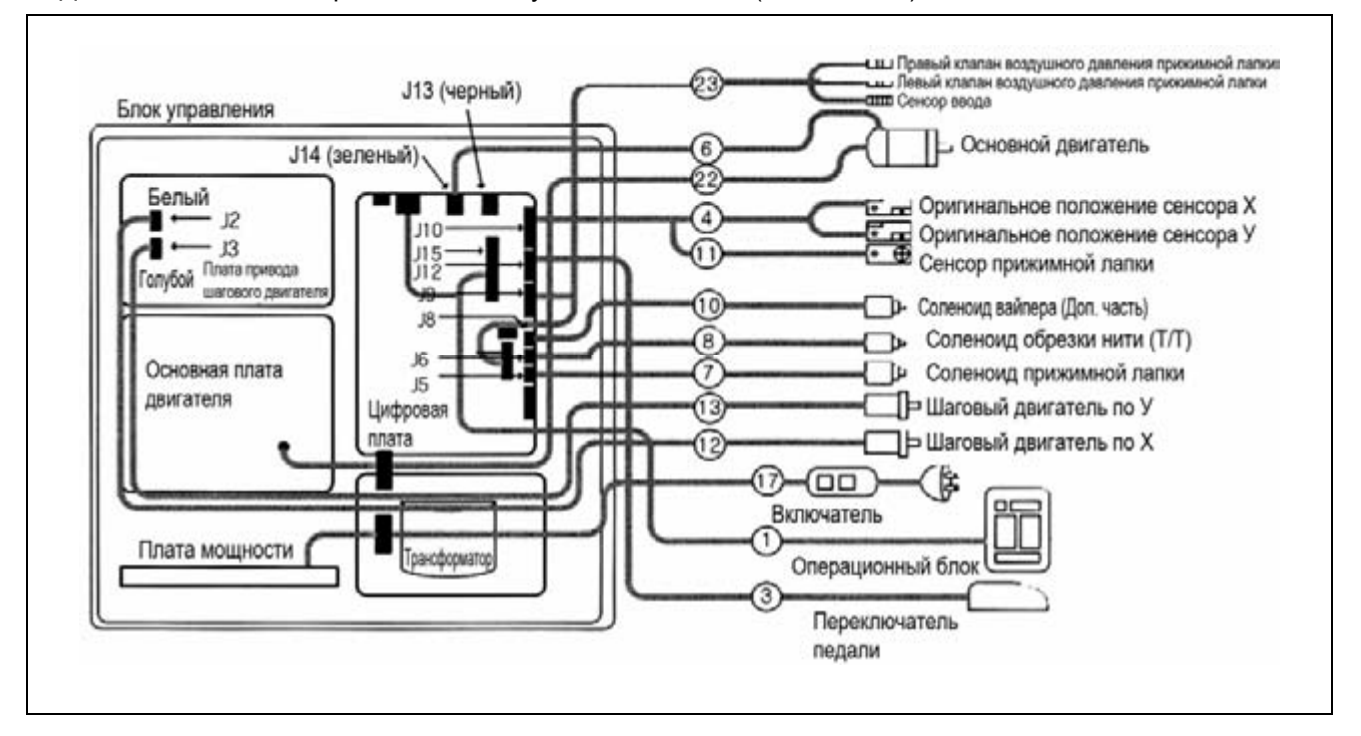

#### В. Для моделей с спецификациями воздушного давления (-НА модели)

#### С. При установке устройства штырька отверстия (-НА модель)

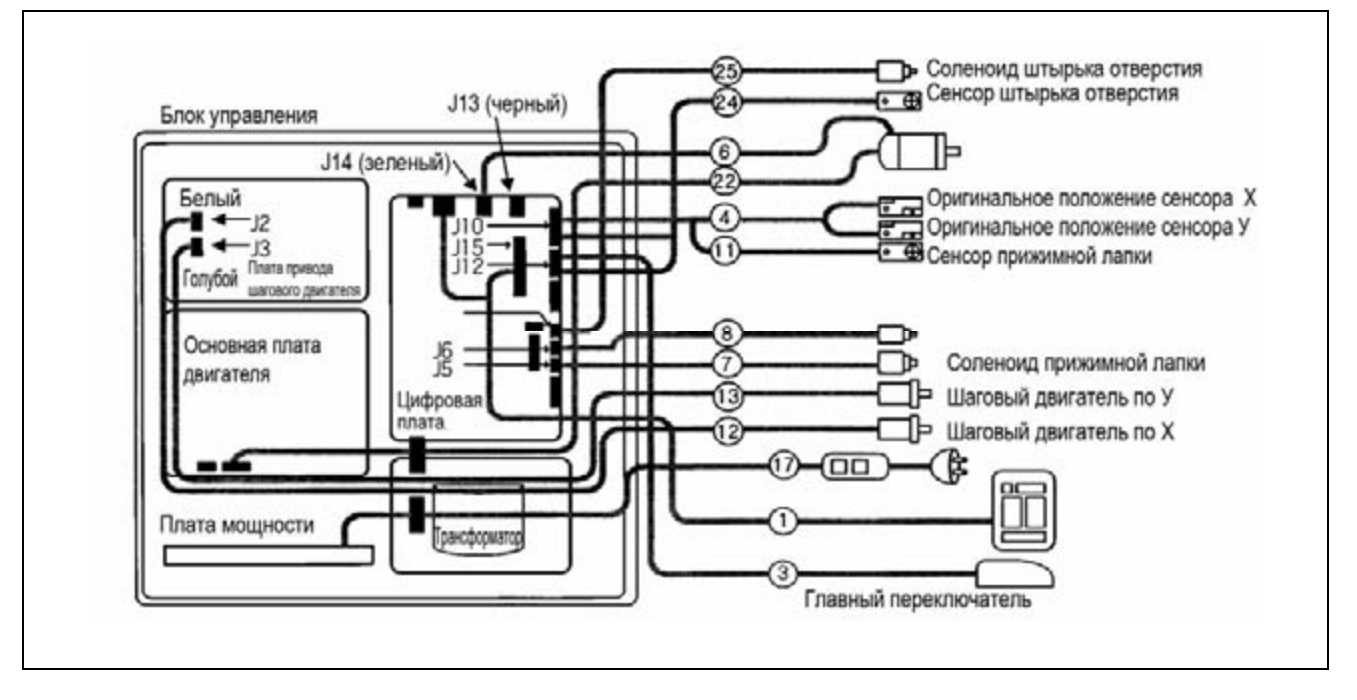

# SunStar

#### **2) Метод подключения соединителя к блоку управления (Машина типа общей подачи)**

Подсоедините соединители каждого из проводов машины к блоку управления в соответствии с нижеприведенной схемой.

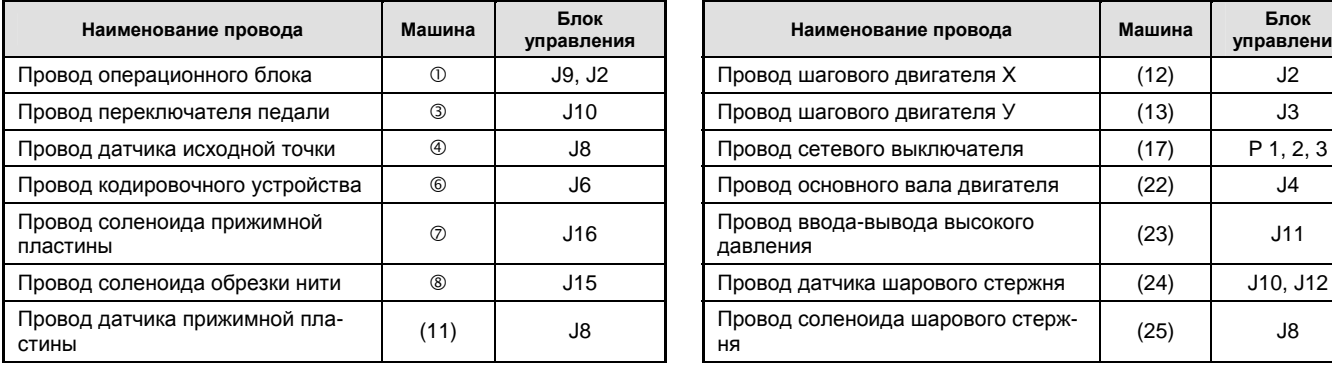

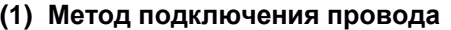

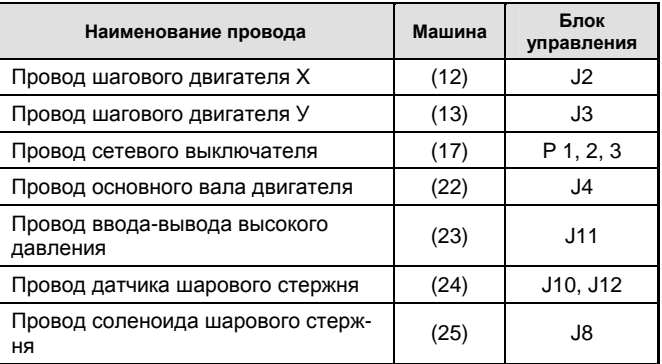

#### $\blacktriangleleft$  Внимание!  $\blacktriangleright$

- При подключении и отключении провода всегда держите его в руках.
- При подключении и отключении вилки всегда выключайте электропитание.

#### А. Для общего применения, для тяжелых материалов (моделей M,H, L, K)

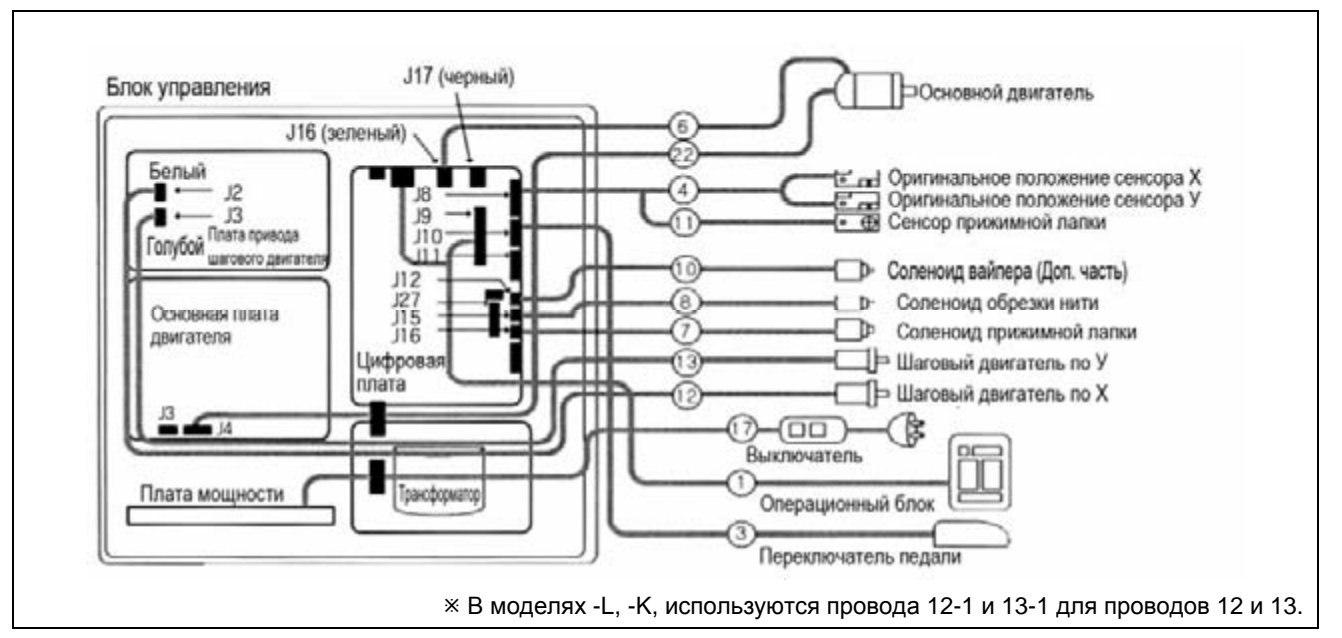

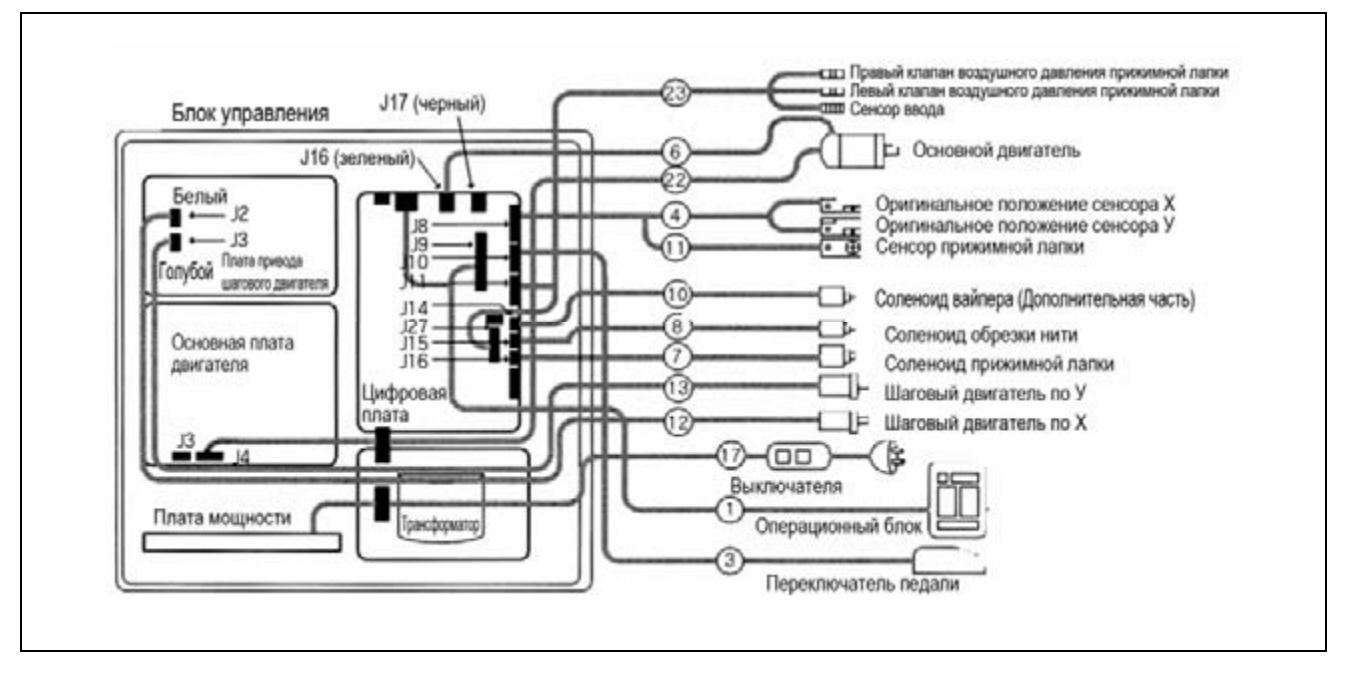

#### В. Для моделей со спецификациями воздушного давления (-НА модели)

#### С. При установке устройства штырька отверстия (-НА модель)

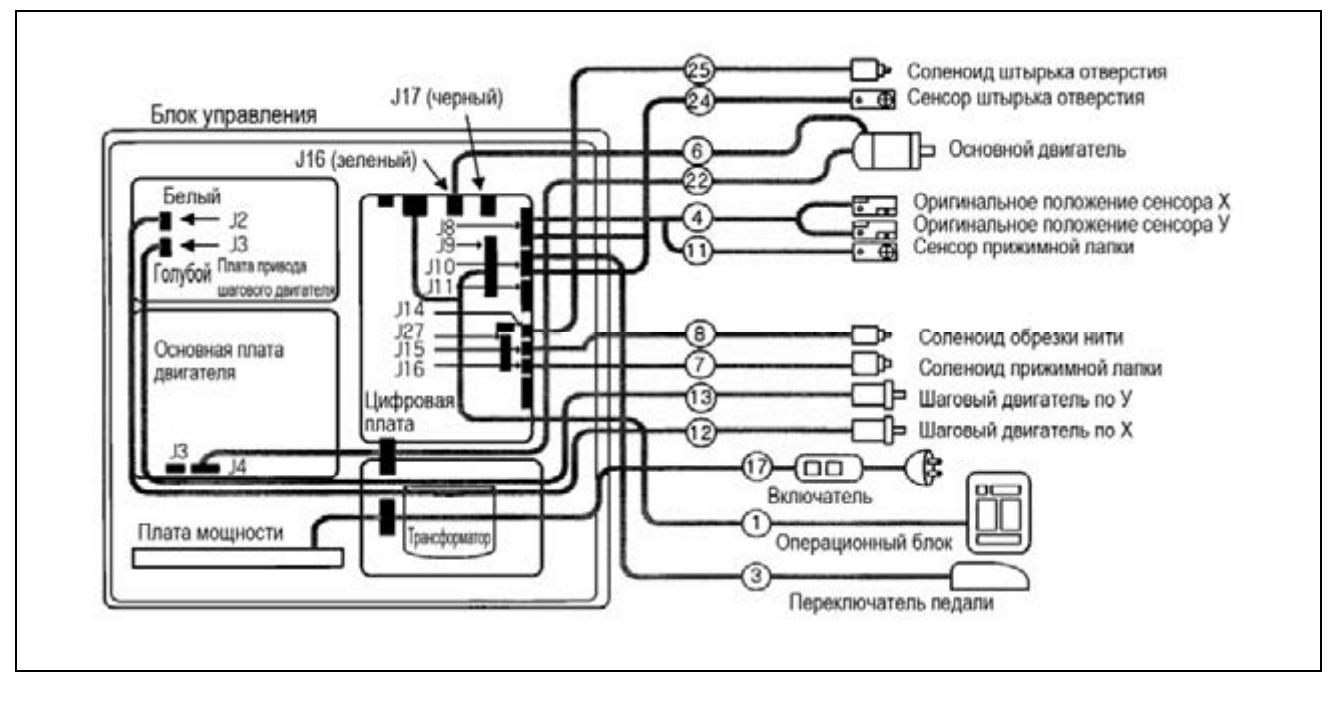

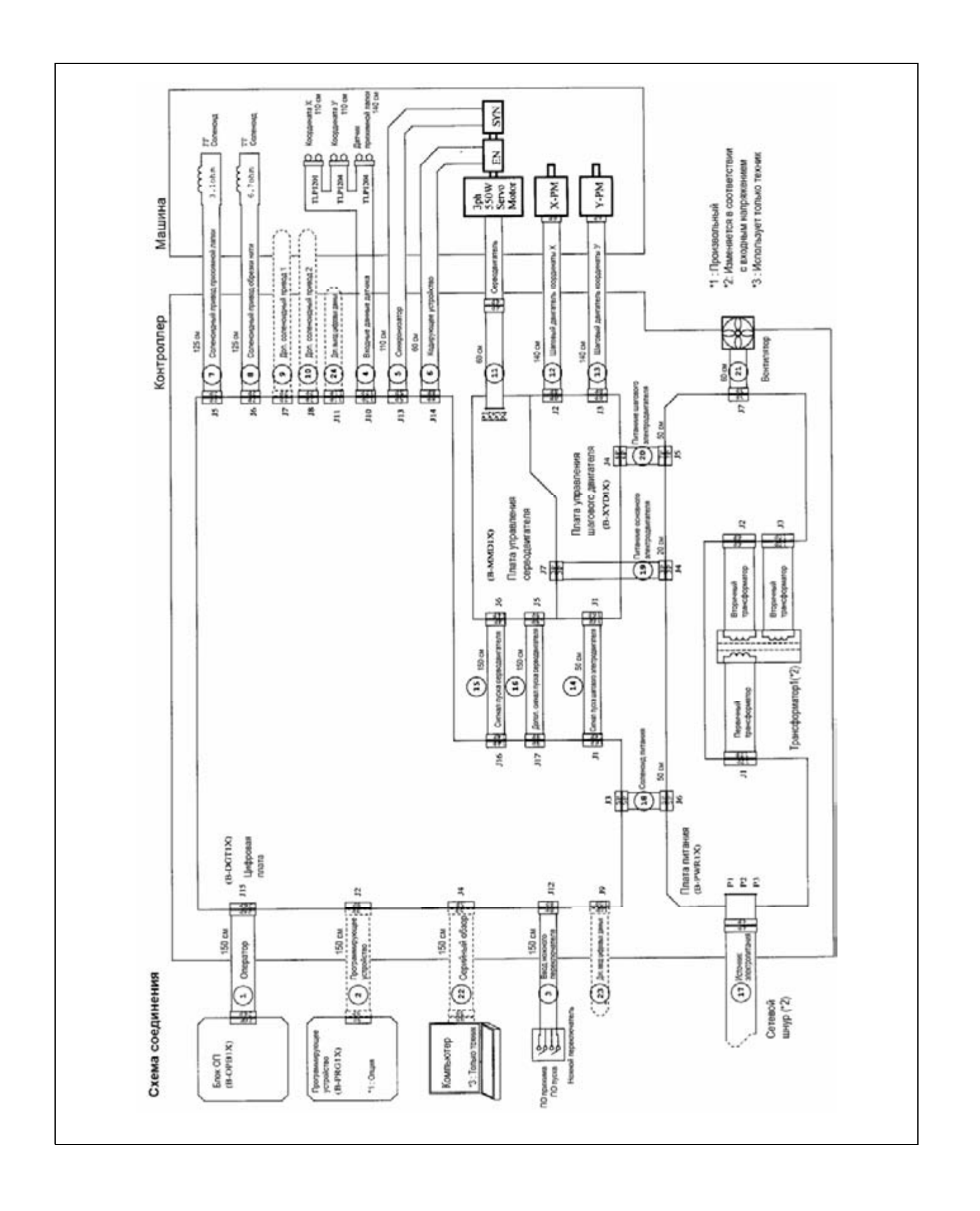

SunStar

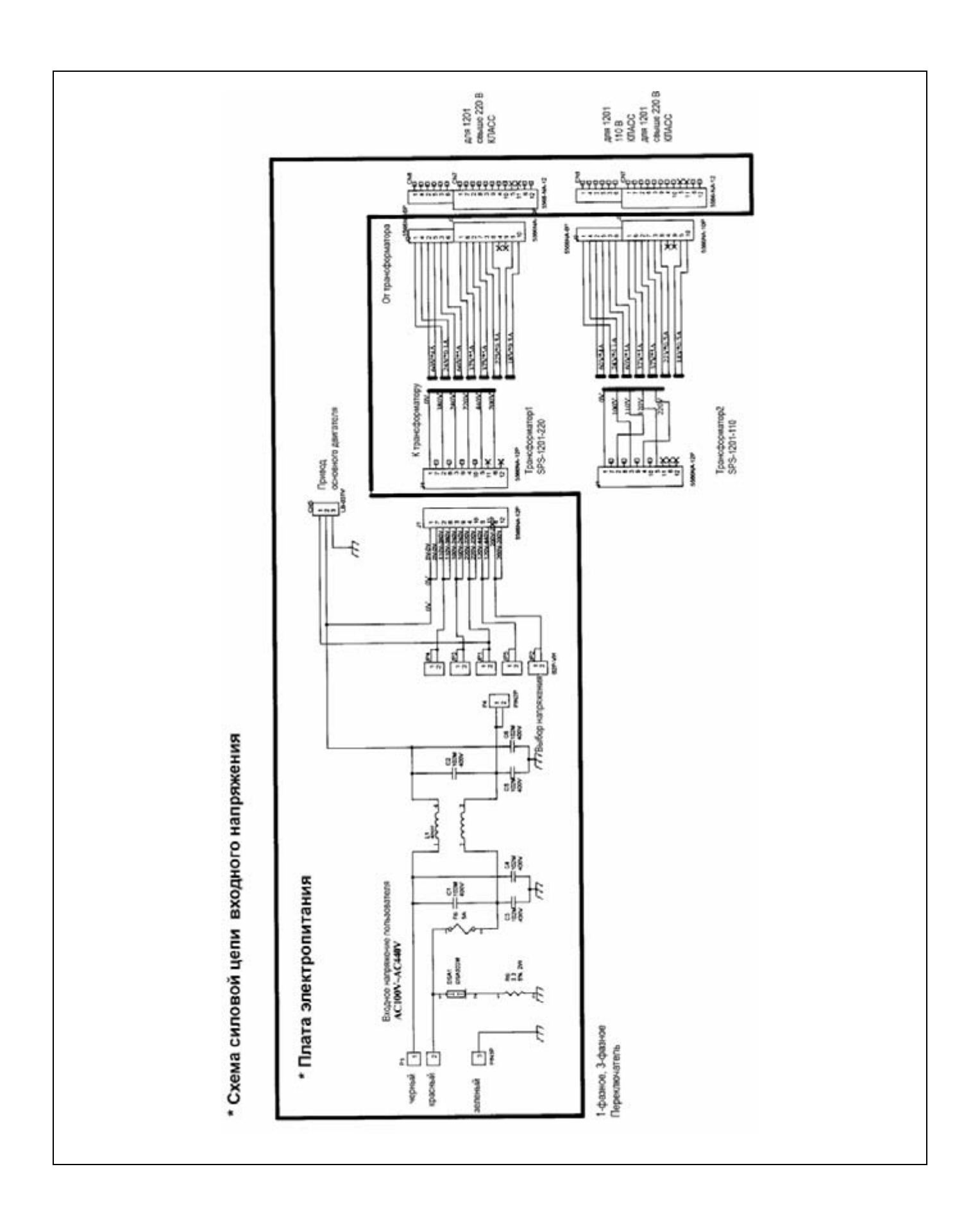

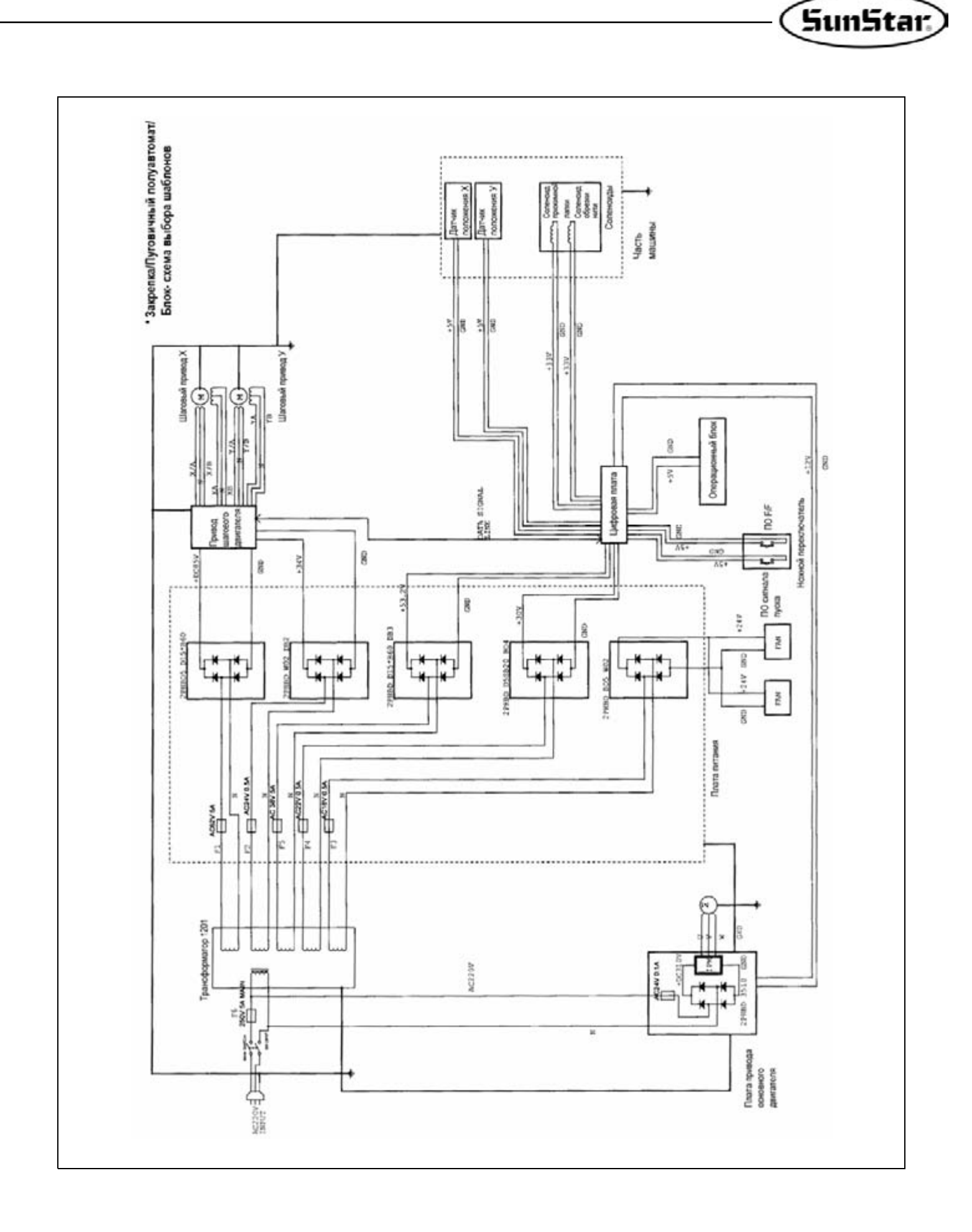

# **КАК ВЫБРАТЬ ШАБЛОН ШИТЬЯ И ДИАПАЗОН ШИТЬЯ**

### **1) Серия В 1201**

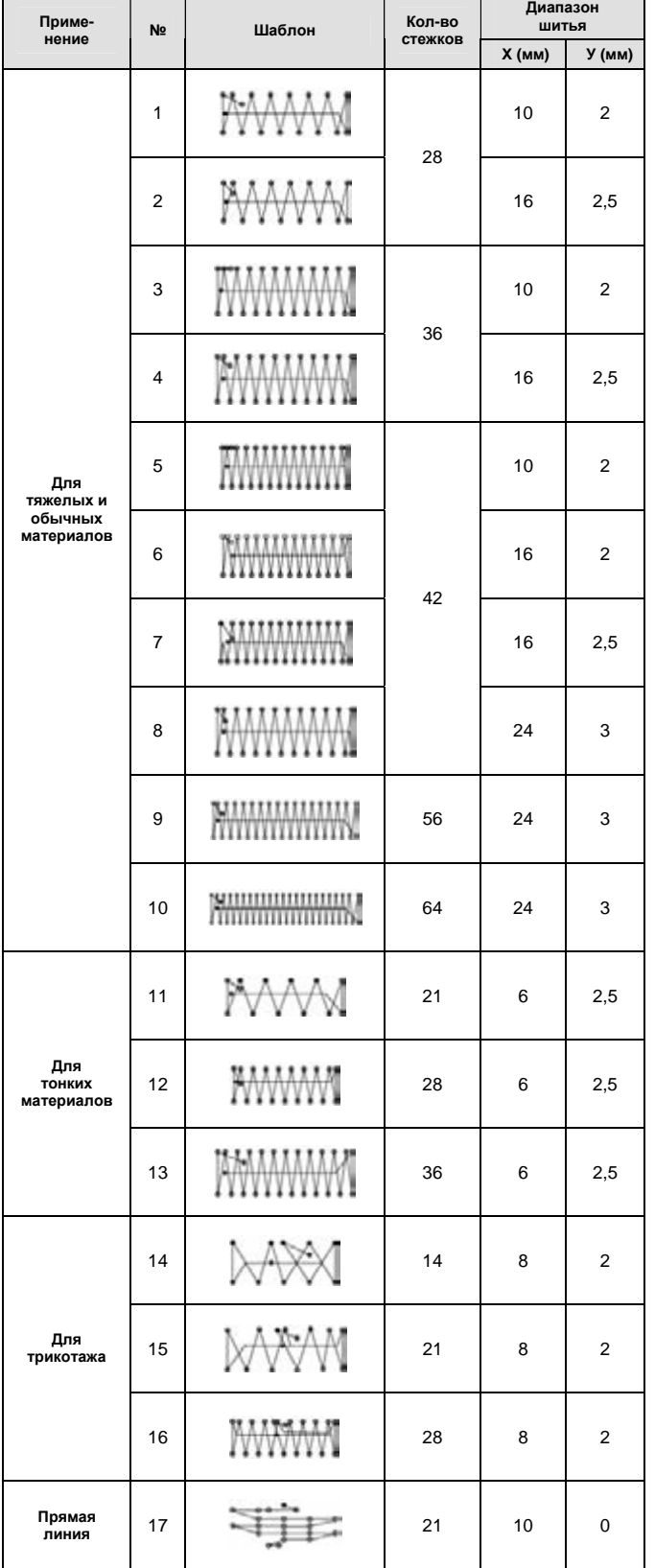

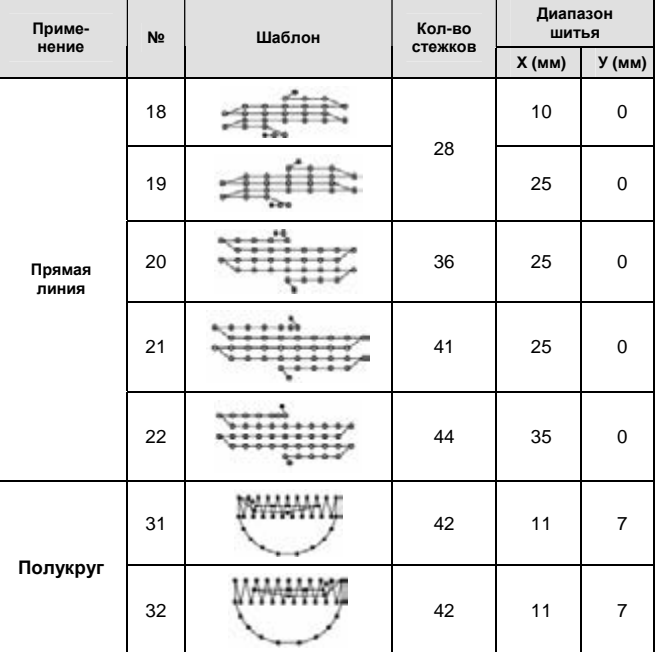

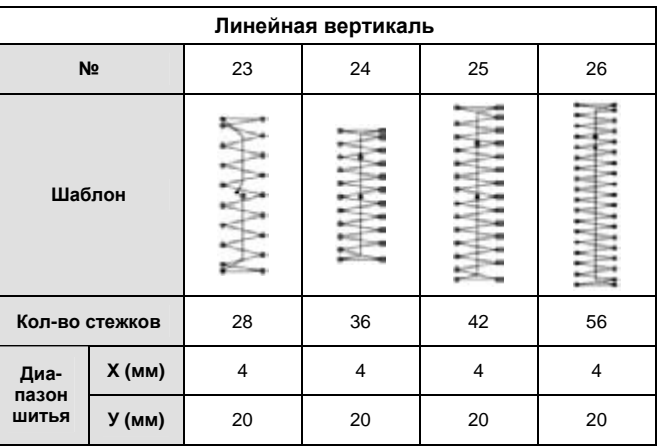

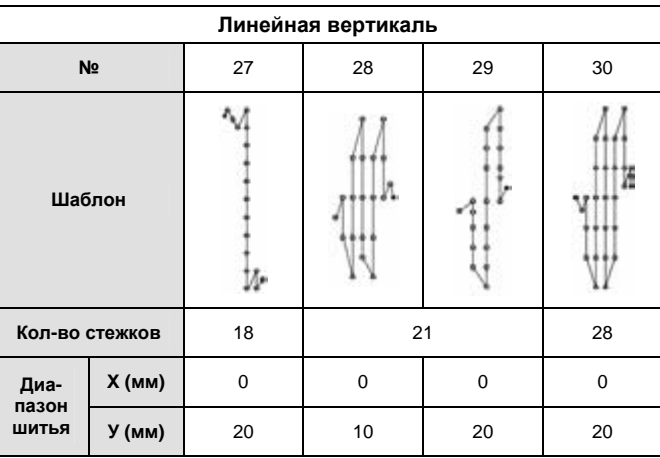

# 9

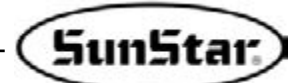

#### **2) Серия 1202**

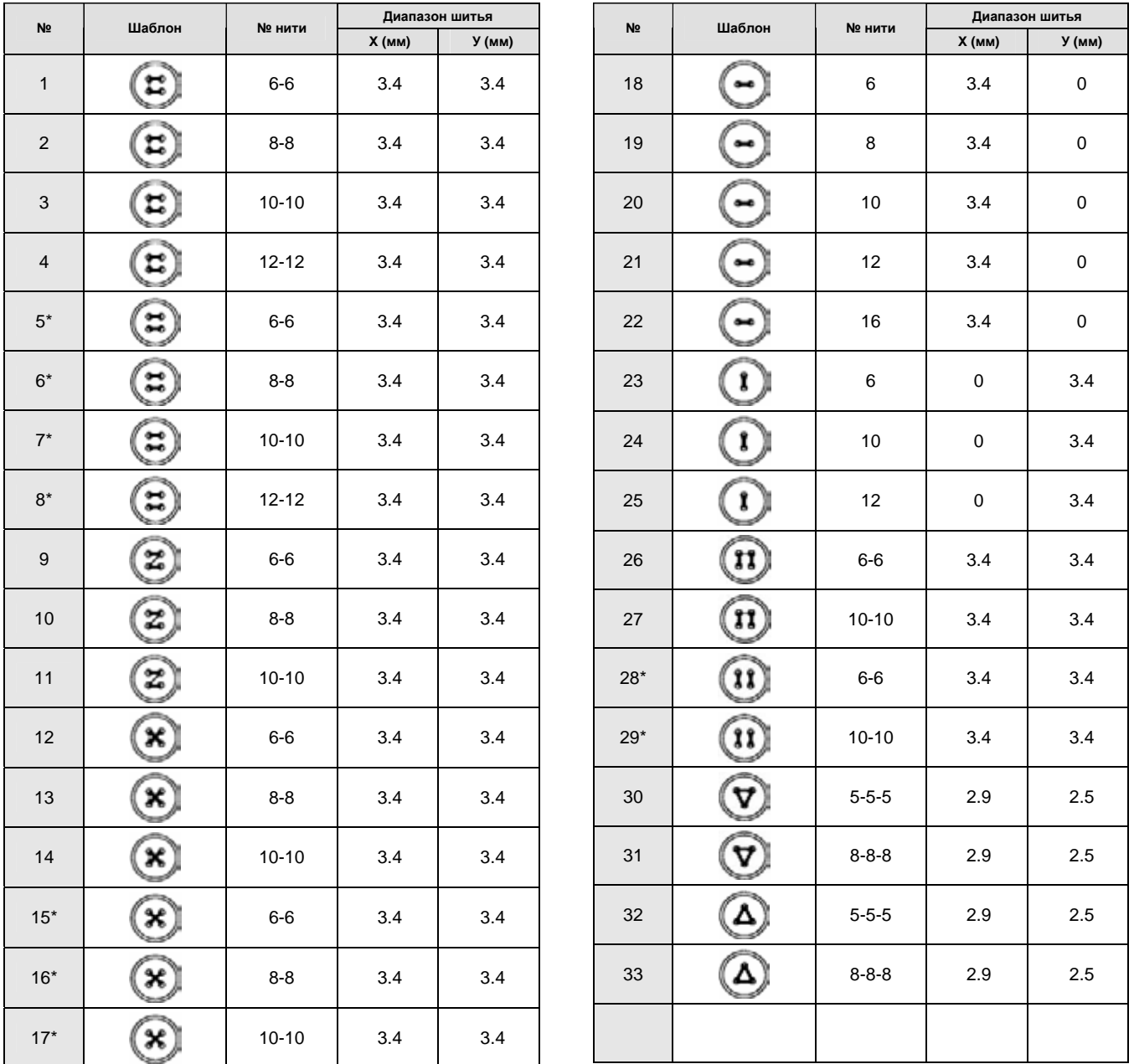

 $\frac{1}{2}$  Увеличение и уменьшение диапазона (Х и У) стандартного шитья, показанного выше, составляет 66 шаблонов (100%), включая 33 дополнительных шаблона.

- <sup>※</sup> В случае использования шаблона с маркировкой «+» № Шаблона Шитья нить обрезается по окончании первого шитья, чтобы устранить линию через все шаблоны шитья. В случае использования машин SPS|A (или SPS|В) B1202-01 и 02, нажмите на педаль еще раз после окончания первого шитья или постоянно нажимайте на педаль и отпускайте ее пока не начнете второе шитье. В случае использования машин SPS|A (или SPS|В)-В1202-03 достаточно нажать на педаль один раз.
- A. Если центральное расстояние между используемыми пуговицами не соответствует стандартному диапазону шитья № шаблона шитья , отрегулируйте его, увеличивая или уменьшая диапазон шитья.
- B. После того, как вы измените номер шаблона шитья и диапазон шитья (Х, У), не забудьте проверить, совпадает ли кончик иглы с петлей согласно разделу «Проверка формы шаблона».
- C. Степень увеличения или уменьшения диапазона шитья

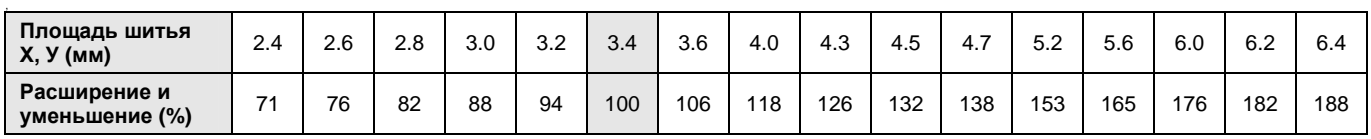

### **3) Серия В1254**

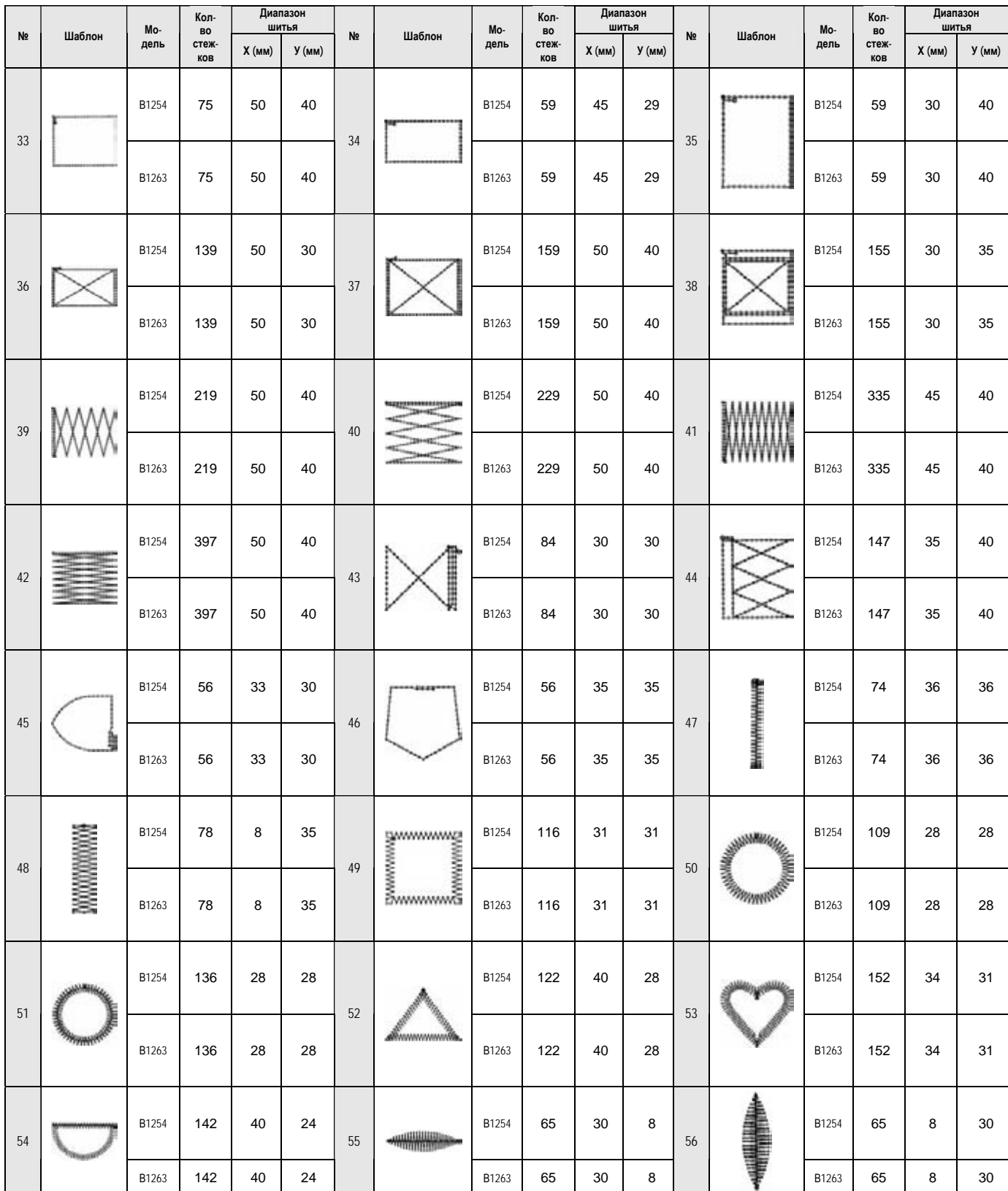

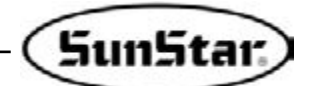

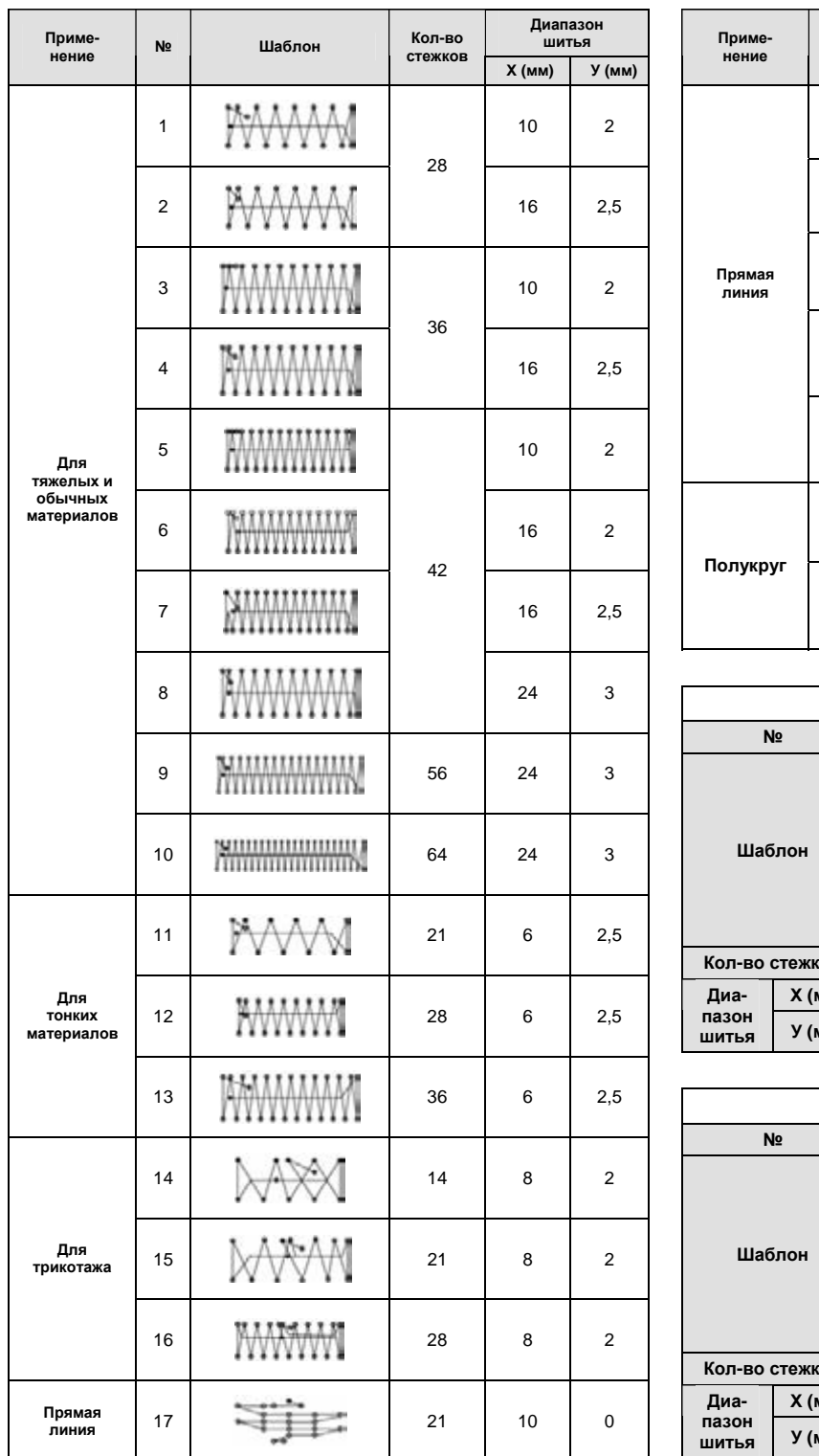

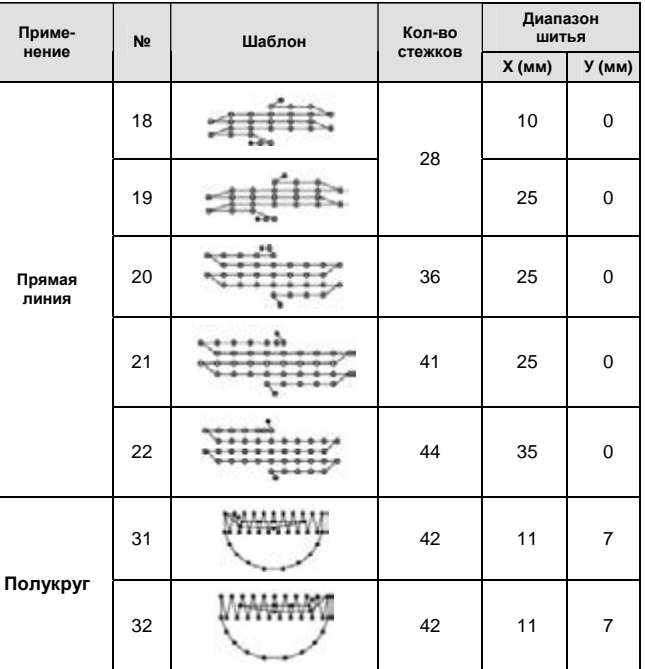

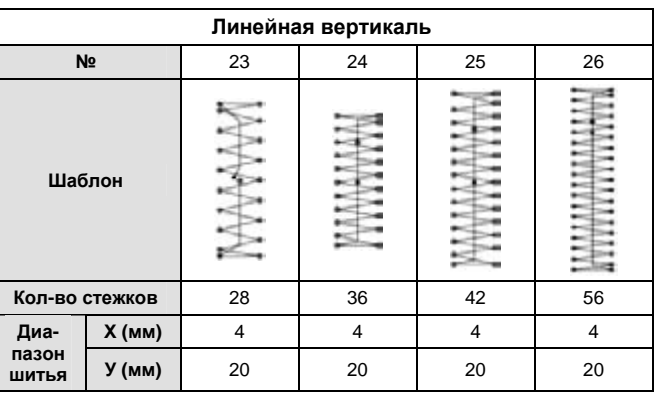

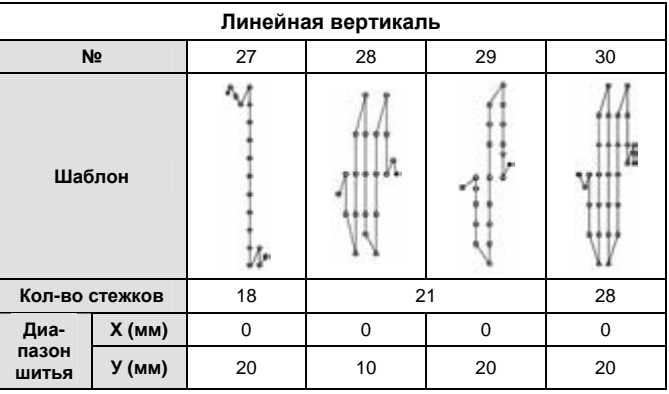

Примечание.

1. Шаблоны №№ 33-56 – для пришивания этикеток (ярлыков).

2. Шаблоны №№ 1-32 – для закрепочных работ. Приступайте к работе после того, как замените гейч. (Используйте стандартный качающийся челнок или стандартный шпульный колпачок). Если вы используете шаблона №№ 1-32, 47-56, то снижайте максимальную скорость.

3. Состояние шитья не должно быть одинаковым для различных материалов шитья и других условий при закрепочных работах. В этом случае используйте серию машин нашей компании SPS|A(B)-B1201.

4. Помимо вышеуказанных 56 шаблонов можно использовать 43 дополнительных шаблона, т. е. всего 99 шаблонов.

### 10 ОСНОВНОЕ РУКОВОДСТВО

#### SPS / SUNSTAR / SPS / SUNSTAR / SPS / SUNSTAR / SPS / SUNSTAR / 2000

SPS/A (или SPS/B) -В Серия

- Общее шитье: Шейте после установке шаблона шитья, степени  $\Omega$ расширения и уменьшения и скорости шитья.
- Использование программы: Вызывайте ту программу, которую вы  $(2)$ используете чаще всего.
- Использование комбинированной функции: Шейте, комбинируя  $\circled{3}$ шаблоны в том порядке, в каком захотите.
- $\circledA$ Подтверждение выбранного шаблона.

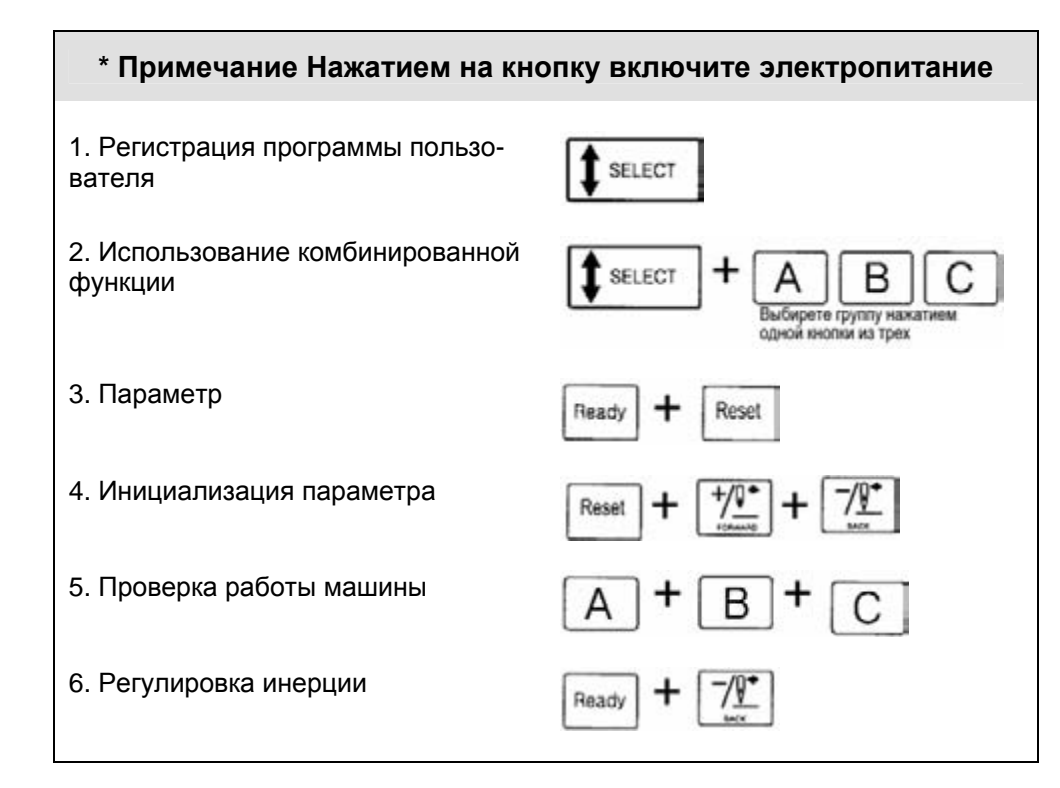

- $\Phi$ Обычное шитье: Шейте после установке шаблона шитья, степени расширения и уменьшения и скорости шитья Power On Ready Настройка шаблона шитья Подготовка к шитью Включение питания 2) Настройка степени расширения и уменьшения 3) Настройка скорости шитья **SELECT** Выбор предмета шитья  $\infty$ Использование программы: Вызывайте ту программу, которую вы используете чаще всего **SELECT** Ready **SELECT** Изменение Установка программы (Р1-Р7) **Выбоать** программы с помощью этих кнопок пользователя 1) Настройка шаблона шитья 2) Настройка степени расширения и уменьшения 3) Настройка скорости шитья
	- $^{\circ}$ Использование комбинированной функции: Шейте, комбинируя шаблоны в том порядке, в каком захотите Ready **SELECT SELECT** Регистрация Установите комбинации порядок комбинации B В С помощью трех кнопок выберите нужную группу Выберите шаблон шитья Нажатием кнопки cpeak P1-P7 включите электропитание **4** Подтверждение сохранения шаблона:

Подтвердите, что сохраненный шаблон и пластина прижимной лапки соответствуют друг другу Нажмите ножную пластину Rese на шаг 1, при условии

Подготовка к шитью

готовности к шитью

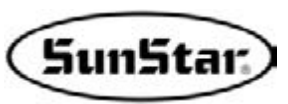